# $\frac{d\ln\ln}{d}$

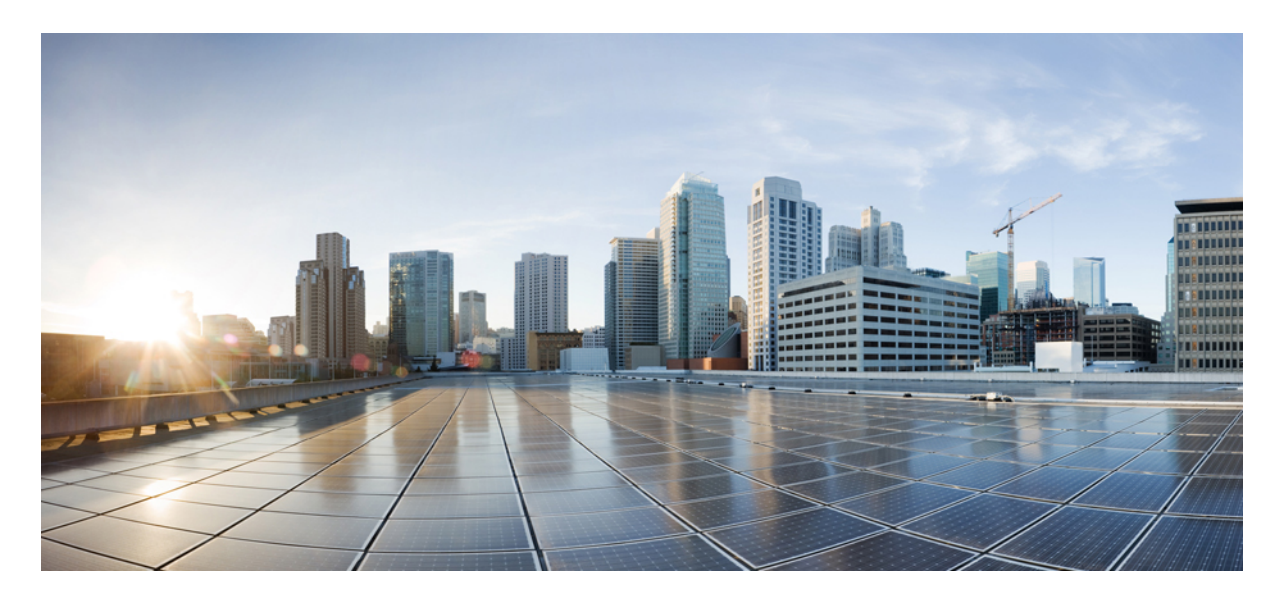

# **دليل المستخدم لهاتفي 8821 IP Cisco و-8821EX الالسلكيين**

**تاريخ أول نشر:** 29-06-2016 **تاريخ آخر تعديل:** 24-09-2020

### **Americas Headquarters**

.Cisco Systems, Inc West Tasman Drive 170 San Jose, CA 95134-1706 USA http://www.cisco.com Tel: 408 526-4000 (NETS (6387-553 800 Fax: 408 527-0883 THE SPECIFICATIONS AND INFORMATION REGARDING THE PRODUCTS IN THIS MANUAL ARE SUBJECT TO CHANGE WITHOUT NOTICE. ALL STATEMENTS, INFORMATION, AND RECOMMENDATIONS IN THIS MANUAL ARE BELIEVED TO BE ACCURATE BUT ARE PRESENTED WITHOUT WARRANTY OF ANY KIND, .EXPRESS OR IMPLIED. USERS MUST TAKE FULL RESPONSIBILITY FOR THEIR APPLICATION OF ANY PRODUCTS

THE SOFTWARE LICENSE AND LIMITED WARRANTY FOR THE ACCOMPANYING PRODUCT ARE SET FORTH IN THE INFORMATION PACKET THAT SHIPPED WITH THE PRODUCT AND ARE INCORPORATED HEREIN BY THIS REFERENCE. IF YOU ARE UNABLE TO LOCATE THE SOFTWARE LICENSE OR LIMITED WARRANTY, .CONTACT YOUR CISCO REPRESENTATIVE FOR A COPY

The following information is for FCC compliance of Class A devices: This equipment has been tested and found to comply with the limits for a Class A digital device, pursuant to part 15 of the FCC rules. These limits are designed to provide reasonable protection against harmful interference when the equipment is operated in a commercial environment. This equipment generates, uses, and can radiate radio-frequency energy and, if not installed and used in accordance with the instruction manual, may cause harmful interference to radio communications. .Operation of this equipment in a residential area is likely to cause harmful interference, in which case users will be required to correct the interference at their own expense

The following information is for FCC compliance of Class B devices: This equipment has been tested and found to comply with the limits for a Class B digital device, pursuant to part 15 of the FCC rules. These limits are designed to provide reasonable protection against harmful interference in a residential installation. This equipment generates, uses and can radiate radio frequency energy and, if not installed and used in accordance with the instructions, may cause harmful interference to radio communications. However, there is no guarantee that interference will not occur in a particular installation. If the equipment causes interference to radio or television reception, which can be determined by turning the equipment off and on, users are :encouraged to try to correct the interference by using one or more of the following measures

- .Reorient or relocate the receiving antenna •
- .Increase the separation between the equipment and receiver •
- .Connect the equipment into an outlet on a circuit different from that to which the receiver is connected
	- .Consult the dealer or an experienced radio/TV technician for help •

.Modifications to this product not authorized by Cisco could void the FCC approval and negate your authority to operate the product

The Cisco implementation of TCP header compression is an adaptation of a program developed by the University of California, Berkeley (UCB) as part of UCB's public domain version of .Regents of the University of California ,1981 © the UNIX operating system. All rights reserved. Copyright

NOTWITHSTANDING ANY OTHER WARRANTY HEREIN, ALL DOCUMENT FILES AND SOFTWARE OF THESE SUPPLIERS ARE PROVIDED "AS IS" WITH ALL FAULTS. CISCO AND THE ABOVE-NAMED SUPPLIERS DISCLAIM ALL WARRANTIES, EXPRESSED OR IMPLIED, INCLUDING, WITHOUT LIMITATION, THOSE OF .MERCHANTABILITY, FITNESS FOR A PARTICULAR PURPOSE AND NONINFRINGEMENT OR ARISING FROM A COURSE OF DEALING, USAGE, OR TRADE PRACTICE

IN NO EVENT SHALL CISCO OR ITS SUPPLIERS BE LIABLE FOR ANY INDIRECT, SPECIAL, CONSEQUENTIAL, OR INCIDENTAL DAMAGES, INCLUDING, WITHOUT LIMITATION, LOST PROFITS OR LOSS OR DAMAGE TO DATA ARISING OUT OF THE USE OR INABILITY TO USE THIS MANUAL, EVEN IF CISCO OR ITS SUPPLIERS .HAVE BEEN ADVISED OF THE POSSIBILITY OF SUCH DAMAGES

Any Internet Protocol (IP) addresses and phone numbers used in this document are not intended to be actual addresses and phone numbers. Any examples, command display output, network topology diagrams, and other figures included in the document are shown for illustrative purposes only. Any use of actual IP addresses or phone numbers in illustrative content is unintentional .and coincidental

.All printed copies and duplicate soft copies of this document are considered uncontrolled. See the current online version for the latest version

.Cisco has more than 200 offices worldwide. Addresses and phone numbers are listed on the Cisco website at www.cisco.com/go/offices

:Cisco and the Cisco logo are trademarks or registered trademarks of Cisco and/or its affiliates in the U.S. and other countries. To view a list of Cisco trademarks, go to this URL Third-party trademarks mentioned are the property of their respective owners. The use of the word partner does not imply a [.https://www.cisco.com/c/en/us/about/legal/trademarks.html](https://www.cisco.com/c/en/us/about/legal/trademarks.html) (partnership relationship between Cisco and any other company. (1721R

© 2017–2020 Inc ,Systems Cisco. جميع الحقوق محفوظة.

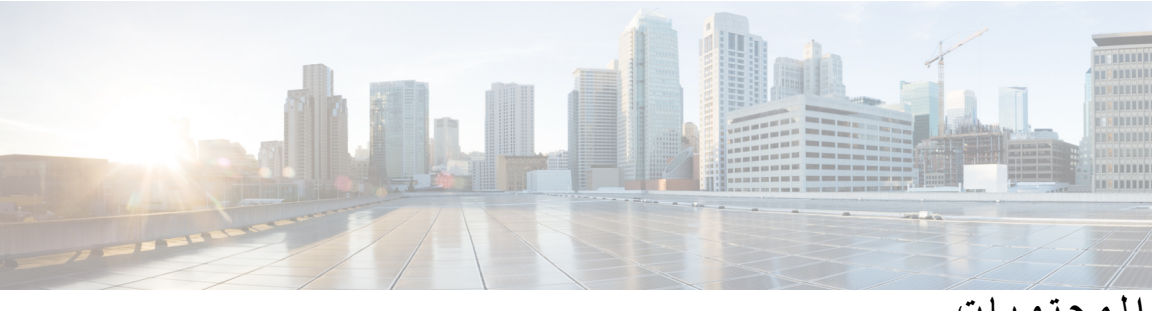

```
المحتويات
```

```
الفصل 1 هاتفك 1
                 هاتفا 8821 IP Cisco و8821—EX الالسلكيان 1
                                              دعم الميزات 3
                                    المعلومات الجديدة والمتغيرة 4
         معلومات جديدة ومتغيرة إلصدار البرنامج الثابت 11.0(6) 4
معلومات جديدة ومتغيرة لدعم هاتف EX8821- IP Cisco الالسلكي 4
    معلومات جديدة ومتغيرة إلصدار البرنامج الثابت 11.0(5)1SR 4
        معلومات جديدة ومتغيرة إلصدار البرنامج الثابت 11.0(5) 5
        معلومات جديدة ومتغيرة إلصدار البرنامج الثابت 11.0(4) 5
        معلومات جديدة ومتغيرة إلصدار البرنامج الثابت 11.0(3) 6
                                               بدء االستخدام 6
                                             تشغيل الهاتف 7
                                   تسجيل الدخول إلى هاتفك 7
                                         إيقاف تشغيل هاتفك 7
                                  تأمين لوحة المفاتيح الرقمية 7
                             إلغاء تأمين لوحة المفاتيح الرقمية 8
                                 الوصول إلى بريدك الصوتي 8
                                          مدخل الرعاية الذاتية 8
                                       أرقام الطلب السريع 9
                                           األزرار واألجهزة 10
                                                  التنقل 13
                                      ميزات شاشة الهاتف 14
                                       رموز العناوين 14
                                          الشاشة الرئيسية 15
                      الفروق بين المكالمات والخطوط الهاتفية 16
                         التنبيهات أثناء الوجود خارج النطاق 17
```
[بطاريات](#page-28-1) الهاتف تقنية [Bluetooth](#page-29-0) وهاتفك العناية [بهاتفك](#page-30-0) تنظيف [األجزاء](#page-31-0) الداخلية للهاتف في حالة [إسقاط](#page-32-0) هاتفك في الماء التعليمات [والمعلومات](#page-33-0) اإلضافية شروط ضمان Cisco المحدود لمدة عام [لألجهزة](#page-33-1) ضمان [البطارية](#page-33-2)

**الفصل 2 إعداد [الهاتف](#page-34-0)**

# [تركيب](#page-34-1) أجهزة الهاتف تركيب بطارية هاتف 8821 IP Cisco [الالسلكي](#page-34-2) تركيب بطارية هاتف [EX—8821](#page-39-0) IP Cisco الالسلكي استبدال بطارية هاتف 8821 IP Cisco [الالسلكي](#page-43-0) استبدال بطارية هاتف [EX—8821](#page-48-0) IP Cisco الالسلكي التعرف على [البطارية](#page-54-0) التالفة شحن [بطارية](#page-56-0) الهاتف شحن البطارية [االحتياطية](#page-56-1) [تجهيز](#page-56-2) محول الطاقة شحن البطارية [باستخدام](#page-57-0) مورد التيار المتردد شحن البطارية باستخدام كبل USB ومنفذ USB في جهاز [الكمبيوتر](#page-58-0) تهيئة [الهاتف](#page-59-0) إضافة الهاتف إلى شبكة [Fi-Wi](#page-59-1)

**الفصل 3 [المكالمات](#page-62-0)**

[الوصول](#page-62-1) إلى تطبيق الهاتف إجراء [مكالمات](#page-63-0) إجراء [مكالمة](#page-63-1) إجراء مكالمة [طوارئ](#page-63-2) إجراء مكالمة [باستخدام](#page-63-3) سماعة الرأس إجراء مكالمة [باستخدام](#page-64-0) مكبر صوت الهاتف إجراء مكالمة [باستخدام](#page-64-1) مكبر شاحن سطح المكتب إجراء مكالمة [باستخدام](#page-64-2) عنوان هاتف أو فيديو

```
إعادة طلب رقم 54
                                            إعادة مكالمة أخيرة 54
            إجراء مكالمة على رقم مفضل من تطبيق جهات االتصال 54
                  إجراء مكالمة على رقم مفضل من شاشه التطبيقات 55
                                       إجراء مكالمة طلب سريع 55
                                               طلب رقم دولي 55
                                 تلقّي إعالم عند توفر جهة اتصال 56
              مكالمات يلزم فيها إدخال رمز الفاتورة أو رمز التخويل 56
                                              المكالمات اآلمنة 57
                                               الرد على مكالمات 57
                                             الرد على المكالمة 57
                                    الرد على مكالمة في االنتظار 57
                                                 رفض مكالمة 57
                                                 تجاهل مكالمة 58
                         إيقاف رنين المكالمات الواردة على هاتفك 58
                الرد على هاتف زميل في العمل (ميزة التقاط مكالمة) 58
                الرد على مكالمة ضمن مجموعتك (ميزة االلتقاط) 58
الرد على مكالمة من مجموعة أخرى (ميزة التقاط مكالمة المجموعة) 59
       الرد على مكالمة من مجموعة مشتركة (ميزة التقاط أخرى) 59
                                           تتبع مكالمة مشبوهة 59
                      التحكم في جرس الهاتف لمكالمة واردة واحدة 60
                                                     إنهاء مكالمة 60
                                                كتم الصوت لديك 60
                                        وضع مكالمات في االنتظار 61
                                       وضع مكالمة قيد االنتظار 61
              الرد على مكالمة تم تركها قيد االنتظار لفترة طويلة جدًا 61
     التبديل بين المكالمات النشطة والمكالمات الموضوعة قيد االنتظار 61
                                                  تعليق مكالمة 62
           وضع مكالمة قيد االنتظار من خالل ميزة تعليق المكالمة 62
استعادة مكالمة موضوعة قيد االنتظار من خالل ميزة تعليق المكالمة 62
                                   إعادة توجيه المكالمات من هاتفك 63
                     إيقاف تشغيل إعادة توجيه المكالمات من هاتفك 63
                                        نقل مكالمة إلى شخص آخر 63
```
مكالمات المؤتمر [واالجتماعات](#page-75-0) إضافة [شخص](#page-75-1) آخر إلى مكالمة عرض [المشاركين](#page-75-2) في مؤتمر وإزالتهم [مكالمات](#page-76-0) المؤتمر المحددة (اتصال مباشر) [استضافة](#page-76-1) مؤتمر "اتصال مباشر" [االنضمام](#page-76-2) إلى مؤتمر "اتصال مباشر" مكالمات [االتصال](#page-77-0) الداخلي إجراء مكالمة [اتصال](#page-77-1) داخلي الرد على مكالمة [اتصال](#page-77-2) داخلي اإلشراف على [المكالمات](#page-77-3) وتسجيلها إعداد مكالمة يتم [اإلشراف](#page-78-0) عليها [تسجيل](#page-78-1) مكالمة [المكالمات](#page-78-2) التي لها األولوية إجراء [مكالمة](#page-79-0) ذات أولوية الرد على [مكالمة](#page-79-1) ذات أولوية الرد على [مكالمة](#page-80-0) ذات أولوية أثناء وجود مكالمة أخرى جارية [الخطوط](#page-80-1) المتعددة الخطوط [المشتركة](#page-80-2) إضافة نفسك إلى مكالمة على خط [مشترك](#page-80-3) (مداخلة) إضافة نفسك إلى مكالمة على خط [مشترك](#page-80-4) (مداخلة بمؤتمر) تلقّي إعالم قبل [االنضمام](#page-81-0) إلى مكالمة على خط مشترك

Π

 $\mathbf I$ 

**الفصل 4 جهات [االتصال](#page-82-0)**

[الوصول](#page-82-1) إلى تطبيق جهات االتصال [المفضلة](#page-82-2) [الوصول](#page-83-0) إلى المفضلة إضافة جهة اتصال إلى قائمة [المفضلة](#page-83-1) لديك حذف جهة اتصال من قائمة [المفضلة](#page-83-2) لديك جهات [االتصال](#page-84-0) المحلية [الوصول](#page-84-1) إلى جهات االتصال المحلية البحث عن جهة اتصال في قائمة جهات [االتصال](#page-84-2) المحلية إضافة جهة اتصال جديدة إلى قائمة جهات [االتصال](#page-84-3) المحلية تحرير جهة اتصال في قائمة جهات [االتصال](#page-85-0) المحلية

طلب جهة اتصال من قائمة جهات [االتصال](#page-85-1) المحلية إزالة جهة اتصال من قائمة جهات [االتصال](#page-86-0) المحلية إزالة كل جهات [االتصال](#page-86-1) المحلية الدليل [الشخصي](#page-86-2) تسجيل الدخول إلى دليل [شخصي](#page-87-0) وتسجيل الخروج منه دفتر العناوين [الشخصي](#page-87-1) البحث عن جهة اتصال في دفتر العناوين [الشخصية](#page-87-2) إضافة جهة اتصال جديدة إلى دليلك [الشخصي](#page-87-3) العثور على معلومات االتصال لجهة اتصال في الدليل [الشخصي](#page-88-0) من هاتفك تحرير جهة اتصال في دليلك [الشخصي](#page-88-1) طلب جهة اتصال من دليلك [الشخصي](#page-89-0) إزالة جهة اتصال من دفتر العناوين [الشخصية](#page-89-1) الدليل [المشترك](#page-89-2) البحث عن جهة اتصال وطلبها هاتفيًا من الدليل [المشترك](#page-89-3) العثور على [معلومات](#page-90-0) االتصال بزميل في العمل من هاتفك

### **الفصل 5 [المكالمات](#page-92-0) األخيرة**

الوصول إلى تطبيق [المكالمات](#page-92-1) األخيرة مؤشرات رسالة بريد صوتي جديد [والمكالمات](#page-92-2) الفائتة قائمة البريد [الصوتي](#page-93-0) [الوصول](#page-93-1) إلى خدمة البريد الصوتي قائمة [المكالمات](#page-93-2) الفائتة عرض [المكالمات](#page-93-3) الفائتة العثور على [تفاصيل](#page-93-4) مكالمة فائتة إعادة طلب [مكالمة](#page-94-0) فائتة إنشاء جهة [اتصال](#page-94-1) محلية جديدة من سجل مكالمة فائتة حذف إدخال [مكالمة](#page-94-2) فائتة مسح قائمة [المكالمات](#page-95-0) الفائتة قائمة [المكالمات](#page-95-1) األخيرة عرض [المكالمات](#page-95-2) األخيرة لديك العثور على [تفاصيل](#page-95-3) مكالمة أخيرة إعادة طلب مكالمة أخيرة من [المكالمات](#page-96-0) األخيرة إنشاء جهة [اتصال](#page-96-1) محلية جديدة من مكالمة أخيرة

إضافة [معلومات](#page-96-2) المكالمة األخيرة إلى جهة اتصال محلية حذف سجل [مكالمة](#page-97-0) مسح قائمة [المكالمات](#page-97-1) األخيرة **الفصل 6 [التطبيقات](#page-98-0)** [التطبيقات](#page-98-1) وزر التطبيق Push to Talk تطبيق [استخدام](#page-98-2) **الفصل 7 [إعدادات](#page-100-0)** [الوصول](#page-100-1) إلى تطبيق إعدادات [الوصول](#page-100-2) إلى إعدادات الهاتف جعل الهاتف يقوم [باالهتزاز](#page-101-0) عند ورود مكالمة تحديد مكان سماع نغمة [الرنين](#page-101-1) تغيير نغمة [الرنين](#page-101-2) ضبط اآلثار [السمعية](#page-102-0) المرتدة من سماعة الرأس إيقاف تشغيل [أصوات](#page-102-1) لوحة المفاتيح الرقمية ضبط مرشح [ضجيج](#page-102-2) الخلفية ضبط [سطوع](#page-102-3) الشاشة [تغيير](#page-103-0) حجم الخط التحكم في ضوء المؤشر [الضوئي](#page-103-1) تغيير مهلة [عرض](#page-104-0) الشاشة تغيير خلفية [الشاشة](#page-104-1) تأمين لوحة [المفاتيح](#page-104-2) الرقمية تلقائيًا [إعدادات](#page-105-0) التاريخ والوقت تعيين عرض مستوي شحن [البطارية](#page-107-0) الوصول إلى إعدادات [Bluetooth](#page-108-0) تشغيل تقنية [Bluetooth](#page-108-1) إضافة سماعة رأس [Bluetooth](#page-108-2) جديدة توصيل سماعة رأس [Bluetooth](#page-109-0) إعادة تسمية سماعة رأس [Bluetooth](#page-109-1) قطع اتصال سماعة هاتف تعمل بتقنية [Bluetooth](#page-109-2) حذف سماعة رأس [Bluetooth](#page-110-0) الوصول إلى إعدادات [المسؤول](#page-110-1)

ضبط مستوى [الصوت](#page-110-2) أثناء مكالمة ضبط [مستوى](#page-111-0) صوت جرس الهاتف

#### **الفصل 8 [الملحقات](#page-112-0)**

الملحقات [المدعومة](#page-112-1) [سماعات](#page-113-0) الرأس معلومات السالمة الهامة [لسماعات](#page-113-1) الهاتف [سماعات](#page-113-2) الرأس القياسية سماعات رأس تعمل بتقنية [Bluetooth](#page-114-0) [تلميحات](#page-114-1) سماعة الهاتف حقيبة [سيليكون](#page-114-2) تثبيت حقيبة سيليكون لهاتف 8821 IP Cisco [الالسلكي](#page-115-0) تنظيف حقيبة [السيليكون](#page-116-0) [شواحن](#page-116-1) سطح المكتب إعداد شاحن سطح [المكتب](#page-118-0) شحن هاتفك [باستخدام](#page-118-1) شاحن سطح المكتب شحن بطاريتك [االحتياطية](#page-120-0) باستخدام شاحن سطح المكتب [الشواحن](#page-120-1) المتعددة إعداد [الشاحن](#page-121-0) المتعدد تثبيت [مجموعة](#page-121-1) التركيب الحائطي للشاحن المتعدد شحن هاتفك [باستخدام](#page-123-0) الشاحن المتعدد شحن بطاريتك [االحتياطية](#page-124-0) باستخدام الشاحن المتعدد تأمين [الشاحن](#page-124-1) بقفل كبل

### **الفصل 9 استكشاف األخطاء [وإصالحها](#page-126-0)**

استكشاف األخطاء العامة [وإصالحها](#page-126-1) العثور على [معلومات](#page-128-0) حول هاتفك [تشخيصات](#page-128-1) األجهزة تنفيذ [تشخيصات](#page-128-2) الصوت تنفيذ [تشخيصات](#page-128-3) لوحة المفاتيح تنفيذ [تشخيصات](#page-129-0) WLAN حقول [تشخيصات](#page-129-1) WLAN إنشاء تقرير [بالمشكلة](#page-131-0) من الهاتف

**الفصل 0 1 أمان المنتج [وسالمته](#page-132-0)** [معلومات](#page-132-1) األداء والسالمة [إرشادات](#page-133-0) السالمة [مالحظات](#page-133-1) سالمة البطارية البيئات [الخطرة](#page-135-0) انقطاع التيار [الكهربائي](#page-135-1) الكهربائي [المجاالت](#page-135-2) التنظيمية بيئات الرعاية [الصحية](#page-135-3) استخدام األجهزة [الخارجية](#page-135-4) سلوك [الهاتف](#page-136-0) خالل أوقات الذروة على الشبكة [SAR](#page-136-1) [ملصق](#page-136-2) المنتج بيانات [االمتثال](#page-136-3) بيانات االمتثال الخاصة باالتحاد [األوروبي](#page-136-4) وضع [عالمة](#page-136-5) CE بيانات التعرض للترددات الالسلكية الخاصة باالتحاد [األوروبي](#page-137-0) بيانات االمتثال الخاصة بالواليات المتحدة [األمريكية](#page-137-1) بيان [SAR](#page-137-2) معلومات التعرض للترددات [الالسلكية](#page-137-3) االمتثال لقواعد التعرض للترددات [الالسلكية](#page-138-0) العامة جهاز [الراديو](#page-138-1) في الجزء 15 بيانات االمتثال [الخاصة](#page-138-2) بكندا بيان التعرض للترددات [الالسلكية](#page-139-0) الكندي بيانات االمتثال الخاصة [بنيوزيلندا](#page-140-0) التحذير العام للسماح [باالتصال](#page-140-1) (PTC ( استخدام شبكات IP مع [PSTN](#page-140-2) استخدام ضغط الصوت خالل [PSTN](#page-140-3) إلغاء [الصدى](#page-140-4) بيانات االمتثال [الخاصة](#page-141-0) بتايوان بيان تحذير [DGT](#page-141-1) بيان االمتثال الخاص [باألرجنتين](#page-141-2) بيانات االمتثال الخاصة [بالبرازيل](#page-141-3)

بيان االمتثال الخاص [بسنغافورة](#page-142-0) **131**

 $\blacksquare$ 

 $\mathbf l$ 

نظرة عامة عن أمان منتج [Cisco](#page-142-1) **131** [معلومات](#page-143-0) مهمة عبر اإلنترنت **132**

**المحتويات**

Π

 $\mathbf I$ 

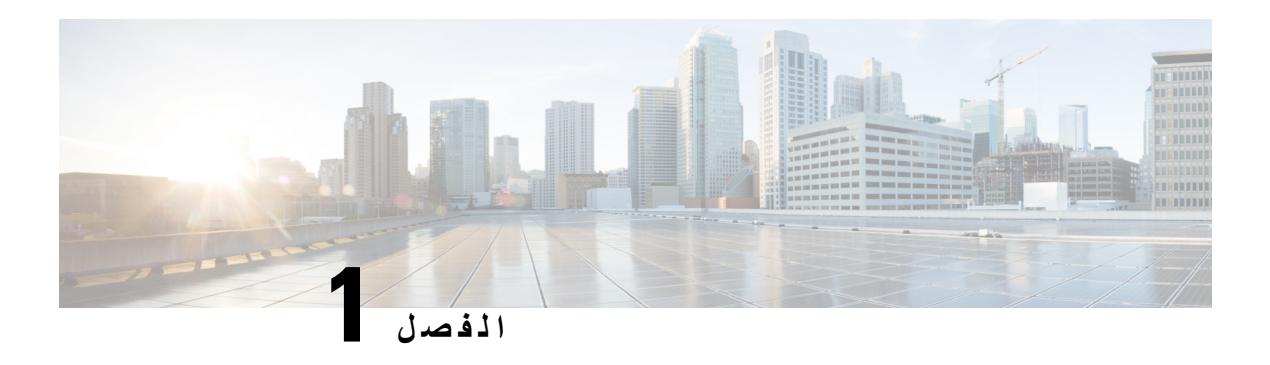

### <span id="page-12-0"></span>**هاتفك**

- هاتفا 8821 IP Cisco و[8821—EX](#page-12-1) الالسلكيان, في الصفحة 1
	- [المعلومات](#page-15-0) الجديدة والمتغيرة, في الصفحة 4
		- بدء [االستخدام](#page-17-1), في الصفحة 6
		- مدخل الرعاية الذاتية, في [الصفحة](#page-19-2) 8
		- األزرار [واألجهزة](#page-21-0), في الصفحة 10
			- العناية بهاتفك, في [الصفحة](#page-30-0) 19
	- التعليمات [والمعلومات](#page-33-0) اإلضافية, في الصفحة 22

# **هاتفا 8821 IP Cisco و8821—EX الالسلكيان**

<span id="page-12-1"></span>هاتفا 8821 IP Cisco و8821—EX الالسلكيان هي أجهزة 802.11 السلكية ثنائية الموجة توفر اتصاالت صوتية شاملة بالتزامن مع Manager Communications Unififed Cisco وAironet Cisco ونقاط وصول Meraki Cisco في شبكة اتصاالت خاصة لألعمال.

توفر الهواتف اتصاالت صوتية عبر نفس شبكة LAN الالسلكية التي يستخدمها جهاز الكمبيوتر الخاص بك، مما يتيح لك إجراء مكالمات واستقبالها ووضع مكالمات قيد االنتظار وتحويل المكالمات وإجراء مكالمات مؤتمر وغير ذلك.

هاتف EX—8821 IP Cisco الالسلكي معتمد للعمل في بيئة قابلة لالنفجار وفقًا لمتطلبات المنطقة54IP 2 ATEX) معلقة) وفئة أمريكا الشمالية I القسم /2المنطقة .2 الهاتف معتمد للعمل في بيئات قابلة لالنفجار (خطرة) حيث توجد غازات أو أبخرة أو سوائل قابلة لالشتعال لفترة زمنية قصيرة أو تحت ظروف غير طبيعية. يحتوي الهاتف على المعيار الخاص بمجال االتصاالت والذي يوفر تعرف سريع في مواقف الطوارئ.

يوضح الشكل التالي هاتف 8821 IP Cisco الالسلكي على الجانب األيسر وهاتف EX—8821 IP Cisco الالسلكي على الجانب األيمن.

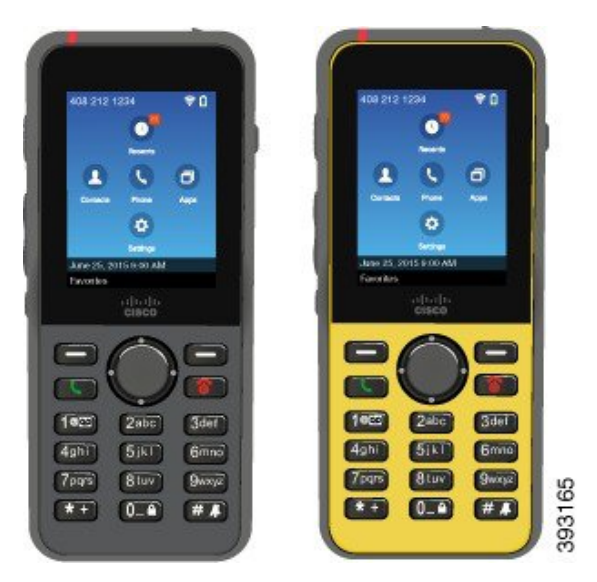

يجب تهيئة وإدارة هذه الهواتف، تمامًا مثل أجهزة الشبكة األخرى. يدعم الهاتف a.711G. برامج الترميزu.711G، و.722G، وa.729G، وab.729G، وiLBC، وiSAC، وOPUS. تدعم الهواتف أيضًا صوت النطاق العريض غير المضغوط (16 بت، 16 كيلو هرتز).

الهواتف متوافقة مع المساعدات السمعية (HAC (ولكن ال يوجد بها أي ميزات TTY. لديها عالمات محفورة على جانبي المفاتيح الخمسة يمكن التعرف عليها عن طريق اللمس.

تشمل الخصائص المادية:

- مقاومة التلف الناتج عن إسقاط الهاتف
- تحمل المناديل المضادة للبكتيريا والمحتوية على الكحول
	- الخلو من الالتكس والرصاص
	- مضادة للصدمات واالهتزازات
	- USB On-the-Go (OTG) 2.0 واجهة•
- هاتف 8821 IP Cisco الالسلكي: مستوى حماية من نوع 54IP، والذي يشير إلى معدات مقاومة لألتربة ومحمية ضد الماء (انظر أدناه)
	- الالسلكيوحده Cisco IP 8821—EX هاتف•
		- حماية 67IP في المواقع العادية
	- تم اعتماده لالستخدام في بيئة انفجار محتملة:
		- منطقة 54IP 2 ATEX) معلقة)
	- METLABS معتمدة للفئة I وII، القسم 2 والفئة III، القسمان 1 و،2 المجموعات أ، وب، وج، ود

• المعيار الخاص بمجال االتصاالت والذي يوفر تعرف سريع في مواقف الطوارئ.

• الشحن باستخدام شاحن سطح المكتب لهاتف واحد أو شاحن متعدد لمده تصل إلى 6 هواتف. للحصول على مزيد من المعلومات، ارجع إلى الملحقات [المدعومة](#page-112-1), في الصفحة 101.

وباإلضافة إلى الميزات األساسية لمعالجة المكالمات، يقدم لك الهاتف ميزات إنتاجية متقدمة توفر لك إمكانات أفضل لمعالجة المكالمات.

وبناء على التهيئة، يدعم هاتفك:

- استخدام سماعات رأس تعمل بتقنية Bluetooth الالسلكية والتي تشمل ميزات مكالمات معينة متوفرة في وضع عدم استخدام اليدين.
	- وصول السلكي إلى رقم هاتفك والدليل المشترك.
	- الوصول إلى بيانات الشبكة وتطبيقات XML والخدمات المستندة إلى الويب.
	- التخصيص المباشر لميزات الهاتف وخدماته من خالل مدخل الرعاية الذاتية.
- إنشاء تقرير الموقع عند التسجيل ألول مرة. يبلغ عن موقعه عندما يتغير الموقع؛ على سبيل المثال، عند التجول في المبنى. يُبلغ الهاتف الالسلكي أيضًا عن موقعه كل 24 ساعة إذا لم يتحرك.

للحصول على مزيد من المعلومات، راجع وثائق Manager Communications Unified Cisco.

لمنع تلف الجهاز:

- ال بات أو سوم مع الهاتف.
- ال تعرض الهاتف لبريسوريزيد لماء مضغوط أو عالي اللزوجة، عند االستحمام أو التنظيف أو غسل اليدين مثال.ً
	- ال تستخدم الهاتف في غرفة بخار أو ساونا.
		- ال تغمر الهاتف في الماء عمدًا.
- ال تقم بتشغيل الهاتف خارج نطاقات درجة الحرارة المقترحة أو في الظروف ذات درجات الرطوبة أو السخونة أو البرودة البالغة.
- ال تخزن الهواتف والبطاريات والملحقات خارج نطاقات درجة الحرارة المقترحة أو في الظروف ذات درجات الرطوبة أو السخونة أو البرودة البالغة.
	- تجنب إسقاط الهاتف أو تعريضه لصدمات أخرى.
	- ال تقم بفك الهاتف; ال تقم بإزالة أي مسامير براغي.
	- ال تستخدم مواد التنظيف القاسية، مثل المبيض والمواد الكيميائية األخرى، لتنظيف الجزء الخارجي من الهاتف
		- ال تستخدم باب البطارية المقطوع أو باب البطارية مع الختم المقطوع.

قلل من تعريض هاتفك للصابون، والمنظفات، والأحماض أو الأطعمة الحمضية، وأي سوائل؛ مثل الماء المالح، والماء الصابوني، وماء حمام السباحة، والعطور، وطارد الحشرات، والغسول، وواقي الشمس، والزيوت، ومزيل المواد الالصقة، وصبغة الشعر، والمشروبات الغازية، والمذيبات. للحصول على مزيد من المعلومات، ارجع إلى العناية بهاتفك, في [الصفحة](#page-30-0) .19

#### **IP67و IP54**

<span id="page-14-0"></span>يتم اختبار هاتفا 8821 IP Cisco و8821—EX الالسلكيان تحت ظروف المختبر الخاضعة للرقابة بموجب معيار 60529 IEC. يشتمل هاتف 8821 IP Cisco الالسلكي على تصنيف 54IP ويشتمل هاتف EX—8821 IP Cisco الالسلكي على تصنيف 67IP في المواقع العادية. يشير مستوى الحماية من نوع 54IP (54 Protection Ingress (و67IP (67 Protection Ingress (إلى معدات مقاومة لألتربة ومحمية ضد الماء. تعتبر مقاومه البداية والمياه والغبار الحاالت غير دائمة وقد ينخفض المقاومة كنتيجة لمقاومتها العادية. يُتوقع من المستخدمين العناية بالهاتف ويجب أال يعرضوه عمدًا لبيئة غير مواتية من الغبار أو الرش بالماء أو الغمر في الماء.

#### **موضوعات ذات صلة**

البيئات [الخطرة](#page-135-0), في الصفحة 124

### **دعم الميزات**

توضح هذه الوثيقة جميع الميزات التي يدعمها الجهاز. على الرغم من ذلك، قد ال تكون جميع الميزات مدعومة بالتكوين الحالي الخاص بك. لمزيد من المعلومات حول الميزات المدعومة، اتصل بالمسؤول لديك.

# **المعلومات الجديدة والمتغيرة**

# **معلومات جديدة ومتغيرة إلصدار البرنامج الثابت 11.0(6)**

يصف الجدول التالي التغييرات على هذا الكتاب لدعم اإلصدار 11.0(6) الخاص بالبرنامج الثابت.

<span id="page-15-1"></span><span id="page-15-0"></span>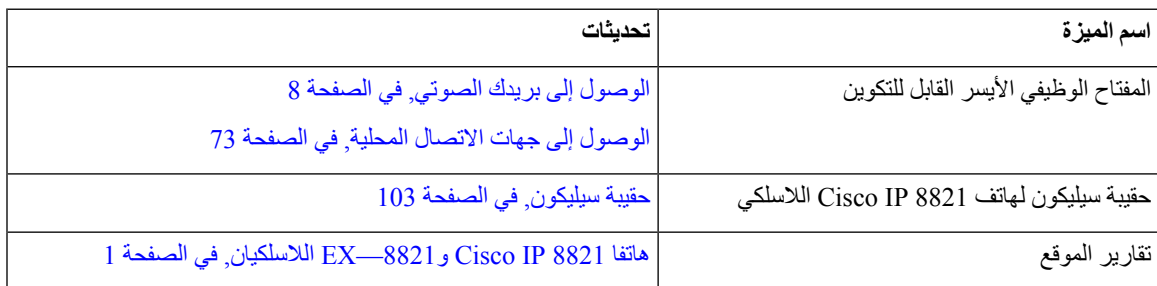

# **معلومات جديدة ومتغيرة لدعم هاتف EX8821- IP Cisco الالسلكي**

تم إجراء التحديثات التالية علي المستند.

<span id="page-15-3"></span><span id="page-15-2"></span>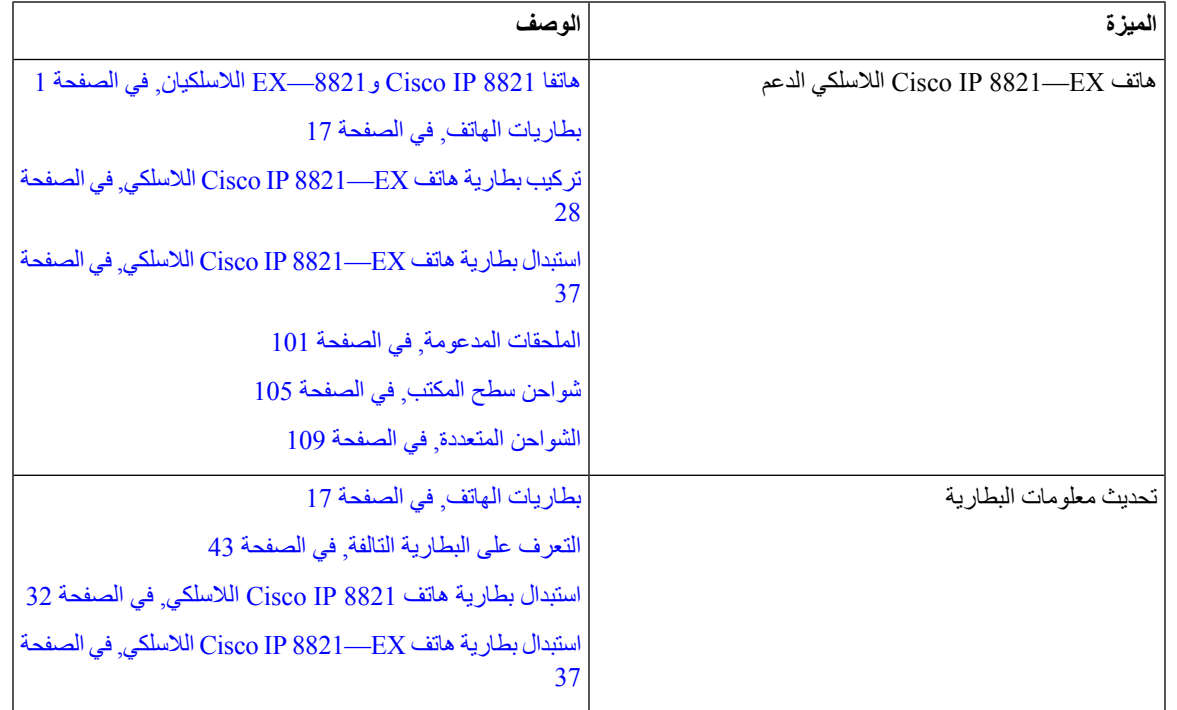

# **معلومات جديدة ومتغيرة إلصدار البرنامج الثابت 11.0(5)1SR**

تم إجراء التحديثات التالية علي المستند.

<span id="page-16-0"></span>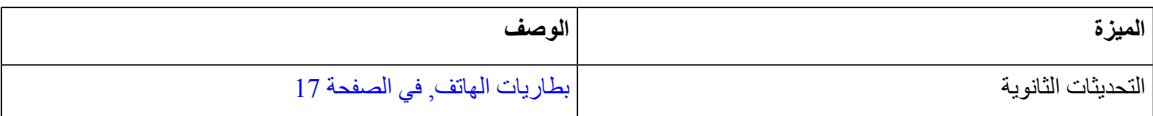

# **معلومات جديدة ومتغيرة إلصدار البرنامج الثابت 11.0(5)**

يصف الجدول التالي التغييرات على هذا الكتاب لدعم اإلصدار 11.0(5) الخاص بالبرنامج الثابت.

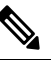

تم تأجيل اإلصدار 11.0(5) من البرنامج الثابت الخاص بهاتف 8821 IP Cisco الالسلكي. تتوفر الميزات الواردة من اإلصدار في إصدارات البرامج الثابتة التالية. **مالحظة**

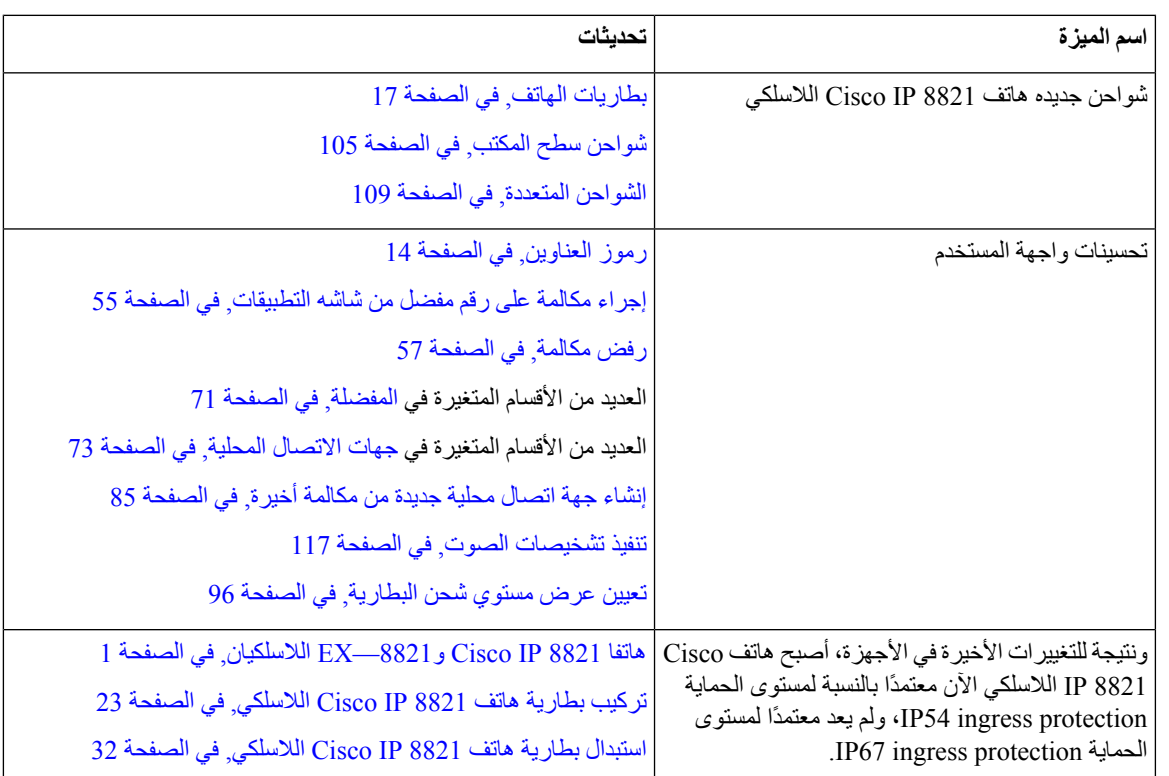

# **معلومات جديدة ومتغيرة إلصدار البرنامج الثابت 11.0(4)**

يصف الجدول التالي التغييرات على هذا الكتاب لدعم اإلصدار 11.0(4) الخاص بالبرنامج الثابت.

<span id="page-16-1"></span>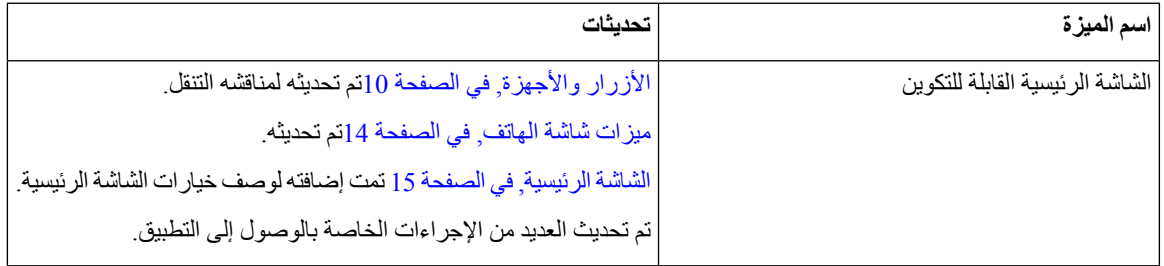

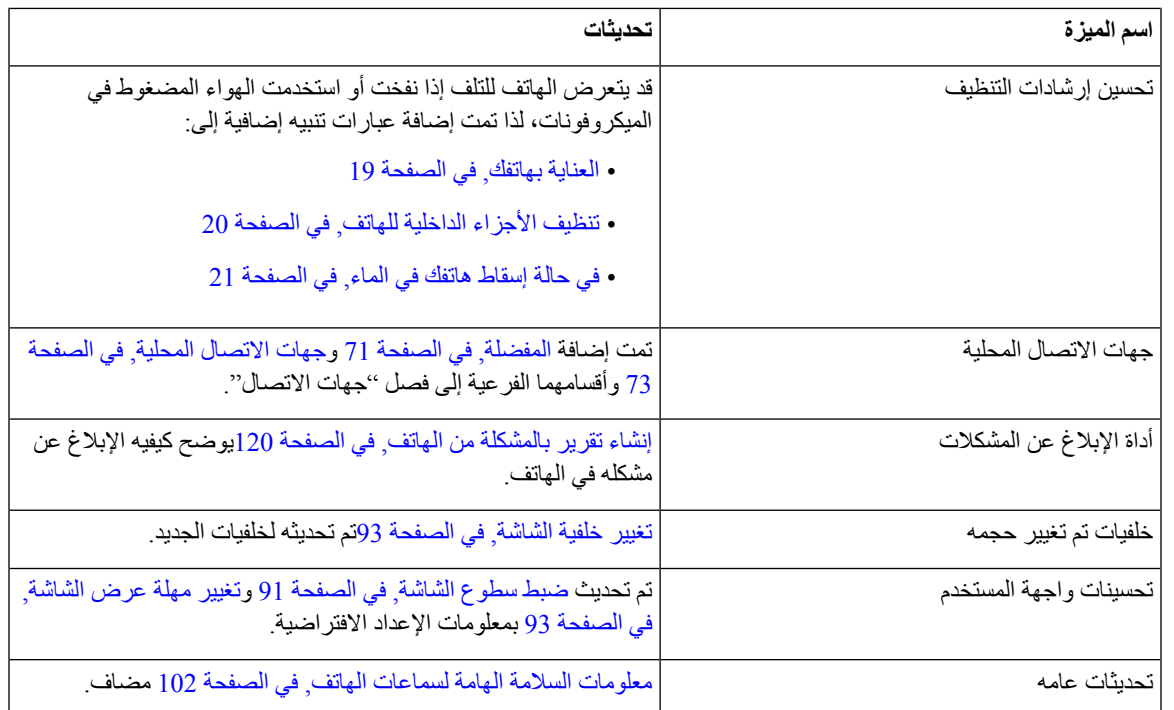

# **معلومات جديدة ومتغيرة إلصدار البرنامج الثابت 11.0(3)**

يحتوي الجدول التالي علي المعلومات التي تمت إضافتها أو تغييرها في هذا الكتاب إلصدار البرنامج الثابت هذا.

<span id="page-17-1"></span><span id="page-17-0"></span>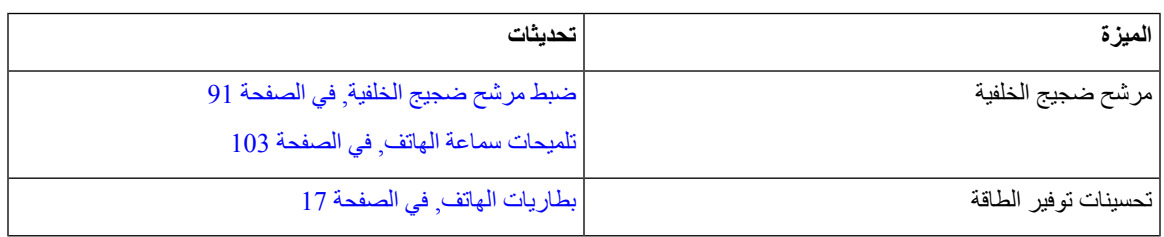

# **بدء االستخدام**

يجب قراءة أمان المنتج [وسالمته](#page-132-2), في الصفحة 121 قبل تركيب أو شحن البطارية.

يتم تشغيل هاتفك بواسطة بطارية ليثيوم أيون قابلة إلعادة الشحن. قبل أن تتمكن من استخدام هاتفك، يجب تركيب البطارية في الهاتف وشحنها. يلزم أن يتصل هاتفك بشبكة الشركة الالسلكية وشبكة هواتف IP. يجب أن يقوم المسؤول لديك بإعداد هاتفك الالسلكي الجديد أو ستحتاج إلى إعداده بنفسك.

بعد القيام بإعداد الهاتف، يمكنك البدء في استخدام الهاتف.

**موضوعات ذات صلة**

```
إعداد الهاتف, في الصفحة 23
بطاريات الهاتف, في الصفحة 17
```
 $\sim$ 

### **تشغيل الهاتف**

يقوم الهاتف بإيقاف الطاقة تلقائيًا عند عدم استخدامه من أجل المحافظة على طاقة البطارية. تحتاج إلى تشغيل الهاتف مرة أخرى من أجل استخدامه.

<span id="page-18-0"></span>عند تشغيل الهاتف، قد تحتاج إلى إدخال اسم مستخدم وكلمة مرور للوصول إلى الشبكة الالسلكية. بعد مصادقة الهاتف وتسجيله في نظام التحكم في المكالمات، تظهر الشاشة الرئيسية ويمكن إجراء أو تلقي مكالمات.

**اجراء**

اضغط مع االستمرار على **الطاقة/إنهاء مكالمة** حتى يضيء المؤشر الضوئي باللون األحمر.

### **تسجيل الدخول إلى هاتفك**

<span id="page-18-3"></span><span id="page-18-2"></span><span id="page-18-1"></span>إذا رأيت شاشة تسجيل الدخول عند تشغيل الهاتف، فيجب إدخال اسم المستخدم وكلمة المرور الخاصين بك للوصول إلى وظائف الهاتف. قد تحتاج أيضًا إلى إدخال معلومات أخرى، كما هو مطلوب من متطلبات الأمان اللاسلكي الخاص بك. اتصل بالمسؤول للحصول على المساعدة.

**اجراء**

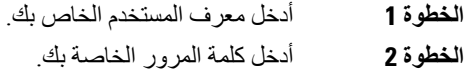

### **إيقاف تشغيل هاتفك**

لتوفير شحن البطارية، قم بإيقاف تشغيل الهاتف في حالة عدم الحاجة إليه إلجراء مكالمات أو استقبالها.

**اجراء**

**الخطوة 1** اضغط مع االستمرار على **الطاقة/إنهاء مكالمة** لمدة 4 ثوان.

**الخطوة 2** اضغط **إيقاف التشغيل**.

**موضوعات ذات صلة**

تغيير مهلة [عرض](#page-104-0) الشاشة, في الصفحة 93

# **تأمين لوحة المفاتيح الرقمية**

يمكنك تأمين لوحة المفاتيح وبالتالي لن تضغط على أي مفاتيح بطريق الخطأ.

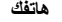

```
اجراء
```
اضغط مع االستمرار على **صفر (0)** حتى ترى رسالة توضح أنه تم تأمين لوحة المفاتيح.

**موضوعات ذات صلة**

تأمين لوحة [المفاتيح](#page-104-2) الرقمية تلقائيًا, في الصفحة 93

# **إلغاء تأمين لوحة المفاتيح الرقمية**

إذا قمت بتأمين لوحة المفاتيح، تحتاج إلى إلغاء تأمينها الستخدام الهاتف.

**اجراء**

**الخطوة 1** اضغط **إلغاء تأمين**. **الخطوة 2** اضغط **صفر (0)** .

# **الوصول إلى بريدك الصوتي**

<span id="page-19-1"></span><span id="page-19-0"></span>يمكنك الوصول إلى بريدك الصوتي عن طريق طلب رقم هاتف نظام البريد الصوتي. لكن، إذا قام المسؤول بتمكين الوصول السريع، فيمكنك الوصول إلى البريد الصوتي باستخدام زر واحد. يطلب الزر تلقائيًا نظام البريد الصوتي من أجلك.

نظام البريد الصوتي الخاص بك منفصل عن الهاتف. إذا كنت تحتاج إلى معلومات عن أرقام هواتف نظام البريد الصوتي للوصول إليه من الداخل أو من الخارج ومعلومات أخرى عن البريد الصوتي، فاتصل بالمسؤول لديك.

يستطيع مسؤول النظام لديك تهيئة المفتاح الوظيفي األيسر في طريقة عرض التطبيقات ليكون **بريدًا صوتيًا**.

**اجراء**

- **الخطوة 1** اضغط مع االستمرار على **واحد (1)** على لوحة المفاتيح الرقمية أو اضغط **البريد الصوتي**.
	- **الخطوة 2** اتبع المطالبات التي تظهر.

# **مدخل الرعاية الذاتية**

<span id="page-19-2"></span>يمكنك تخصيص بعض إعدادات الخاصة بالهاتف من خالل الموقع اإللكتروني لمدخل الرعاية الذاتية، والذي يمكنك زيارته عبر جهاز الكمبيوتر لديك. مدخل الرعاية الذاتية عبارة جزء في Cisco Unified Communications Manager الخاص بالمؤسسة. يمنحك المسؤول عنوان URL للوصول إلى مدخل الرعاية الذاتية، ويوفر معرف المستخدم وكلمة المرور الخاصة بك. من مدخل الرعاية الذاتية، يمكنك التحكم في الميزات، وإعدادات الخط، والخدمات الخاصة بهاتفك. • تتضمن ميزات الهاتف االتصال السريع، وعدم اإلزعاج، دفتر العناوين الشخصي الخاص بك.

- تؤثر إعدادات الخط على خط هاتف (رقم دليل) محدد بهاتفك. تتضمن إعدادات الخط إعادة توجيه المكالمات، ومؤشرات الرسائل الصوتية والمرئية، وأنماط الرنين، وإعدادات أخرى خاصة بالخط.
- يمكن أن تتضمن خدمات الهاتف ميزات الهاتف الخاصة وبيانات الشبكة ومعلومات تعتمد على الويب (مثل أسعار األسهم وقوائم األفالم). استخدم مدخل الرعاية الذاتية لالشتراك في خدمة هاتف قبل الوصول إليها من هاتفك.

يوضح الجدول التالي بعض الميزات المحددة التي يمكنك تهيئتها باستخدام مدخل الرعاية الذاتية. للحصول على مزيد من المعلومات، راجع المستندات في مدخل الرعاية الذاتية الخاصة بنظام التحكم في المكالمات لديك.

**الجدول :1 الميزات المتوفرة على مدخل الرعاية الذاتية**

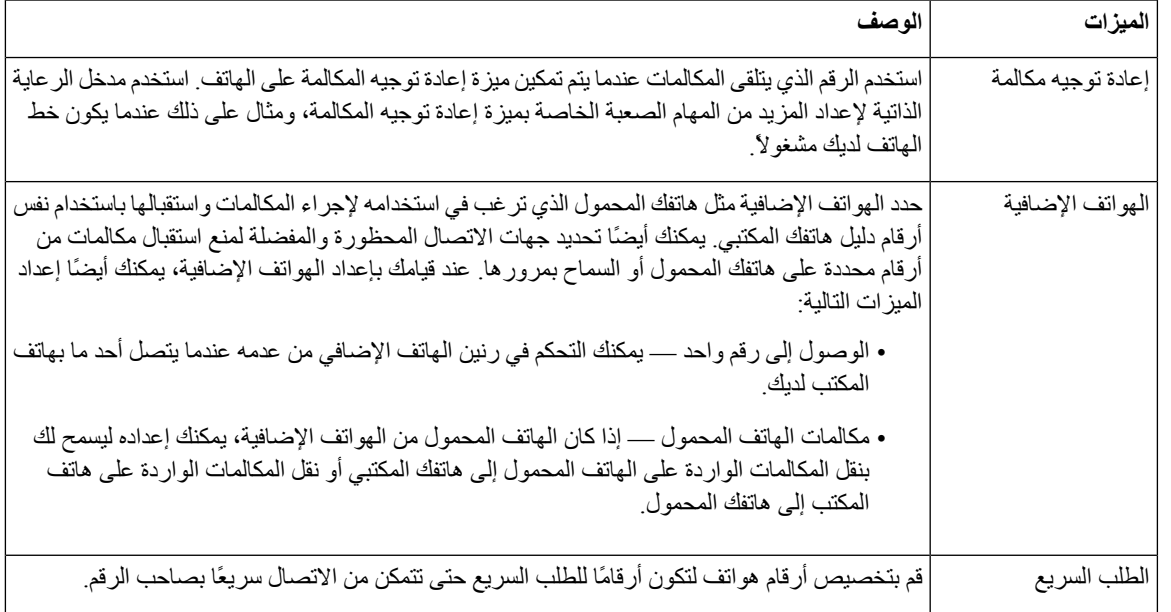

# **أرقام الطلب السريع**

<span id="page-20-0"></span>عندما تقوم بطلب رقم على هاتفك، يجب إدخال سلسلة من الأرقام. وعندما تقوم بإعداد رقم للطلب الهاتفي السريع، يجب أن يضم الرقم جميع األرقام التي تحتاجها إلجراء المكالمة. فعلى سبيل المثال، إذا احتجت إلى طلب الرقم 9 لالتصال بخط خارجي، يمكنك إدخال الرقم 9 ثم إدخال الرقم الذي تريد االتصال به.

يمكنك أيضًا إضافة أرقام أخرى للرقم من أجل االتصال بها. وهناك أمثلة على األرقام اإلضافية تتضمن رمز الوصول إلى اجتماع صوتي مُنعقَد بالهاتف، والرقم الداخلي، وكلمة المرور للبريد الصوتي، ورمز التخويل، ورمز الفاتورة.

يمكن أن تحتوي سلسلة االتصال على الرموز التالية:

- 0 إلى 9
- عالمة الشباك (#)
- رمز النجمة (\*)
- الفاصلة (,) ترمز إلى اإليقاف المؤقت وتمنح إمكانية لتأجيل االتصال لمدة ثانيتين. ويمكن إدخال العديد من الفواصل على التوالي. على سبيل المثال، تمثل الفاصلتان (,,) إيقاف مؤقت من 4 ثوان.

القواعد الخاصة بسالسل االتصال تتضمن اآلتي:

• استخدام الفاصلة للفصل بين أجزاء سلسلة االتصال.

- يجب أن يسبق رمز التخويل دائمًا رمز الفاتورة في سلسلة االتصال السريع.
	- يلزم إدخال فاصلة واحدة بين رمز التخويل ورمز الفاتورة في السلسلة.
- يلزم إدخال رمز لالتصال السريع إلجراء االتصاالت السريعة بجانب رموز التخويل واألرقام اإلضافية.

قبل تهيئة الاتصال السريع، حاول الاتصال بالأرقام يدويًا مرة واحدة على الأقل للتأكد من أن تسلسل الرقم صحيح.

ال يحفظ الهاتف رمز التخويل، أو رمز الفاتورة، أو األرقام اإلضافية من االتصال السريع في محفوظات المكالمة. إذا ضغطت على **إعادة طلب** بعد الاتصال بوجهة طلب سريع، فسيطلب منك الهاتف إدخال أي من رمز التخويل، أو رمز الفاتورة، أو الأرقام الإضافية المطلوبة يدويًا.

### **مثال**

إلعداد رقم لالتصال السريع بشخص يتواجد في مكان برقم داخلي معين وفي حال احتجت إلى إدخال رمز التخويل ورمز الفاتورة، راجع الطلبات التالية:

- يلزمك طلب الرقم **9** لالتصال بخط خارجي.
- أنت بحاجة إلى االتصال بالرقم .**5556543**
	- فيلزمك إدخال رمز التخويل .**1234**
	- ويلزمك إدخال رمز الفاتورة .**9876**
		- يجب عليك االنتظار لمدة 4 ثوان.
- بعد أن يتم توصيل المكالمة، يجب عليك طلب الرقم الداخلي .**#56789**

في هذا الموقف، يكون رقم االتصال السريع هو .**#56789,,95556543,1234,9876**

### **موضوعات ذات صلة**

[مكالمات](#page-67-1) يلزم فيها إدخال رمز الفاتورة أو رمز التخويل, في الصفحة 56

# **األزرار واألجهزة**

<span id="page-21-0"></span>يحتوي هاتفك اللاسلكي على العديد من ميزات الأزرار والأجهزة التي ستستخدمها بصورة دورية. استخدم الشكل والجدول التاليين للتعرف على ميزات األزرار واألجهزة الهامة. يوضح الشكل التالي هاتف 8821IP Cisco الالسلكي، ولكن هاتف EX—8821IP Cisco الالسلكي مشابه في مظهره.

I

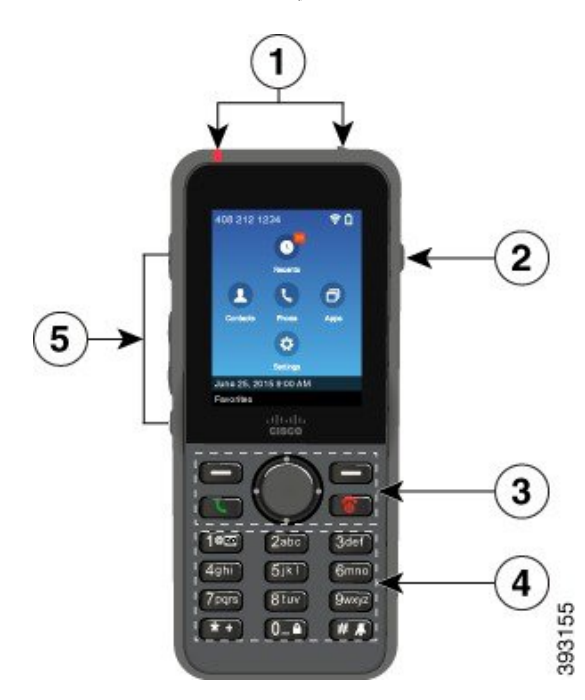

**الشكل :2 هاتف 8821 IP Cisco الالسلكي األزرار واألجهزة**

يوضح الجدول التالي وظائف المفاتيح الموجودة على الهواتف.

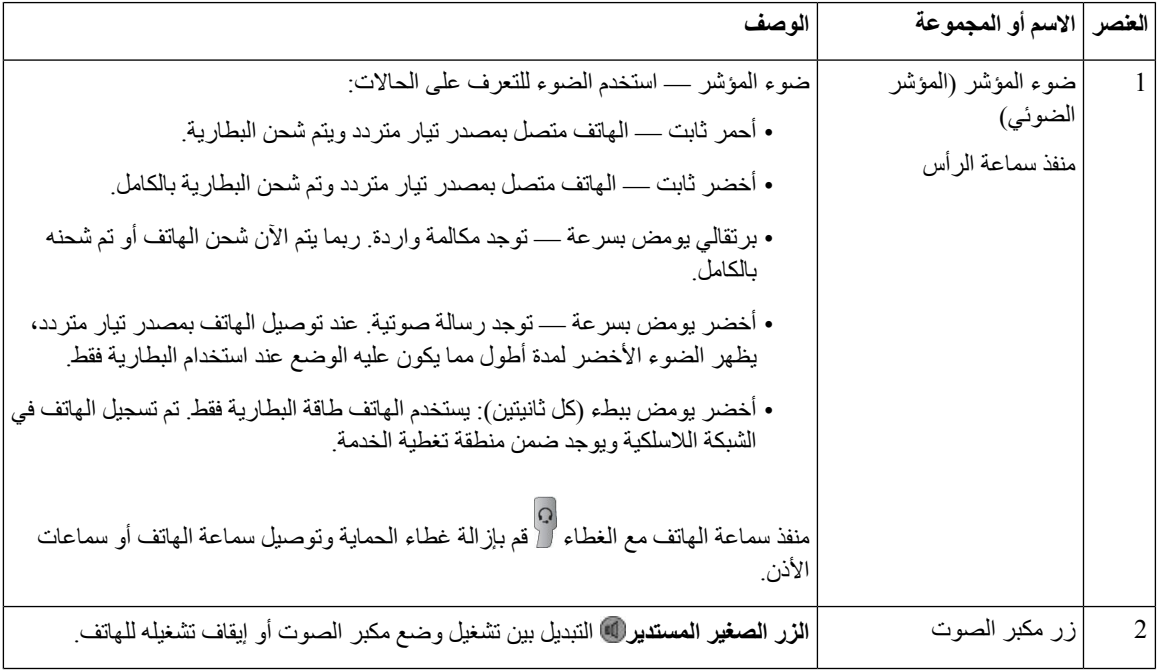

 $\mathbf I$ 

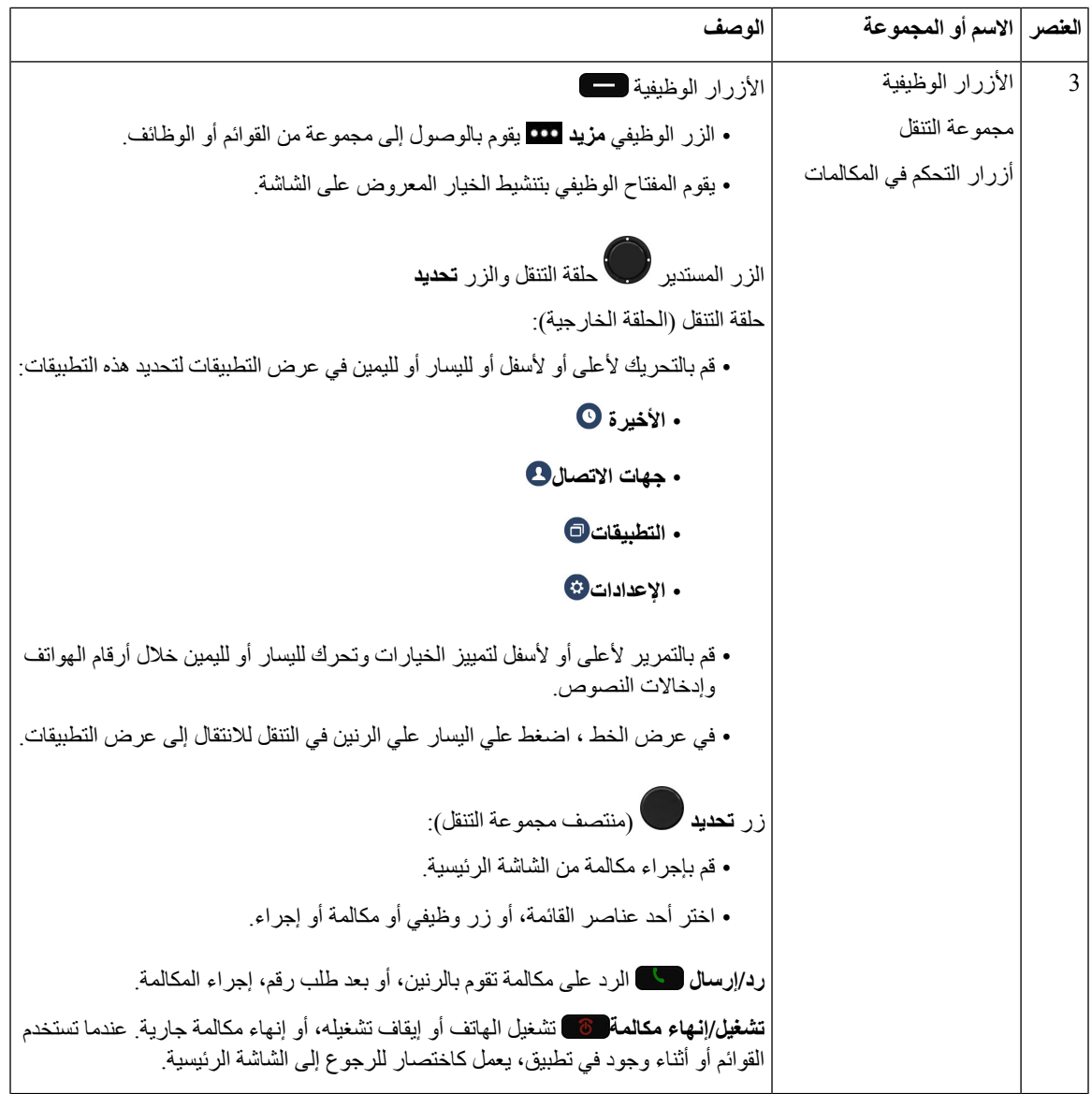

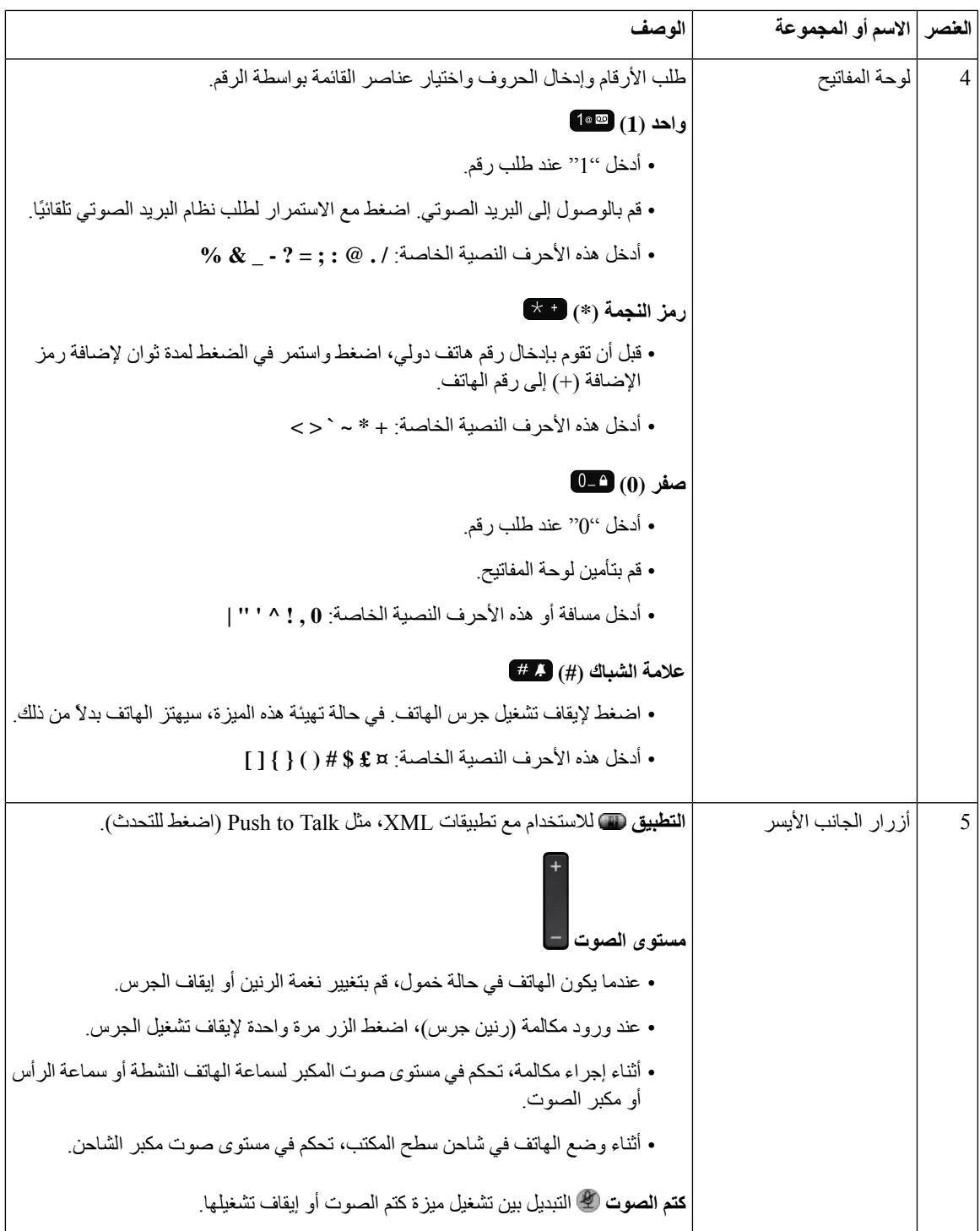

# **التنقل**

 $\mathbf l$ 

<span id="page-24-0"></span>استخدم الحلقة الخارجية الخاصة بمجموعة التنقل للتمرير بين القوائم والتنقل بين الحقول. استخدم الزر الداخلي **تحديد** التابع لمجموعة التنقل لتحديد عناصر القائمة.

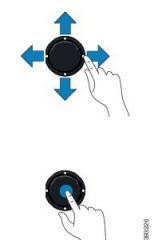

إذا احتوى عنصر بالقائمة على رقم دليل، فيمكنك إدخال الرقم الدليلي باستخدام لوحة المفاتيح لتحديد العنصر.

# **ميزات شاشة الهاتف**

<span id="page-25-0"></span>تعرض شاشة الهاتف معلومات حول هاتفك مثل رقم الدليل، والمكالمة النشطة، وحالة الخط، والمفاتيح المرنة، واالتصاالت السريعة، والمكالمات التي تم إجرائها. الشاشة مكونة من هذه األقسام:

- قسم العنوان يعرض رقم الهاتف وقوة اتصال Fi-Wi وشحن البطارية وعدد من رموز الميزات. تظهر رموز الميزات عندما تكون الميزات نشطة.
	- القسم األوسط يعرض الشاشة الرئيسية.
- <span id="page-25-1"></span>• القسم السفلي — يعرض التاريخ والوقت الحاليين أو عالمات األزرار الوظيفية. تشير كل عالمة لزر وظيفي إلى الوظيفة التي يقوم بها الزر الوظيفي الموجود أسفل الشاشة.

### **موضوعات ذات صلة**

الشاشة [الرئيسية](#page-26-0), في الصفحة 15

### **رموز العناوين**

يعرض عنوان الشاشة العديد من الرموز. تفسر الجداول التالية هذه الرموز.

**الجدول :2 رموز مسارات الصوت**

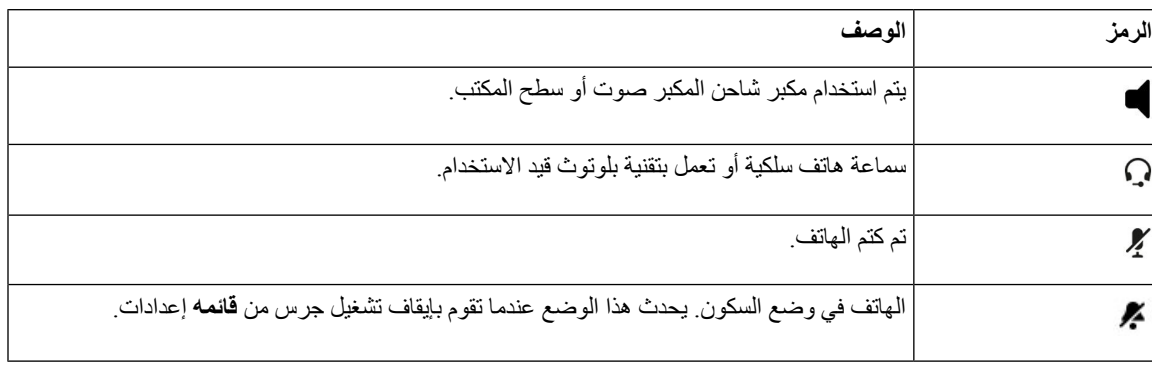

#### **الجدول :3 رموز Bluetooth**

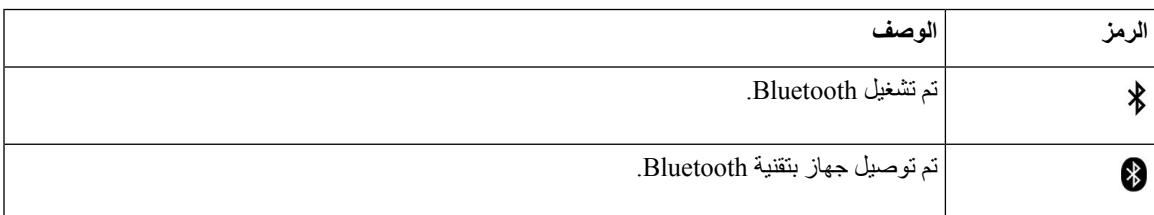

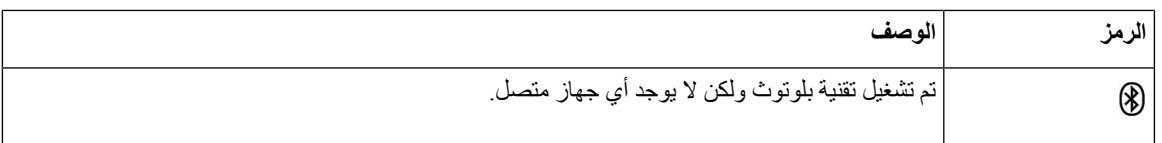

### **الجدول :4 رموز الشبكة**

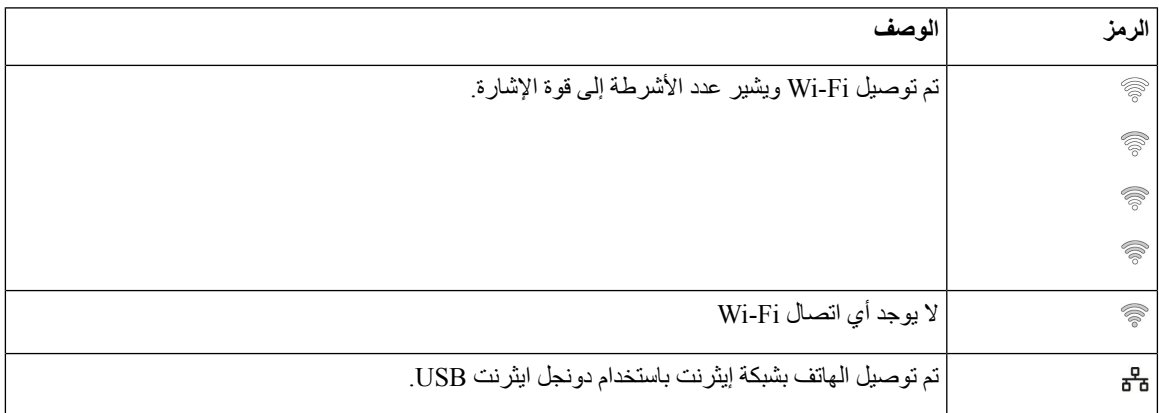

بشكل افتراضي ، يعرض هاتفك رموز شحن البطارية. يمكنك تمكين الهاتف لعرض مستوي البطارية كنسبه مئوية. للحصول على مزيد من المعلومات، ارجع إلى تعيين عرض مستوي شحن [البطارية](#page-107-0), في الصفحة .96

### **الجدول :5 رموز البطارية**

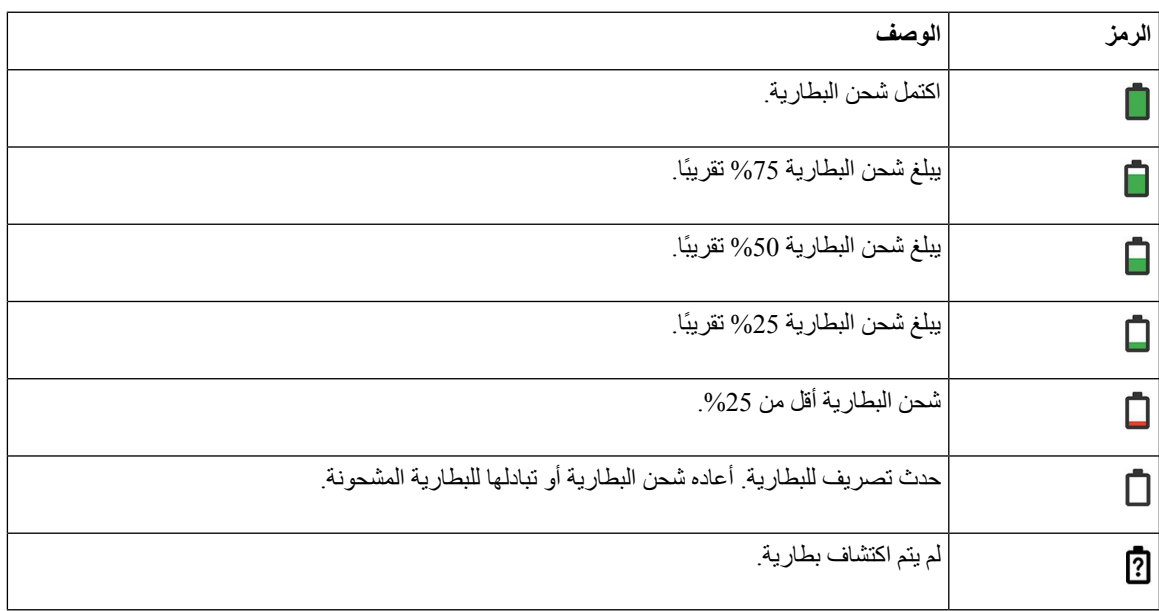

### **الشاشة الرئيسية**

عند خمول الهاتف ، يتم عرض الشاشة الرئيسية. يمكن أن تكون الشاشة الرئيسية إما عرض التطبيقات أو عرض الخطوط.

<span id="page-26-0"></span>يحدد مسؤول النظام لديك الشاشة الرئيسية التي يتم عرضها علي هاتفك. إذا كنت تقوم بإجراء مكالمات أو استقبالها بشكل متكرر، فقد تفضل عرض الخطوط باعتبارها الشاشة الرئيسية االفتراضية لديك.

الشكل التالي هو شاشه رئيسيه في عرض التطبيقات.

**الشكل :3 عرض التطبيق**

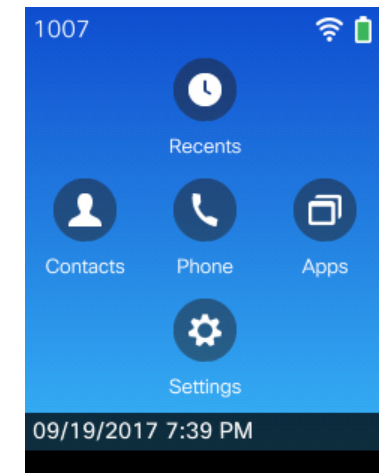

في طريقة عرض التطبيقات، يشير رمز تطبيق الهاتف إلى حالة الهاتف:

- خلفية زرقاء ورمز أبيض: الهاتف في وضع الخمول.
- خلفية صفراء ورمز أبيض: الهاتف في مكالمة نشطة.
- خلفية زرقاء ورمز أحمر: الهاتف في وضع التعليق أو الخط المشترك في مكالمة نشطة.

<span id="page-27-0"></span>الشكل التالي هو شاشه رئيسيه في عرض الخط. للوصول إلى شاشه التطبيقات ، اضغط علي الزر األيمن علي حلقه التنقل. **الشكل :4 عرض الخطوط**

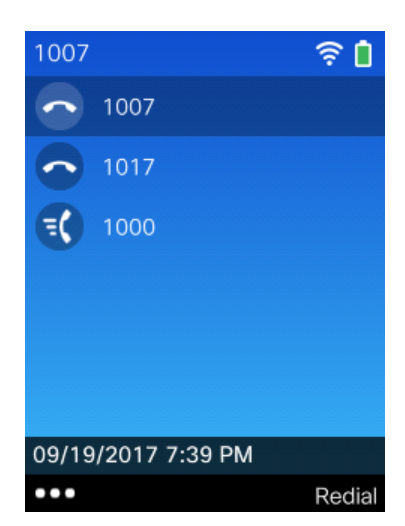

# **الفروق بين المكالمات والخطوط الهاتفية**

نستخدم المصطلحات خطوط ومكالمات بطريقة خاصة جدًا لشرح كيفية استخدام هاتفك. إليك شرح بالاختلافات.

**الخطوط**

**هاتفك**

كل خط يقابله رقم دليل أو رقم اتصال داخلي يمكن لآلخرين استخدامه في االتصال بك. يمكن للهاتف دعم ستة خطوط بحد أقصى. لترى خطوط الهاتف الموجودة لديك، اضغط **الهاتف** لفتح عرض الخطوط. لديك من الخطوط ما يساوي عدد أرقام الدليل ورموز خطوط الهاتف في قائمة عرض الخطوط.

**المكالمات**

<span id="page-28-0"></span>يمكن أن يدعم كل خط مكالمات متعددة، والتي يمكن أن يصل عددها إلى أربع مكالمات. يمكن أن يدعم هاتفك 24 مكالمة متصلة بحد أقصى، ويمكن أن يقوم مسؤول النظام بتعديل هذا العدد تبعًا الحتياجاتك. يمكن لمكالمة واحدة فقط أن تكون المكالمة النشطة، ويتم وضع المكالمات األخرى في االنتظار تلقائيًا.

نقدم إليك مثاال:ً إذا كان لديك خطان وكل خط يدعم أربع مكالمات، يمكن حينها أن يصبح لديك عدد يصل إلى ثمان مكالمات متصلة في وقت واحد. ستكون واحدة فقط من هذه المكالمات نشطة بينما يتم وضع السبع مكالمات الأخرى قيد الانتظار .

# **التنبيهات أثناء الوجود خارج النطاق**

يمكن أن يقوم مسؤول النظام بتهيئة هاتفك بحيث يرسل تنبيهًا صوتيًا (صفارة) أثناء وجودك خارج نطاق خدمة الشبكة الالسلكية. عندما تستمع إلى تنبيه، يظهر رمز (عدم وجود إشارة) على شاشة الهاتف.

أثناء وجودك خارج نطاق خدمة الشبكة الالسلكية، ال يمكنك استخدام ميزات الهاتف التي تتطلب توفر اتصال بالشبكة الالسلكية، مثل إجراء المكالمات أو تلقيها.

إذا قام مسؤول النظام لديك بتمكين تنبيه الوجود خارج النطاق، وبناء على التهيئة، فقد تستمع إلى الصفارة مرة واحدة فقط أو كل 10 ثوان أو كل 30 أو 60 ثانية حتى ترجع إلى نطاق خدمة الشبكة الالسلكية.

<span id="page-28-1"></span>لإعادة التوصيل بالشبكة اللاسلكية بعد سماع التنبيه، انتقل إلى مكان آخر حتى ترى رمز إشارة الاتصال حتى على شاشة الهاتف مرة أخرى.

### **بطاريات الهاتف**

يحتوي هاتفك على بطارية ليثيوم أيون. توفر البطارية المشحونة بالكامل ساعات الخدمة التالية:

• وقت التحدث حتى 11.5 ساعة (يعتمد على البرنامج الثابت للهاتف وإصدار الشاحن)

يعرض الجدول التالي االختالفات في وقت التحدث عندما تستخدم:

- 4.35 شاحن سطح المكتب لهاتف 8821 IP Cisco الالسلكي الجديدة الشاحن المتعدد لهاتف 8821 IP Cisco الالسلكي
- شاحن سطح المكتب لهاتف EX—8821 IP Cisco الالسلكي والشاحن المتعدد لهاتف EX—8821 IP Cisco الالسلكي

**الجدول :6 مقارنه بين أوقات التحدث**

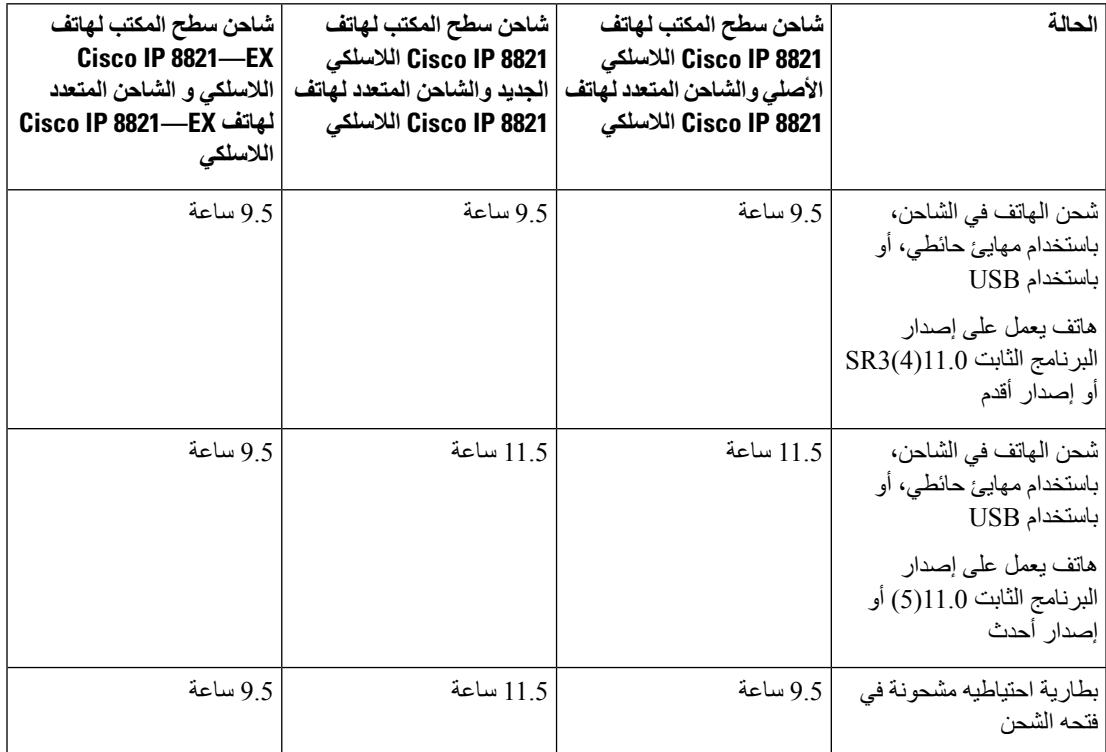

- ما يصل إلى 145 ساعة من وقت االستعداد
- عمر البطارية يعتمد علي عدد من العوامل بما في ذلك:
- في الوقت المحدد-يتم تقليل عمر البطارية عند تشغيل الهاتف. المكالمات، والرسائل، واستخدام التطبيق، واستخدام تقنية بلوتوث، واإلجراءات مثل طاقة استخدام التنقل في القوائم.
- <span id="page-29-0"></span>• وضع المسح الضوئي — يمكن إعداد هاتفك لمسح نقاط الوصول ضوئيًا بثالث طرق مختلفة (مستمرة أو تلقائية أو نقطة وصول (AP( واحدة). إذا كان هاتفك يستخدم أوضاع المسح الضوئي المستمر أو التلقائي ، فان الهاتف يتطلب المزيد من الطاقة ، مما يقلل من وقت تحدث البطارية.

إذا كنت تحتاج إلى أوقات تحدث أطول، فستجد أنه من المفيد أن يكون لديك بطارية احتياطية مشحونة.

 $\sqrt{1}$ 

دورة العمر المتوقعة للبطارية هي سنتان. بناءً على متوسط االستخدام، يتوافق هذا مع ما يقرب من 500 شحنة. يمكنك التحقق من التاريخ المطبوع على البطارية لحساب عمر البطارية. نوصي باستبدال البطارية عندما تصل إلى نهاية عمرها. **تنبيه**

# **تقنية Bluetooth وهاتفك**

يمكنك استخدام سماعة رأس تعمل بتقنية Bluetooth مع هاتفك.

تعمل االتصاالت عبر تقنية Bluetooth بأفضل شكل عندما تكون على بعد بين 1 إلى 2 متر (بين 3 إلى 6 أقدام) من هاتفك ولكن من الممكن أن تبعد كثيرًا حتى 20 مترًا (66 قدمًا). يمكن أن تنخفض درجة االتصال عبر Bluetooth إذا كان يوجد لديك حاجز ما (جدار، باب، نافذة)، أو عنصر معدني كبير، أو أجهزة إلكترونية أخرى تقف بين هاتفك والجهاز المتصل.

لتوصيل سماعة رأس بهاتفك عبر تقنية Bluetooth، عليك البدء بإقران سماعة الرأس بهاتفك. يمكنك إقران ما يصل إلى 5 سماعات هاتف تعمل بتقنية بلوتوث بالهاتف. بعد إتمام عملية إقران سماعة الرأس، يتصل الهاتف بسماعة الرأس عند تشغيلها. تعد آخر سماعة رأس تعمل بتقنية Bluetooth تم توصيلها بالهاتف هي سماعة الرأس التي يستخدمها الهاتف.

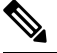

**مالحظة** لم يتم اختبار هاتف EX—8821 IP Cisco الالسلكي أو اعتماده مع أي ملحقات ليتم استخدامه في بيئة انفجار محتملة.

### **موضوعات ذات صلة**

سماعات رأس تعمل بتقنية [Bluetooth,](#page-114-0) في الصفحة 103 الوصول إلى إعدادات [Bluetooth](#page-108-0), في الصفحة 97

# **العناية بهاتفك**

**هاتفك**

يمكنك تنظيف الهاتف. تأكد من اتباع إرشادات التنظيف الخاصة بنا.

<span id="page-30-0"></span>قم بتنظيف هاتفك على الفور إذا المس أي شيء قد يتسبب في ترك بقع أو تلف آخر، مثل اتساخ أو رمل أو حبر أو مكياج أو صابون أو منظف أو أحماض أو أطعمة حمضية أو غسول.

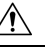

ال تنفخ أو تستخدم الهواء المضغوط (على سبيل المثال، علب الهباء الجوي، فوهات الهواء ذات الضغط المنخفض أو العالي) لتنظيف فتحات الهاتف. **تنبيه**

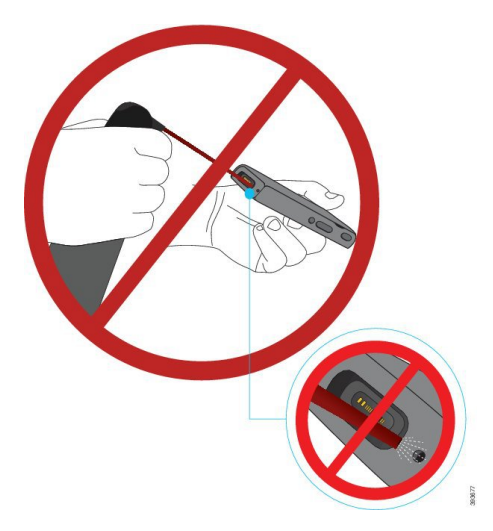

ال تستخدم مكنسة كهربائية أو جهاز امتصاص آخر لتنظيف فتحات الهاتف.

ال تستخدم المسامير أو أشياء أخرى لتنظيف الفتحات الخاصة بالهاتف.

فقد يؤدي استخدام الهواء أو االمتصاص أو الكائنات الميكانيكية لتنظيف الفتحات إلى إتالف الهاتف وإلغاء ضمان الهاتف.

إذا حدث وسقط الهاتف في الماء، أو تعرض لرذاذ الماء، فاتبع تعليماتنا لتجفيف الهاتف. ارجع إلى في حالة إسقاط هاتفك في الماء, في [الصفحة](#page-32-0) [.21](#page-32-0)

## **تنظيف األجزاء الداخلية للهاتف**

<span id="page-31-0"></span>يمكنك تنظيف األجزاء الداخلية للهاتف باستخدام قطعة قماش جافة وخالية من الوبر. من أجل المحافظة على بيئة أفضل للرعاية الصحية، نوصي باستخدام Caviwipes ™وSaniwipes ™لتنظيف الهاتف بصورة شاملة. تحتوي Caviwipes وSaniwipes على مادة األيزوبروبانول بنسبة تصل إلى .%17

أي محلول تنظيف يحتوي على كمية أعلى من مادة الأيزوبروبانول، والذي يشمل الأيزوبروبانول النقي، أو سائل بديل يعتمد على الكحول من المحتمل أن يتسبب في إلحاق الضرر بالهاتف. لا تنظف الهاتف بمواد التبييض أو المنتجات الكاوية الأخرى.

إن االستخدام المفرط لمنظفات Caviwipes وSaniwipes أكثر من 3 مرات في اليوم سيؤدي إلى إتالف طالء سطح الهاتف وسيغير مظهره.

قم بتنظيف هاتفك على الفور إذا المس أي شيء قد يتسبب في ترك بقع أو تلف آخر، مثل اتساخ أو رمل أو حبر أو مكياج أو صابون أو منظف أو أحماض أو أطعمة حمضية أو غسول.

 $\sqrt{1}$ 

ال تنفخ أو تستخدم الهواء المضغوط (على سبيل المثال، علب الهباء الجوي، فوهات الهواء ذات الضغط المنخفض أو العالي) لتنظيف فتحات الهاتف. **تنبيه**

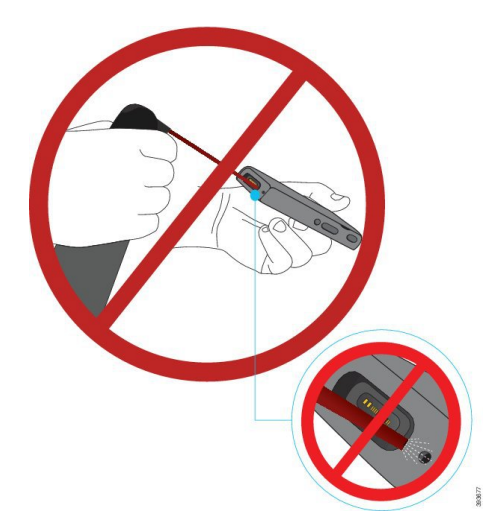

ال تستخدم مكنسة كهربائية أو جهاز امتصاص آخر لتنظيف فتحات الهاتف.

ال تستخدم المسامير أو أشياء أخرى لتنظيف الفتحات الخاصة بالهاتف.

فقد يؤدي استخدام الهواء أو االمتصاص أو الكائنات الميكانيكية لتنظيف الفتحات إلى إتالف الهاتف وإلغاء ضمان الهاتف.

ال تغمر الهاتف في أي سائل.

ال تستخدم قماش بكثافة كثيفه.

### **اجراء**

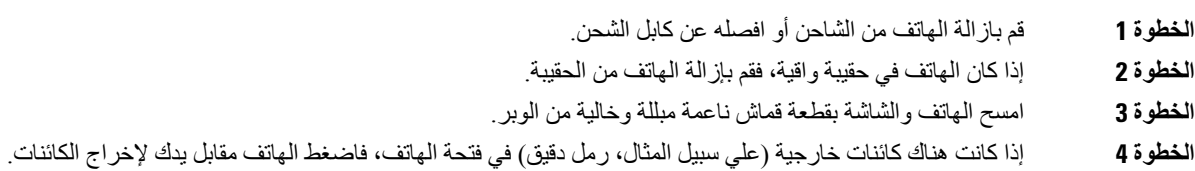

# **في حالة إسقاط هاتفك في الماء**

**هاتفك**

في حالة إسقاط هاتفك في الماء، فيجب أن تقوم بالخطوات التالية:

- قم بنفض الماء برقة عن الهاتف.
- قم بتجفيف الهاتف باستخدام قطعة قماش ناعمة وجافة وخالية من الوبر.
- <span id="page-32-0"></span>• اترك هاتفك في منطقة جافة بها بعض الهواء المتدفق؛ على سبيل المثال، يمكن توجيه الهواء البارد المنبعث من المروحة على شبكة مكبر صوت الهاتف للمساعدة على تجفيف الهاتف. ال تضع المروحة التي تم إغالقها علي الهاتف فقط.

### فيما يلي بعض الأشياء التي يجب عدم القيام بها:

- ال تفتح باب البطارية أثناء ابتالل الهاتف.
- ال تستخدم الهواء المضغوط للتخلص من الماء.
	- ال تستخدم مجفف الشعر لتنشيف الهاتف.
- ال تضع قطعة قطن أو منشفة ورقية أو قطعة قماش في مقبس سماعة الهاتف أو داخل حجيرة البطارية.
	- ال تضغط على الهاتف على سطح صلب.
	- ال تقم بشحن هاتف مبتل باستخدام كابل الشحن. يجب عليك االنتظار حتى يتم تجفيف الهاتف بالكامل.
- ال تضع هاتف مبتل في شاحن سطح المكتب أو شاحن متعدد. يجب عليك االنتظار حتى يتم تجفيف الهاتف بالكامل.

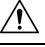

ال تنفخ أو تستخدم الهواء المضغوط (على سبيل المثال، علب الهباء الجوي، فوهات الهواء ذات الضغط المنخفض أو العالي) لتنظيف فتحات الهاتف. **تنبيه**

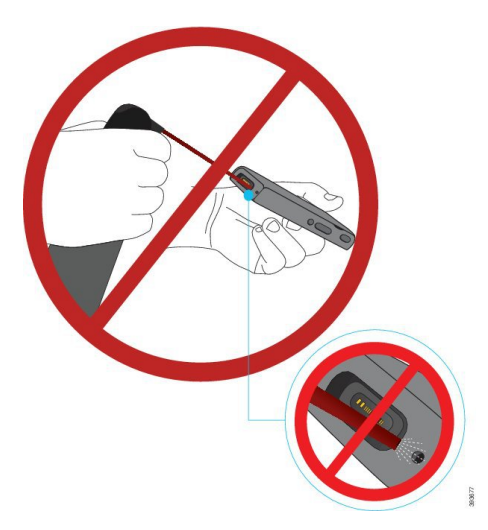

ال تستخدم مكنسة كهربائية أو جهاز امتصاص آخر لتنظيف فتحات الهاتف.

ال تستخدم المسامير أو أشياء أخرى لتنظيف الفتحات الخاصة بالهاتف.

فقد يؤدي استخدام الهواء أو االمتصاص أو الكائنات الميكانيكية لتنظيف الفتحات إلى إتالف الهاتف وإلغاء ضمان الهاتف.

للتأكد من عدم وصول الماء إلى داخل موضع البطارية بالهاتف، تأكد من إغالق موضع البطارية بإحكام. ارجع إلى تركيب [بطارية](#page-34-2) هاتف 8821 IP Cisco [الالسلكي](#page-34-2), في الصفحة .23 **تنبيه**

<span id="page-33-0"></span>إذا خفت الصوت بعد تجفيف الهاتف، فربما ال يزال هناك ماء في حجيرة مكبر الصوت أو الميكروفون. ضع الهاتف الخاص بك، مع توجيه جانب مكبر الصوت ألسفل، على قطعة قماش جافة وخالية من الوبر لمعرفة ما إذا كان هناك ماء يتقطر. إذا كان ال يزال هناك ماء في الهاتف، فاترك الهاتف حتى يجف بالكامل قبل استخدامه.

# **التعليمات والمعلومات اإلضافية**

إذا كانت لديك أسئلة حيال المهام المتوفرة على هاتفك، ينبغي عليك االتصال بمسؤول النظام لديك.

يحتوي الموقع الإلكتروني الخاص بشركة http://www.cisco.com) Cisco) على المزيد من المعلومات حول الهواتف وأنظمة التحكم في المكالمات.

• للحصول على دالئل بدء التشغيل السريع، ودالئل الملحقات، ودالئل المستخدم النهائي باللغة اإلنجليزية، قم بزيارة هذا االرتباط:

[http://www.cisco.com/c/en/us/support/collaboration-endpoints/unified-ip-phone-8800-series/](http://www.cisco.com/c/en/us/support/collaboration-endpoints/unified-ip-phone-8800-series/products-user-guide-list.html) [products-user-guide-list.html](http://www.cisco.com/c/en/us/support/collaboration-endpoints/unified-ip-phone-8800-series/products-user-guide-list.html)

• للحصول على دالئل بلغات أخرى غير اللغة اإلنجليزية، ادخل على هذا االرتباط:

[http://www.cisco.com/c/en/us/support/collaboration-endpoints/unified-ip-phone-8800-series/](http://www.cisco.com/c/en/us/support/collaboration-endpoints/unified-ip-phone-8800-series/tsd-products-support-translated-end-user-guides-list.html) [tsd-products-support-translated-end-user-guides-list.html](http://www.cisco.com/c/en/us/support/collaboration-endpoints/unified-ip-phone-8800-series/tsd-products-support-translated-end-user-guides-list.html)

• لمعرفة معلومات حول الترخيص، ادخل على هذا االرتباط:

[http://www.cisco.com/c/en/us/support/collaboration-endpoints/unified-ip-phone-8800-series/](http://www.cisco.com/c/en/us/support/collaboration-endpoints/unified-ip-phone-8800-series/products-licensing-information-listing.html) [products-licensing-information-listing.html](http://www.cisco.com/c/en/us/support/collaboration-endpoints/unified-ip-phone-8800-series/products-licensing-information-listing.html)

### **موضوعات ذات صلة** استكشاف األخطاء [وإصالحها](#page-126-2), في الصفحة 115

## **شروط ضمان Cisco المحدود لمدة عام لألجهزة**

تنطبق شروط خاصة على ضمان الأجهزة والخدمات التي يمكنك استخدامها أثناء فترة الضمان.

ال يسري هذا الضمان على بطاريات الهاتف.

<span id="page-33-2"></span><span id="page-33-1"></span>يتوافر بيان الضمان الرسمي، بما في ذلك الضمانات واتفاقيات الترخيص التي تسري على برامج Cisco على com.Cisco على عنوان .<https://www.cisco.com/go/hwwarranty> :التالي URL

### **ضمان البطارية**

فترة ضمان البطارية تمتد إلى 6 شهور بعد تاريخ الشراء.

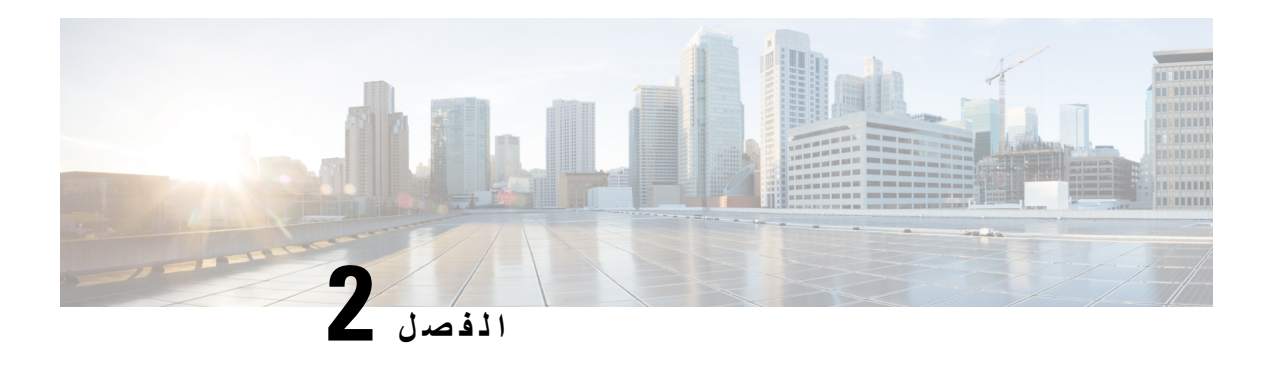

# <span id="page-34-3"></span><span id="page-34-0"></span>**إعداد الهاتف**

- تركيب أجهزة الهاتف, في [الصفحة](#page-34-1) 23
	- تهيئة الهاتف, في [الصفحة](#page-59-0) 48

# **تركيب أجهزة الهاتف**

قبل أن تتمكن من استخدام هاتفك، يجب تركيب البطارية وشحنها. ربما تكون البطارية موجودة بالفعل في هاتفك، أو قد تحتاج إلى تركيبها بنفسك.

يجب قراءة معلومات السالمة الموجودة في أمان المنتج [وسالمته](#page-132-2), في الصفحة 121 قبل استخدام أو تركيب أو شحن البطارية.

<span id="page-34-1"></span>ربما تكون البطارية مشحونة بالفعل باستخدام واحدة من طرق الشحن المدعومة. إذا كانت البطارية غير مشحونة، يجب شحن البطارية حتى تتمكن من إعداد الهاتف.

- تشتمل هاتف 8821 IP Cisco الالسلكي وهاتف EX—8821 IP Cisco الالسلكي على طرق مختلفة لقفل حجيرة البطارية. استخدم اإلجراءات الصحيحة لهاتفك. **تنبيه**
	- هاتف 8821 IP Cisco الالسلكي
	- تركيب بطارية هاتف 8821 IP Cisco [الالسلكي](#page-34-2), في الصفحة 23
	- استبدال بطارية هاتف 8821 IP Cisco [الالسلكي](#page-43-0), في الصفحة 32
		- الالسلكي Cisco IP 8821—EX هاتف•
	- تركيب بطارية هاتف [EX—8821](#page-39-0) IP Cisco الالسلكي, في الصفحة 28
	- استبدال بطارية هاتف [EX—8821](#page-48-0) IP Cisco الالسلكي, في الصفحة 37

# **تركيب بطارية هاتف 8821 IP Cisco الالسلكي**

<span id="page-34-2"></span>استخدم هذه المهمة لـ هاتف 8821 IP Cisco الالسلكي فقط. بالنسبة إلى هاتف EX—8821 IP Cisco الالسلكي، راجع تركيب [بطارية](#page-39-0) هاتف [EX—8821](#page-39-0) IP Cisco الالسلكي, في الصفحة 28 .

يعني االمتثال لقواعد 54IP أن الهاتف مؤمن ضد الغبار والماء. عندما يخرج الهاتف من المصنع، يصبح مؤمنًا بالكامل.

إذا كنت في حاجة إلى فتح حجيرة البطارية، فال تفتحها في بيئة بها غبار أو مبتلة.

يجب عليك التأكد من إغالق غطاء البطارية للتأكد من أن الغبار والماء ال يمكنهما دخول حجيرة البطارية.  $\mathscr{O}$ **مالحظة** يمكن أن تسبب الأوساخ أو الزيوت أو المنتجات الأخرى تلف الحشوة الموجودة في غطاء موضع البطارية، مما يؤدي إلى تأمين ضعيف. في كل مرة تقوم فيها بتغيير البطارية، فافحص الحشوة للتأكد من عدم تلفها. في حالة تلف الحشوة، يمكنك طلب حشوة بديلة.  $\sqrt{2}$ **تنبيه** ال تستخدم أدوات لفتح الغطاء.  $\triangle$ قد تتعرض سالمة الهاتف ووظائفه للخطر إذا: **تنبيه** • تم تركيب البطارية بطريقة غير صحيحة. • لم يتم إغالق غطاء البطارية بطريقة صحيحة. • لم يتم الحفاظ على الحشوة المطاطية الموجودة في غطاء البطارية. • تلفت الحشوة المطاطية الموجودة في غطاء البطارية. • تم إسقاط الهاتف بصورة متكررة على سطح صلب.

### **اجراء**

**الخطوة 1** قم بإزالة الغطاء من موضع البطارية.

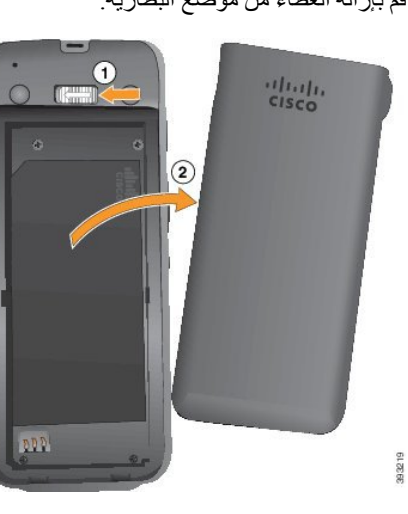

- a (اضغط مع االستمرار على ماسك التأمين الموجود على اليسار لتحرير الغطاء.
- b (استخدم األلسنة الموجودة على جوانب الغطاء لرفع الجزء العلوي من الغطاء وارفع الغطاء ألعلى إللغاء قفل األلسنة السفلية.
	- **الخطوة 2** قم بتركيب بطارية الهاتف.
	- **تنبيه** إذا قمت بتثبيت البطارية بطريقة غير صحيحة في حجيرة البطارية، فستتلف البطارية وحجيرة البطارية.
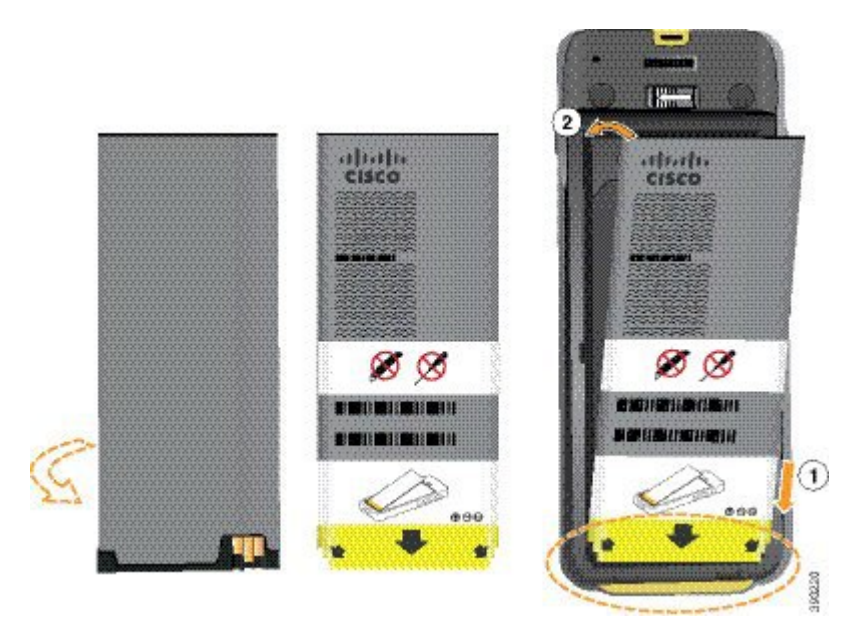

توجد بالبطارية موصالت معدنية يجب أن تتالمس مع الموصالت الموجودة في حجيرة البطارية. كما تشتمل البطارية على سهم في الجزء السفلي وشعار Cisco في الجزء العلوي.

عند إدخال البطارية بطريقة صحيحة، يظهر الشعار والسهم. يشير السهم إلى الموصل الموجود على قاعدة الهاتف ويوجد الشعار بالقرب من مز لاج القفل.

تشتمل حجيرة البطارية على ألسنة صغيرة في الزوايا السفلية. يجب أن تنزلق البطارية تحت هذه األلسنة. يوضح الرسم البياني التالي حجيرة البطارية مع تثبيت البطارية بطريقة صحيحة ومن دونها.

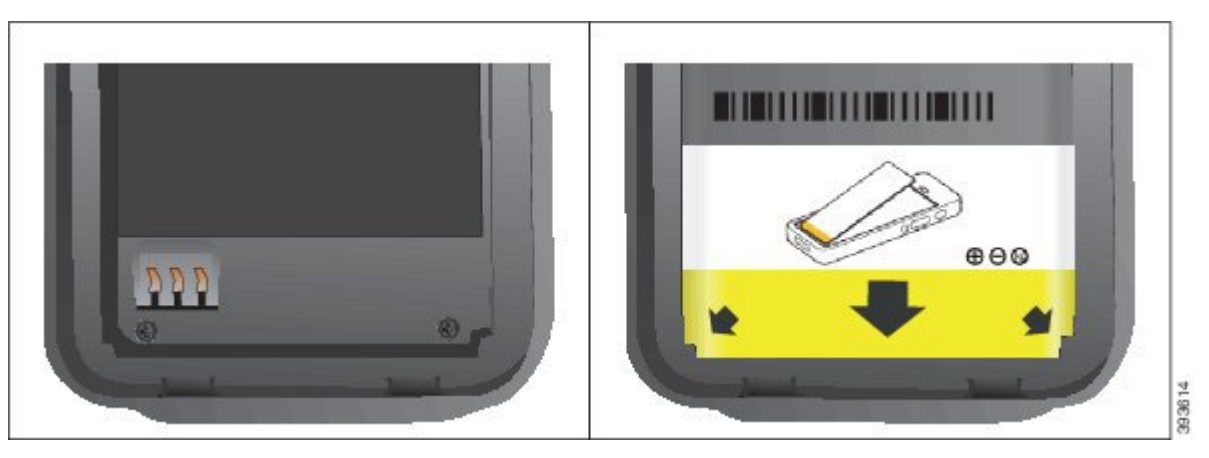

- a (أمسك البطارية بحيث تكون الحافة السفلية قريبة من الجزء السفلي للحجيرة. تأكد أن الموصالت المعدنية الموجودة بالهاتف والبطارية تواجه بعضها البعض. في البطارية، يجب أن يكون شعار Cisco قريبًا من مزالج القفل ويجب أن يشير السهم إلى قاعدة الهاتف.
	- **تنبيه** ال تضغط على البطارية إلدخالها بالقوة في الحجيرة وإال ستُتلف الحجيرة والبطارية.
		- b (حرك الجزء السفلي من البطارية تحت األلسنة في الجزء السفلي من حجيرة البطارية.
			- c (اضغط البطارية في حجيرة البطارية حتى تصبح مسطحة فيها.
				- يعرض الرسم البياني التالي بطارية مثبتة بطريقة صحيحة.

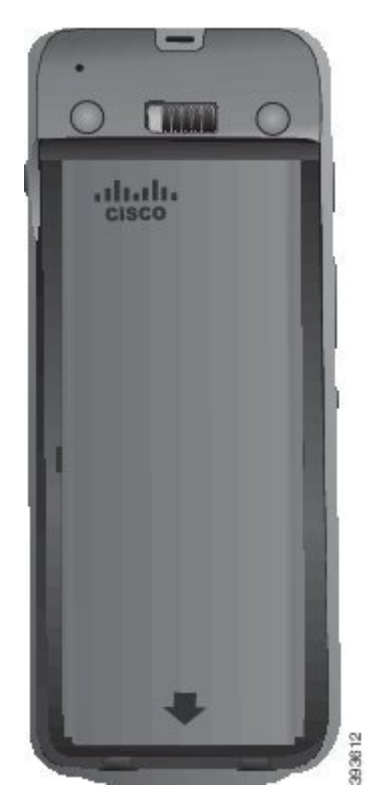

- d (إذا كانت البطارية تحتوي على لسان سحب بالستيكي خفيف، فقم بطي اللسان فوق البطارية.
- **الخطوة 3** افحص الحشوة الموجودة داخل غطاء موضع البطارية، وعند الضرورة، قم بتنظيفها باستخدام قطعة قماش مبللة بالماء.
- **تنبيه** ال تستخدم الزيت أو المنظفات المعتمدة على الكحول على الحشوة. ستؤدي هذه المنظفات إلى إتالف الحشوة وإبطال ضمان الهاتف.

### **الخطوة 4** أعد تركيب الغطاء في موضع البطارية.

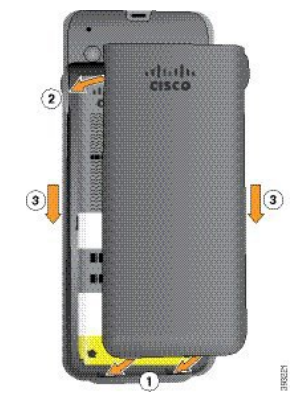

- **تنبيه** عند إغالق غطاء البطارية، تأكد من إغالقه بالكامل. وإال، يمكن أن يدخل الغبار والماء إلى موضع البطارية.
	- a (قم بمحاذاة األلسنة الموجودة في أسفل الغطاء في الفراغات الموجودة بالهاتف. تنزلق الألسنة في الهاتف.

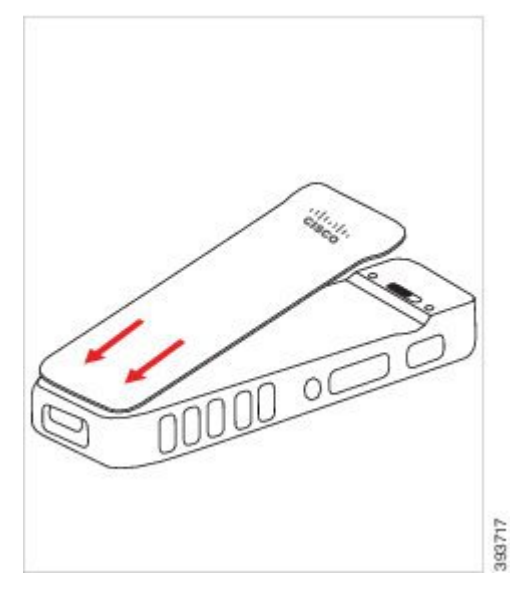

b (اضغط الغطاء بقوة على الهاتف حتى يتم تثبيته في موضعه. اضغط الجزء العلوي واألوسط والسفلي من الغطاء على كل جانب. اضغط الزر بقوة الغطاء.

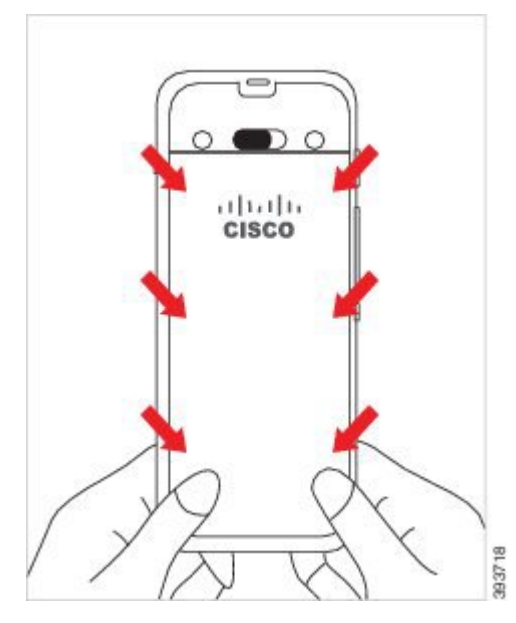

- ال تجبر الغطاء. إذا لم تستقر البطارية في مكانها مع صدور صوت طقطقة بسهولة، فقم بإزالة الغطاء وتحقق من إدخال البطارية بطريقة صحيحة. **تنبيه**
	- c (تأكد من محاذاة الغطاء مع الهاتف، على طول الجوانب األربعة للغطاء، ثم حرك القفل إلى اليمين لقفل الغطاء في مكانه.

**مالحظة** في حالة عدم محاذاة الغطاء في الجزء العلوي، فاضغط على الغطاء بين المزالج وشعار Cisco.

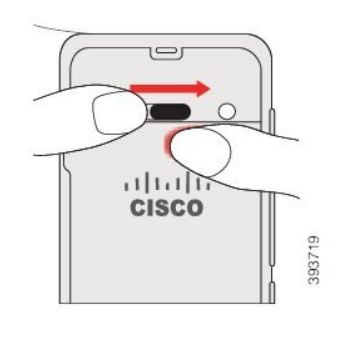

**موضوعات ذات صلة** التعرف على [البطارية](#page-54-0) التالفة, في الصفحة 43

## **تركيب بطارية هاتف EX—8821 IP Cisco الالسلكي**

استخدم هذه المهمة لـ هاتف EX—8821 IP Cisco الالسلكي فقط. بالنسبة إلى هاتف 8821 IP Cisco الالسلكي، راجع تركيب [بطارية](#page-34-0) هاتف 8821 IP Cisco [الالسلكي](#page-34-0), في الصفحة 23 .

يعني االمتثال لقواعد 67IP أن الهاتف مؤمن ضد الغبار والماء. عندما يخرج الهاتف من المصنع، يصبح مؤمنًا بالكامل.

إذا كنت في حاجة إلى فتح حجيرة البطارية، فال تفتحها في بيئة بها غبار أو مبتلة أو في بيئة خطرة. ال تفتح الحجيرة إذا كانت درجة الحرارة 0 درجة مئوية أو أقل. **تنبيه**

يجب عليك التأكد من إغالق غطاء البطارية للتأكد من أن الغبار والماء ال يمكنهما دخول حجيرة البطارية.

يمكن أن تسبب األوساخ أو الزيوت أو المنتجات األخرى تلف الحشوة الموجودة في غطاء موضع البطارية، مما يؤدي إلى تأمين ضعيف. في كل مرة تقوم فيها بتغيير البطارية، فافحص الحشوة للتأكد من عدم تلفها. في حالة تلف الحشوة، يمكنك طلب حشوة بديلة. **مالحظة**

**تنبيه** ال تستخدم أدوات لفتح الغطاء.

### $\triangle$

قد تتعرض سالمة الهاتف ووظائفه للخطر إذا: **تنبيه**

- تم تركيب البطارية بطريقة غير صحيحة.
- لم يتم إغالق غطاء البطارية بطريقة صحيحة.
- لم يتم الحفاظ على الحشوة المطاطية الموجودة في غطاء البطارية.
	- تلفت الحشوة المطاطية الموجودة في غطاء البطارية.
	- تم إسقاط الهاتف بصورة متكررة على سطح صلب.

 $\mathbf{l}$ 

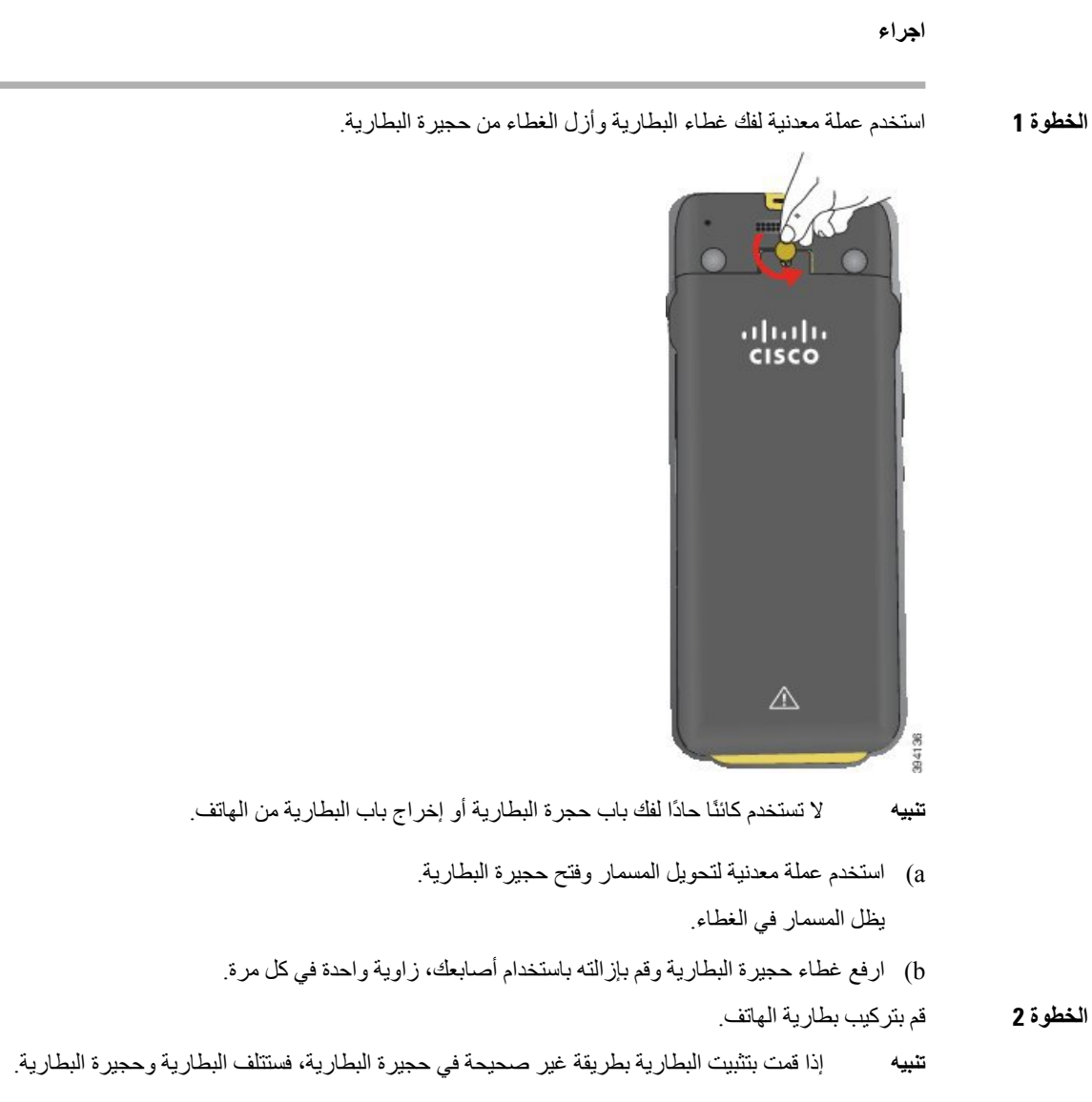

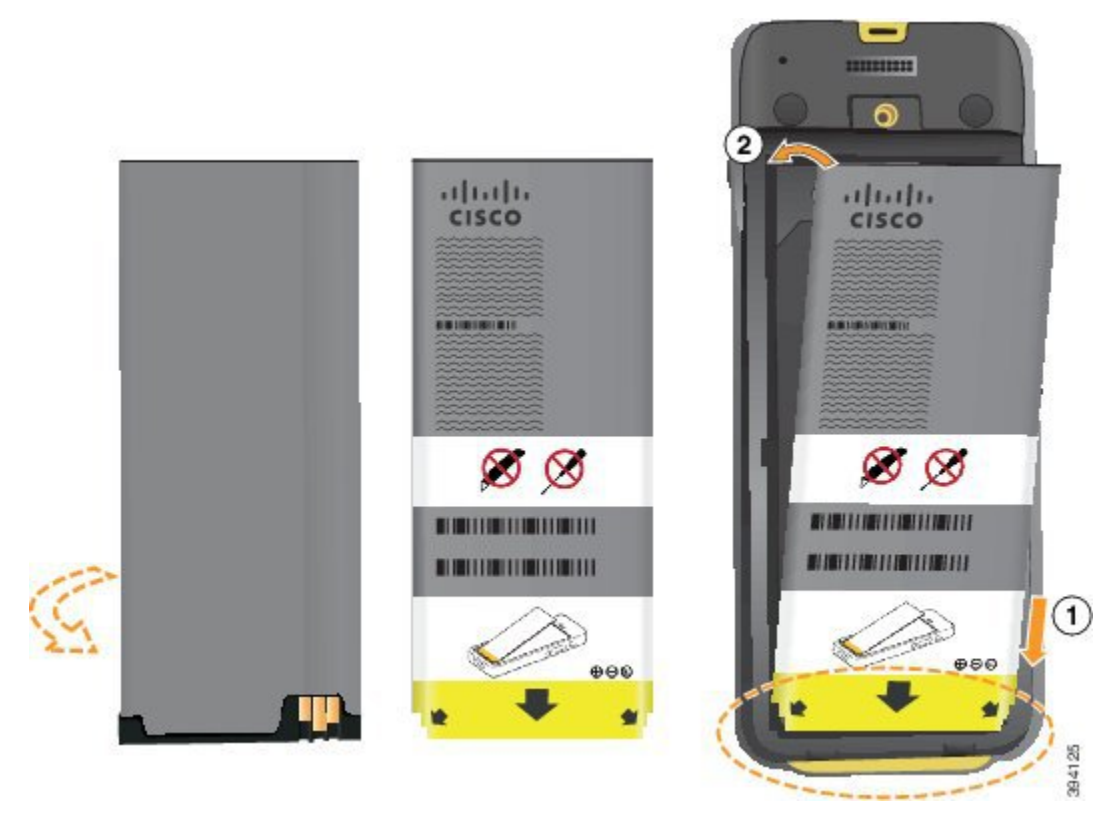

توجد بالبطارية موصالت معدنية يجب أن تتالمس مع الموصالت الموجودة في حجيرة البطارية. كما تشتمل البطارية على سهم في الجزء السفلي وشعار Cisco في الجزء العلوي.

عند إدخال البطارية بطريقة صحيحة، يظهر الشعار والسهم. يشير السهم إلى الموصل الموجود على قاعدة الهاتف ويوجد الشعار بالقرب من مز لاج القفل.

تشتمل حجيرة البطارية على ألسنة صغيرة في الزوايا السفلية. يجب أن تنزلق البطارية تحت هذه الألسنة. يوضح الرسم البياني التالي حجيرة البطارية مع تثبيت البطارية بطريقة صحيحة ومن دونها.

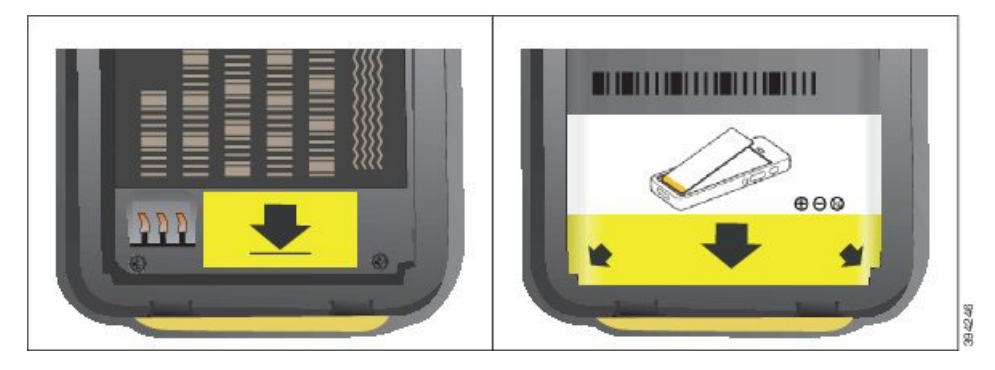

- a (أمسك البطارية بحيث تكون الحافة السفلية قريبة من الجزء السفلي للحجيرة. تأكد أن الموصالت المعدنية الموجودة بالهاتف والبطارية تواجه بعضها البعض. في البطارية، يجب أن يكون شعار Cisco قريبًا من مزالج القفل ويجب أن يشير السهم إلى قاعدة الهاتف.
	- **تنبيه** ال تضغط على البطارية إلدخالها بالقوة في الحجيرة وإال ستُتلف الحجيرة والبطارية.
		- b (حرك الجزء السفلي من البطارية تحت األلسنة في الجزء السفلي من حجيرة البطارية.
	- c (اضغط البطارية إلدخالها في الموضع المخصص لها حتى يتم تثبيتها في موضعها. تأكد من أنها مسطحة داخل موضع البطارية.
- d (إذا كانت البطارية تحتوي على لسان سحب بالستيكي خفيف، فقم بطي اللسان فوق البطارية.
- **الخطوة 3** افحص الحشوة الموجودة داخل غطاء موضع البطارية، وعند الضرورة، قم بتنظيفها باستخدام قطعة قماش مبللة بالماء.
- **تنبيه** ال تستخدم الزيت أو المنظفات المعتمدة على الكحول على الحشوة. ستؤدي هذه المنظفات إلى إتالف الحشوة وإبطال ضمان الهاتف.
	- **الخطوة 4** أعد تركيب الغطاء في موضع البطارية.

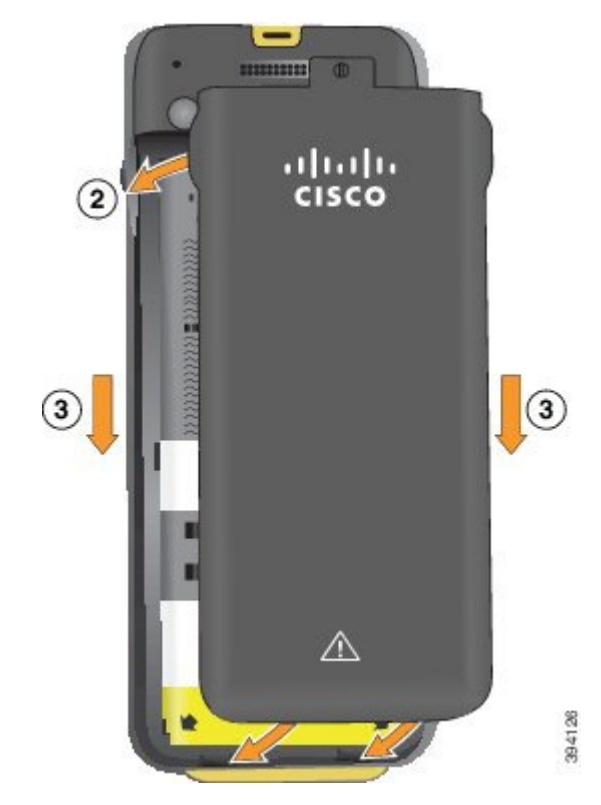

- **تنبيه** عند إغالق غطاء البطارية، تأكد من إغالقه بالكامل. وإال، يمكن أن يدخل الغبار والماء إلى موضع البطارية.
	- a (قم بمحاذاة األلسنة الموجودة في أسفل الغطاء في الفراغات الموجودة بالهاتف. تنزلق الألسنة في الهاتف.

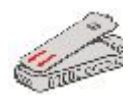

b (اضغط الغطاء بقوة على الهاتف حتى يتم تثبيته في موضعه. اضغط الجزء العلوي واألوسط والسفلي من الغطاء على كل جانب.

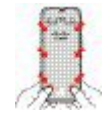

ال تجبر الغطاء ألسفل. إذا لم تستقر البطارية في مكانها مع صدور صوت طقطقة بسهولة، فقم بإزالة الغطاء وتحقق من إدخال البطارية بطريقة صحيحة. **تنبيه** c (تأكد من محاذاة الغطاء مع الهاتف، ثم استخدم عملة معدنية لربط الغطاء في مكانه. يجب أن يكون مسمار البرغي مربوطًا. ال تُفرط في إحكام ربطه.

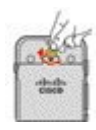

**موضوعات ذات صلة**

التعرف على [البطارية](#page-54-0) التالفة, في الصفحة 43

## **استبدال بطارية هاتف 8821 IP Cisco الالسلكي**

<span id="page-43-0"></span>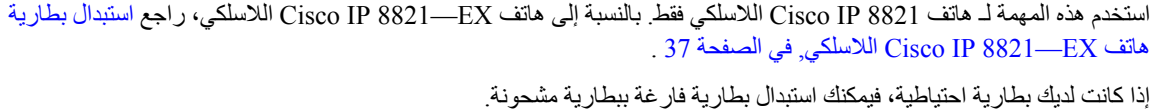

يعني االمتثال لقواعد 54IP أن الهاتف مؤمن ضد الغبار والماء. عندما يخرج الهاتف من المصنع، يصبح مؤمنًا بالكامل.

إذا كنت في حاجة إلى فتح حجيرة البطارية، فال تفتحها في بيئة بها غبار أو مبتلة.

يجب عليك التأكد من إغالق غطاء البطارية للتأكد من أن الغبار والماء ال يمكنهما دخول حجيرة البطارية.

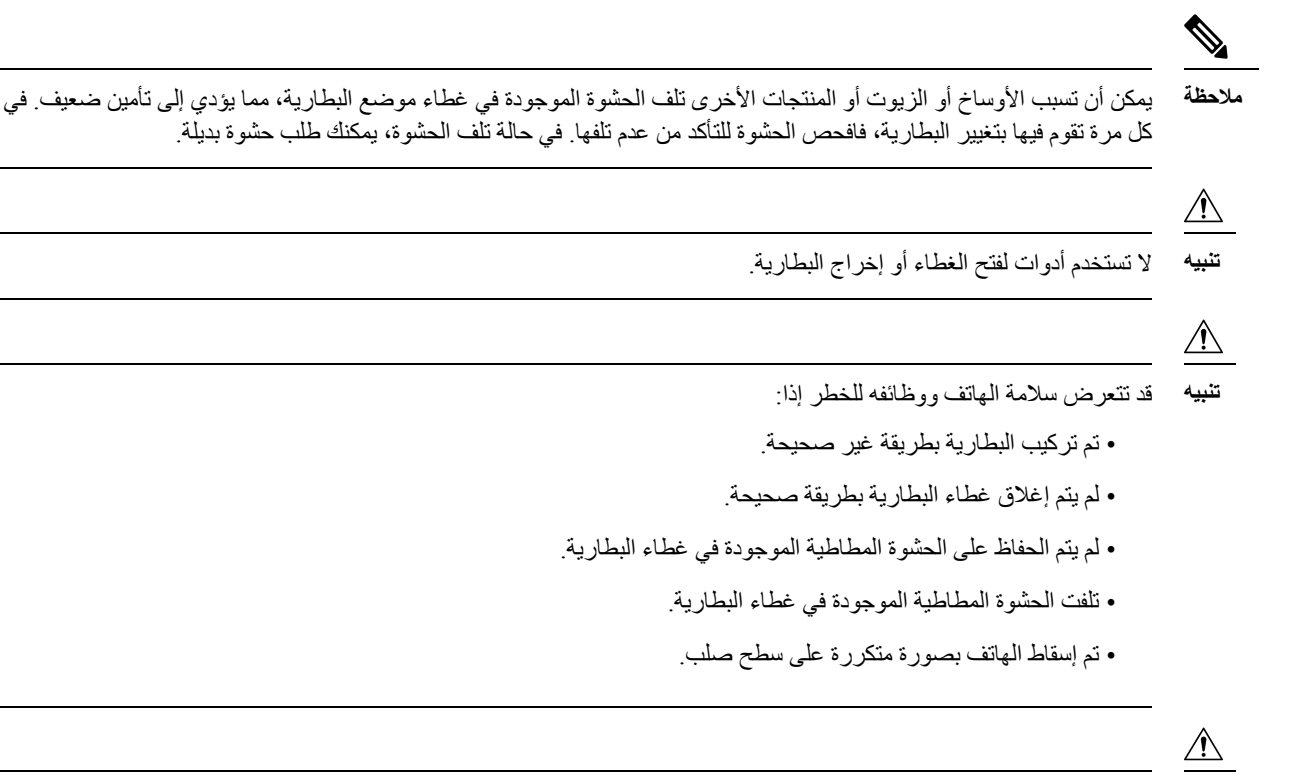

دورة العمر المتوقعة للبطارية هي سنتان. بناءً على متوسط االستخدام، يتوافق هذا مع ما يقرب من 500 شحنة. يمكنك التحقق من التاريخ المطبوع على البطارية لحساب عمر البطارية. نوصي باستبدال البطارية عندما تصل إلى نهاية عمرها. **تنبيه**

#### **اجراء**

**الخطوة 1** قم بإزالة الغطاء من موضع البطارية.

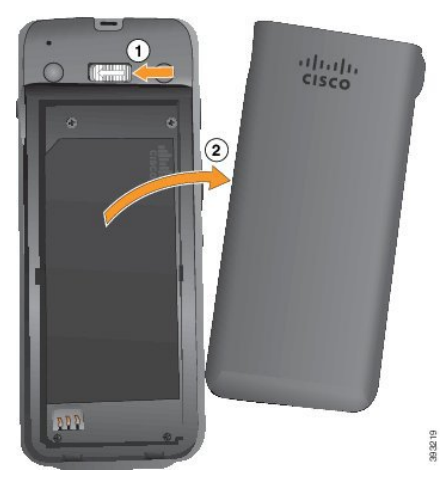

- a (اضغط مع االستمرار على ماسك التأمين الموجود على اليسار لتحرير الغطاء.
- b (استخدم األلسنة الموجودة على جوانب الغطاء لرفع الجزء العلوي من الغطاء وارفع الغطاء ألعلى إللغاء قفل األلسنة السفلية.

**الخطوة 2** قم بأحد اإلجراءات التالية:

- إذا كانت البطارية تحتوي على لسان سحب، فاسحب اللسان بعيدًا عن الهاتف.
- إذاكانت البطارية ال تحتوي على لسان سحب، فأمسك الهاتف بيد واحدةمع وضع الشاشة باتجاه راحة يدك. ويمكنك االتصال باليد األخرى بالقرب من أساس الهاتف. قم باالهتزاز علي الهاتف لتصبح البطارية في يدك.

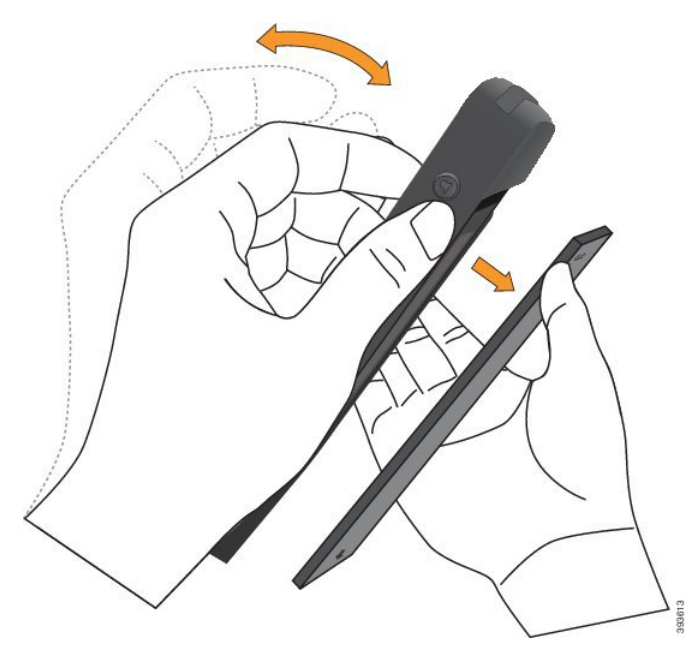

**الخطوة 3** قم بتركيب بطارية الهاتف.

**تنبيه** إذا قمت بتثبيت البطارية بطريقة غير صحيحة في حجيرة البطارية، فستتلف البطارية وحجيرة البطارية.

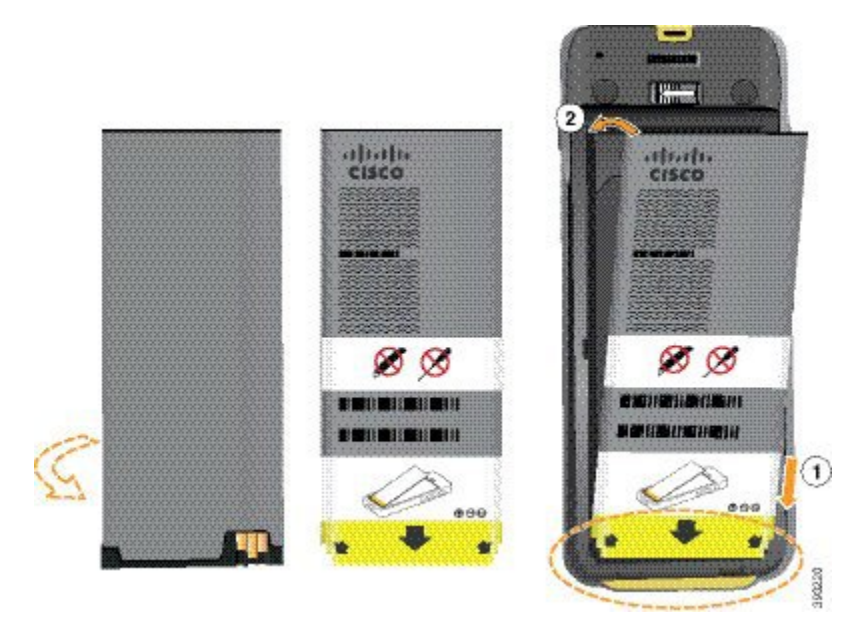

توجد بالبطارية موصالت معدنية يجب أن تتالمس مع الموصالت الموجودة في حجيرة البطارية. كما تشتمل البطارية على سهم في الجزء السفلي وشعار Cisco في الجزء العلوي.

عند إدخال البطارية بطريقة صحيحة، يظهر الشعار والسهم. يشير السهم إلى الموصل الموجود على قاعدة الهاتف ويوجد الشعار بالقرب من مز لاج القفل

تشتمل حجيرة البطارية على ألسنة صغيرة في الزوايا السفلية. يجب أن تنزلق البطارية تحت هذه األلسنة. يوضح الرسم البياني التالي حجيرة البطارية مع تثبيت البطارية بطريقة صحيحة ومن دونها.

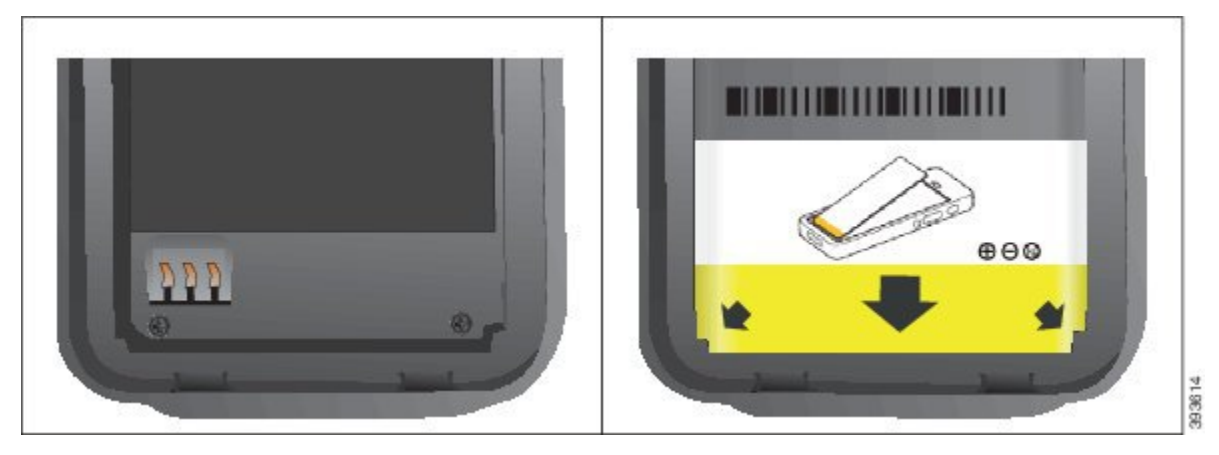

- a (أمسك البطارية بحيث تكون الحافة السفلية قريبة من الجزء السفلي للحجيرة. تأكد أن الموصالت المعدنية الموجودة بالهاتف والبطارية تواجه بعضها البعض. في البطارية، يجب أن يكون شعار Cisco قريبًا من مزالج القفل ويجب أن يشير السهم إلى قاعدة الهاتف.
	- **تنبيه** ال تضغط على البطارية إلدخالها بالقوة في الحجيرة وإال ستُتلف الحجيرة والبطارية.
		- b (حرك الجزء السفلي من البطارية تحت األلسنة في الجزء السفلي من حجيرة البطارية.
			- c (اضغط البطارية في حجيرة البطارية حتى تصبح مسطحة فيها.

يعرض الرسم البياني التالي بطارية مثبتة بطريقة صحيحة.

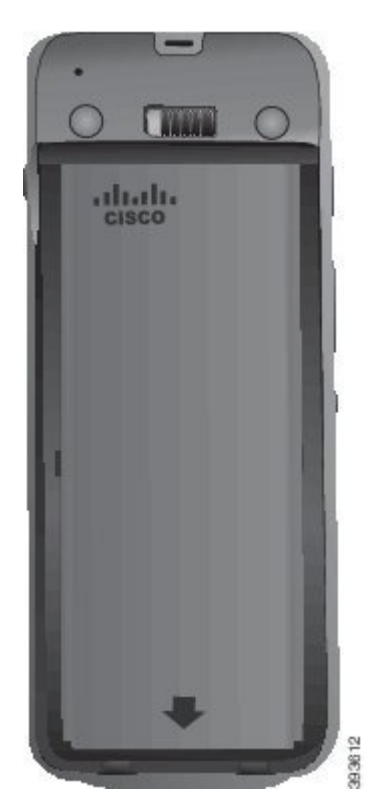

- d (إذا كانت البطارية تحتوي على لسان سحب بالستيكي خفيف، فقم بطي اللسان فوق البطارية.
- **الخطوة 4** افحص الحشوة الموجودة داخل غطاء موضع البطارية، وعند الضرورة، قم بتنظيفها باستخدام قطعة قماش مبللة بالماء.
- **تنبيه** ال تستخدم الزيت أو المنظفات المعتمدة على الكحول على الحشوة. ستؤدي هذه المنظفات إلى إتالف الحشوة وإبطال ضمان الهاتف.
	- **الخطوة 5** أعد تركيب الغطاء في موضع البطارية.

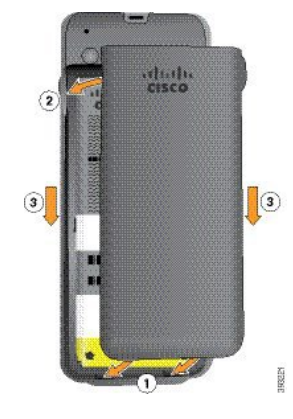

- **تنبيه** عند إغالق غطاء البطارية، تأكد من إغالقه بالكامل. وإال، يمكن أن يدخل الغبار والماء إلى موضع البطارية.
	- a (قم بمحاذاة األلسنة الموجودة في أسفل الغطاء في الفراغات الموجودة بالهاتف.
		- تنزلق الألسنة في الهاتف.

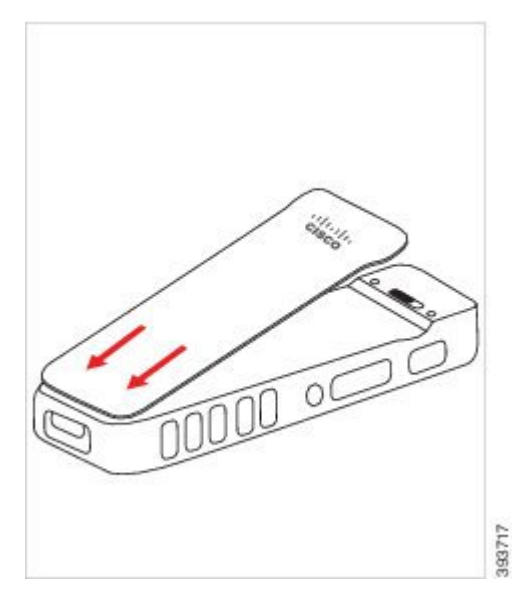

b (اضغط الغطاء بقوة على الهاتف حتى يتم تثبيته في موضعه. اضغط الجزء العلوي واألوسط والسفلي من الغطاء على كل جانب. اضغط الزر بقوة الغطاء.

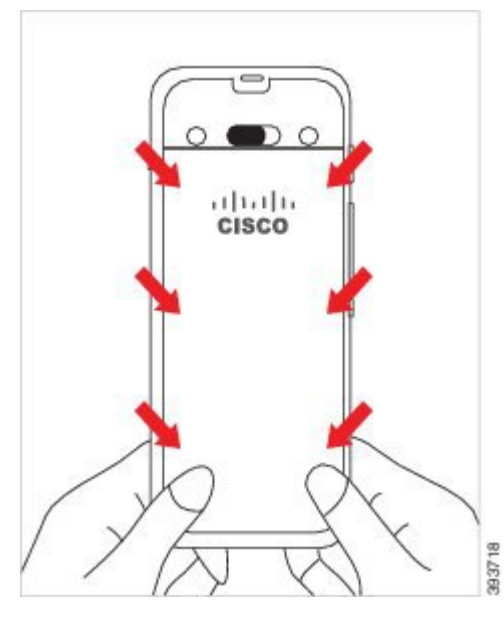

- ال تجبر الغطاء. إذا لم تستقر البطارية في مكانها مع صدور صوت طقطقة بسهولة، فقم بإزالة الغطاء وتحقق من إدخال البطارية بطريقة صحيحة. **تنبيه**
	- c (تأكد من محاذاة الغطاء مع الهاتف، على طول الجوانب األربعة للغطاء، ثم حرك القفل إلى اليمين لقفل الغطاء في مكانه.

**مالحظة** في حالة عدم محاذاة الغطاء في الجزء العلوي، فاضغط على الغطاء بين المزالج وشعار Cisco.

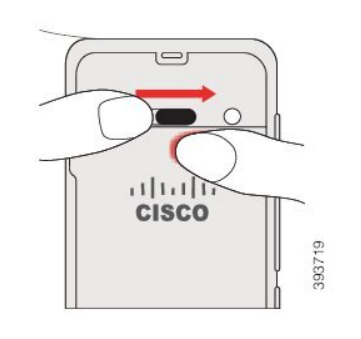

**موضوعات ذات صلة** التعرف على [البطارية](#page-54-0) التالفة, في الصفحة 43

## **استبدال بطارية هاتف EX—8821 IP Cisco الالسلكي**

<span id="page-48-0"></span>استخدم هذه المهمة لـ هاتف EX—8821 IP Cisco الالسلكي فقط. بالنسبة إلى هاتف 8821 IP Cisco الالسلكي، راجع [استبدال](#page-43-0) بطارية هاتف 8821 IP Cisco [الالسلكي](#page-43-0), في الصفحة 32 . إذا كانت لديك بطارية احتياطية، فيمكنك استبدال بطارية فارغة ببطارية مشحونة. يعني االمتثال لقواعد 67IP أن الهاتف مؤمن ضد الغبار والماء. عندما يخرج الهاتف من المصنع، يصبح مؤمنًا بالكامل. إذا كنت في حاجة إلى فتح حجيرة البطارية، فال تفتحها في بيئة بها غبار أو مبتلة أو في بيئة خطرة. **تنبيه** ال تفتح الحجيرة إذا كانت درجة الحرارة 0 درجة مئوية أو أقل. يجب عليك التأكد من إغالق غطاء البطارية للتأكد من أن الغبار والماء ال يمكنهما دخول حجيرة البطارية. **مالحظة** يمكن أن تسبب الأوساخ أو الزيوت أو المنتجات الأخرى تلف الحشوة الموجودة في غطاء موضع البطارية، مما يؤدي إلى تأمين ضعيف. في كل مرة تقوم فيها بتغيير البطارية، فافحص الحشوة للتأكد من عدم تلفها. في حالة تلف الحشوة، يمكنك طلب حشوة بديلة.  $\mathbb{A}$ **تنبيه** ال تستخدم أدوات لفتح الغطاء أو إخراج البطارية.  $\triangle$ قد تتعرض سالمة الهاتف ووظائفه للخطر إذا: **تنبيه** • تم تركيب البطارية بطريقة غير صحيحة. • لم يتم إغالق غطاء البطارية بطريقة صحيحة. • لم يتم الحفاظ على الحشوة المطاطية الموجودة في غطاء البطارية. • تلفت الحشوة المطاطية الموجودة في غطاء البطارية. • تم إسقاط الهاتف بصورة متكررة على سطح صلب.

 $\mathbf I$ 

دورة العمر المتوقعة للبطارية هي سنتان. بناءً على متوسط االستخدام، يتوافق هذا مع ما يقرب من 500 شحنة. يمكنك التحقق من التاريخ **تنبيه** المطبوع على البطارية لحساب عمر البطارية. نوصي باستبدال البطارية عندما تصل إلى نهاية عمرها. **اجراء الخطوة 1** استخدم عملة معدنية لفك غطاء البطارية وأزل الغطاء من حجيرة البطارية. **تنبيه** ال تستخدم كائنًا حادًا لفك باب حجرة البطارية أو إخراج باب البطارية من الهاتف. a (استخدم عملة معدنية لتحويل المسمار وفتح حجيرة البطارية. يظل المسمار في الغطاء. b (ارفع غطاء حجيرة البطارية وقم بإزالته باستخدام أصابعك، زاوية واحدة في كل مرة. **الخطوة 2** قم بأحد اإلجراءات التالية: • إذا كانت البطارية تحتوي على لسان سحب، فاسحب اللسان بعيدًا عن الهاتف • إذاكانت البطارية ال تحتوي على لسان سحب، فأمسك الهاتف بيد واحدةمع وضع الشاشة باتجاه راحة يدك. ويمكنك االتصال باليد األخرى بالقرب من أساس الهاتف. قم باالهتزاز علي الهاتف لتصبح البطارية في يدك.

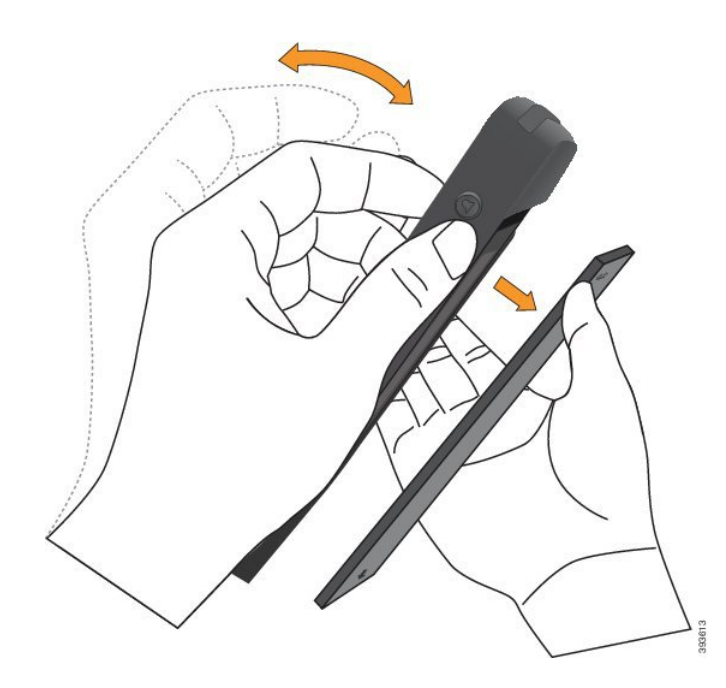

- **الخطوة 3** قم بتركيب بطارية الهاتف.
- **تنبيه** إذا قمت بتثبيت البطارية بطريقة غير صحيحة في حجيرة البطارية، فستتلف البطارية وحجيرة البطارية.

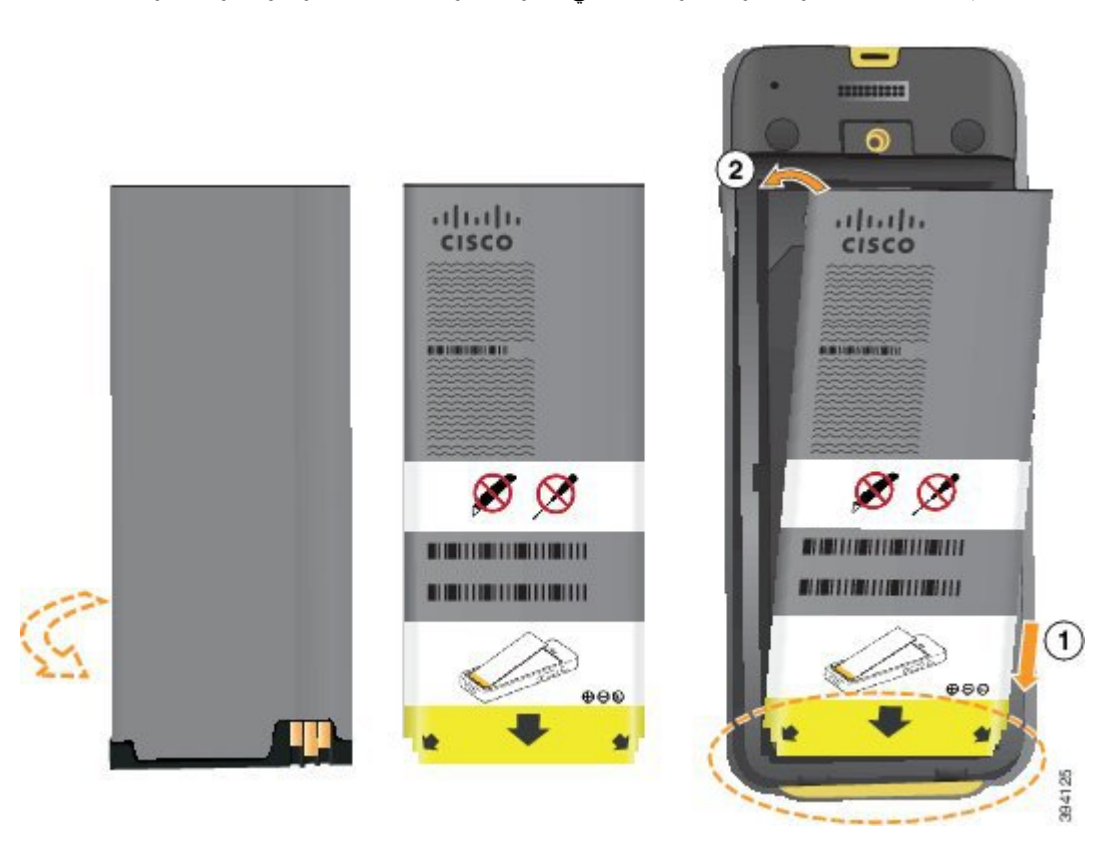

توجد بالبطارية موصالت معدنية يجب أن تتالمس مع الموصالت الموجودة في حجيرة البطارية. كما تشتمل البطارية على سهم في الجزء السفلي وشعار Cisco في الجزء العلوي.

عند إدخال البطارية بطريقة صحيحة، يظهر الشعار والسهم. يشير السهم إلى الموصل الموجود على قاعدة الهاتف ويوجد الشعار بالقرب من مز لاج القفل.

تشتمل حجيرة البطارية على ألسنة صغيرة في الزوايا السفلية. يجب أن تنزلق البطارية تحت هذه األلسنة. يوضح الرسم البياني التالي حجيرة البطارية مع تثبيت البطارية بطريقة صحيحة ومن دونها.

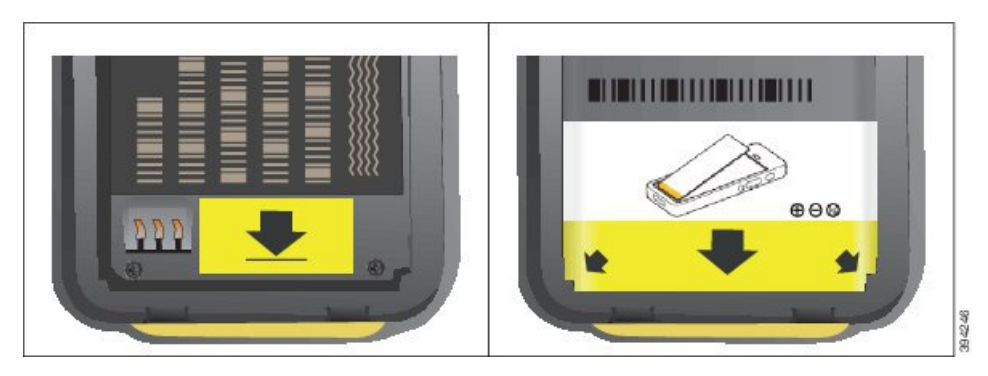

- a (أمسك البطارية بحيث تكون الحافة السفلية قريبة من الجزء السفلي للحجيرة. تأكد أن الموصالت المعدنية الموجودة بالهاتف والبطارية تواجه بعضها البعض. في البطارية، يجب أن يكون شعار Cisco قريبًا من مزالج القفل ويجب أن يشير السهم إلى قاعدة الهاتف.
	- **تنبيه** ال تضغط على البطارية إلدخالها بالقوة في الحجيرة وإال ستُتلف الحجيرة والبطارية.
		- b (حرك الجزء السفلي من البطارية تحت األلسنة في الجزء السفلي من حجيرة البطارية.
			- c (اضغط البطارية في حجيرة البطارية حتى تصبح مسطحة فيها.
		- d (إذا كانت البطارية تحتوي على لسان سحب بالستيكي خفيف، فقم بطي اللسان فوق البطارية.
	- **الخطوة 4** افحص الحشوة الموجودة داخل غطاء موضع البطارية، وعند الضرورة، قم بتنظيفها باستخدام قطعة قماش مبللة بالماء.
- **تنبيه** ال تستخدم الزيت أو المنظفات المعتمدة على الكحول على الحشوة. ستؤدي هذه المنظفات إلى إتالف الحشوة وإبطال ضمان الهاتف.
	- **الخطوة 5** أعد تركيب الغطاء في موضع البطارية.

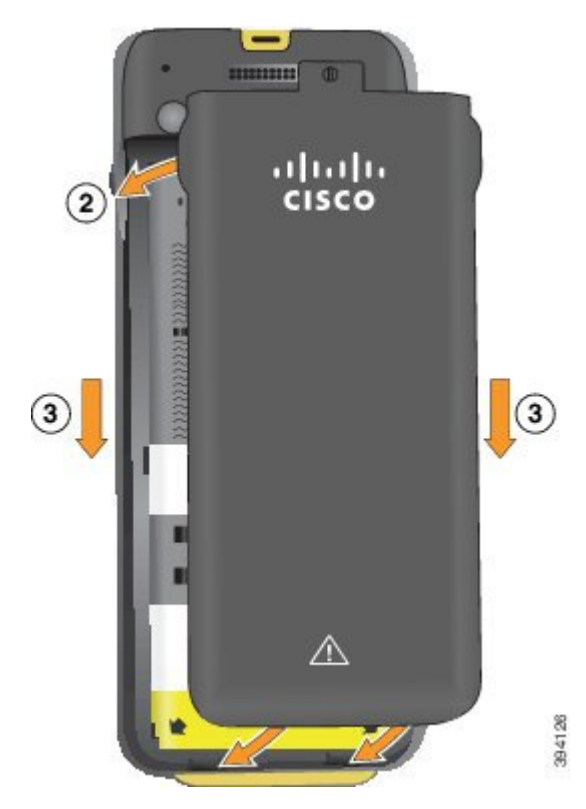

- **تنبيه** عند إغالق غطاء البطارية، تأكد من إغالقه بالكامل. وإال، يمكن أن يدخل الغبار والماء إلى موضع البطارية.
	- a (قم بمحاذاة األلسنة الموجودة في أسفل الغطاء في الفراغات الموجودة بالهاتف.

تنزلق الألسنة في الهاتف.

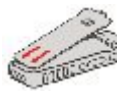

b (اضغط الغطاء بقوة على الهاتف حتى يتم تثبيته في موضعه. اضغط الجزء العلوي واألوسط والسفلي من الغطاء على كل جانب.

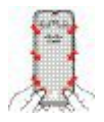

- ال تجبر الغطاء ألسفل. إذا لم تستقر البطارية في مكانها مع صدور صوت طقطقة بسهولة، فقم بإزالة الغطاء وتحقق من إدخال البطارية بطريقة صحيحة. **تنبيه**
	- c (تأكد من محاذاة الغطاء مع الهاتف، ثم استخدم عملة معدنية لقفل الغطاء في مكانه.

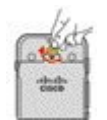

**الخطوة 6** أعد تركيب الغطاء في موضع البطارية.

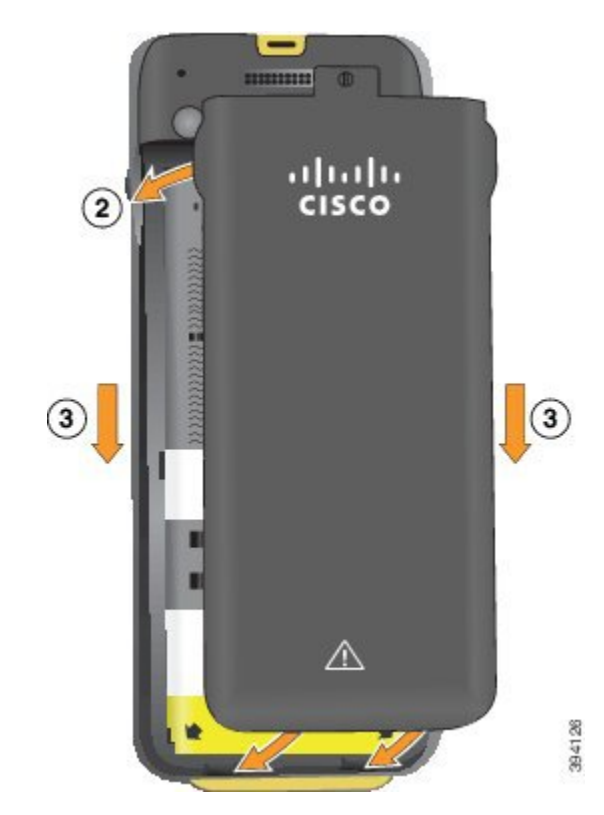

- **تنبيه** عند إغالق غطاء البطارية، تأكد من إغالقه بالكامل. وإال، يمكن أن يدخل الغبار والماء إلى موضع البطارية.
	- a (قم بمحاذاة األلسنة الموجودة في أسفل الغطاء في الفراغات الموجودة بالهاتف.

تنزلق الألسنة في الهاتف.

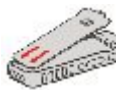

b (اضغط الغطاء بقوة على الهاتف حتى يتم تثبيته في موضعه. اضغط الجزء العلوي واألوسط والسفلي من الغطاء على كل جانب.

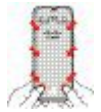

- ال تجبر الغطاء ألسفل. إذا لم تستقر البطارية في مكانها مع صدور صوت طقطقة بسهولة، فقم بإزالة الغطاء وتحقق من إدخال البطارية بطريقة صحيحة. **تنبيه**
- c (تأكد من محاذاة الغطاء مع الهاتف، ثم استخدم عملة معدنية لربط الغطاء في مكانه. يجب أن يكون مسمار البرغي مربوطًا. ال تُفرط في إحكام ربطه.

<span id="page-54-0"></span>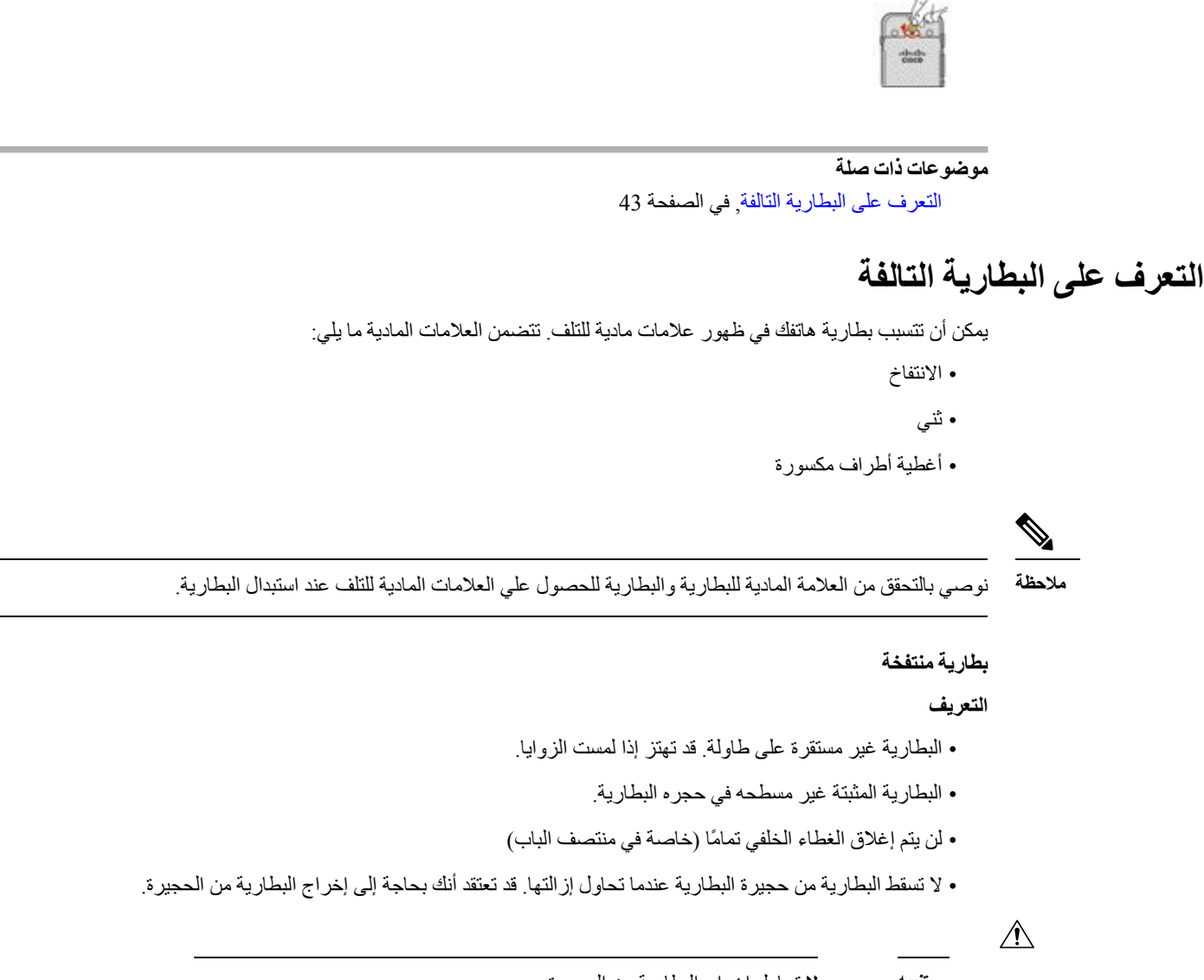

**تنبيه ال** تحاول إخراج البطارية من الحجيرة.

**األمثلة**

تظهر الصورة التالية بطارية منتفخة من الطرف.

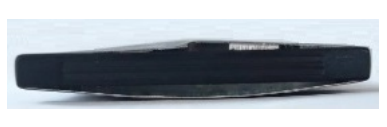

تعرض الصورة التالية بطارية منتفخة أخرى.

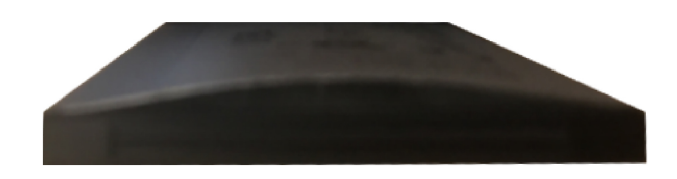

تعرض الصورة التالية بطارية منتفخة في حجيرة البطارية. لاحظ أن البطارية لا تنزلق مع جدران الحجيرة حول محيط البطارية.

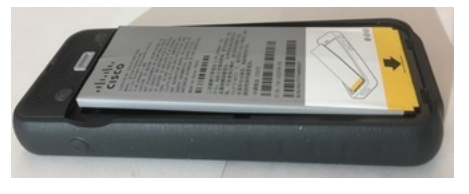

تُظهر الصورة التالية نفس البطارية المنتفخة عند وضع الغطاء. الحظ أن منتصف الغطاء مقوس. لن يتم توصيل المصيد الموجود في منتصف الغطاء بسهولة.

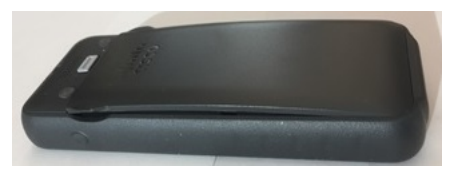

قد سول البطارية أيضا علي طول الطول أو العرض ، الأمر الذي يؤدي إلى أزاله ضعف البطارية. لا تستخدم أي أداة لإخراج البطارية.

**بطارية منحنية**

#### **التعريف**

البطارية غير مستقرة على طاولة. قد تهتز إذا لمست الزوايا.

**مثال**

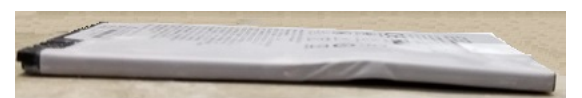

**تعطل الطرف االستهاللي أو معطوبا**

#### **التعريف**

لا يتم توصيل الأحرف الاستهلالية البلاستيكية الموجودة على نهايات البطارية بطريقه صحيحه.

**مثال**

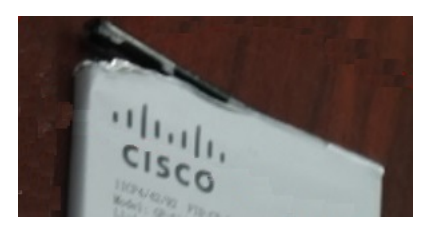

### **شحن بطارية الهاتف**

يمكنك شحن البطارية باستخدام أي من الخيارات التالية: • كبل USB — يمكنك شحن الهاتف باستخدام محول تيار متردد أو جهاز الكمبيوتر الخاص بك. • شاحن سطح المكتب — يمكنك استخدام الهاتف وشحنه في الوقت نفسه. • الشاحن المتعدد — يمكنك شحن هواتف متعددة في الوقت نفسه.

 $\triangle$ 

**تحذير** خطر االنفجار: ال تشحن بطارية الهاتف في بيئة يحتمل حدوث انفجار بها. البيان رقم 431

تستغرق البطارية حوالي 3 ساعات للشحن باستخدام شاحن التيار المتردد، أو شاحن سطح المكتب أو الشاحن المتعدد. تستغرق البطارية 6 ساعات للشحن باستخدام كبل USB وجهاز الكمبيوتر الخاص بك.

#### **موضوعات ذات صلة**

[الشواحن](#page-120-0) المتعددة, في الصفحة 109 [شواحن](#page-116-0) سطح المكتب, في الصفحة 105

### **شحن البطارية االحتياطية**

<span id="page-56-0"></span>إذاكنت تحتاج إلى أوقات تحدث أطول، فستجد أنهمن المفيد أن يكون لديك بطارية احتياطيةمشحونة. يمكنك شحن البطارية االحتياطية باستخدام شاحن سطح المكتب أو الشاحن المتعدد.

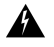

**تحذير** خطر االنفجار: ال تشحن البطارية االحتياطية في بيئة يحتمل حدوث انفجار بها. البيان رقم 431

تستغرق البطارية االحتياطية حوالي 3 ساعات للشحن باستخدام شاحن سطح المكتب أو الشاحن المتعدد.

**موضوعات ذات صلة**

[الشواحن](#page-120-0) المتعددة, في الصفحة 109 [شواحن](#page-116-0) سطح المكتب, في الصفحة 105

### **تجهيز محول الطاقة**

محول الطاقة الخاص بهاتفك مدمج الحجم. قبل أن تتمكن من استخدام محول الطاقة، يجب عليك بسط نتوءات التوسع. بعد استخدام المحول، يمكنك طي نتوءات التوسع.

قد يتطلب محول الطاقة الخاص بمنطقتك أيضًا وجود مشبك إضافي ليتيح توصيل المحول بمأخذ التيار الكهربائي.

#### **اجراء**

**الخطوة 1** امسك حافة نتوء التوسع بإصبعك واسحب النتوء ألعلى حتي يتم تثبيته في موضعه.

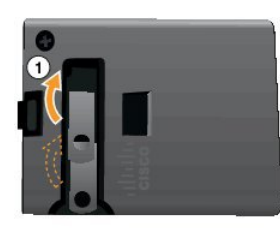

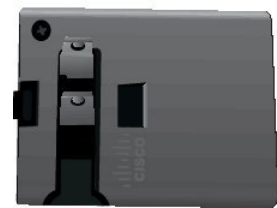

- **الخطوة 2** (اختياري) قم بتركيب مشبك الطاقة الدولي.
- **الخطوة 3** (اختياري) قبل أن تتمكن من إغالق المحول، قم بإزالة مشبك الطاقة الدولي.
- **الخطوة 4** (اختياري) امسك الرافعة الموجودة أعلى المحول ألسفل واضغط نتوءات التوسع ألسفل إلغالق المحول.

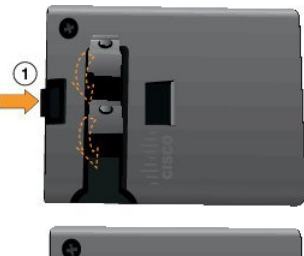

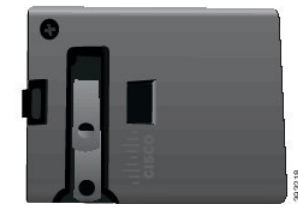

**شحن البطارية باستخدام مورد التيار المتردد**

يمكنك شحن هاتفك باستخدام مورد التيار المتردد. عندما تستخدم مورد الطاقة لشحن هاتفك، قد تحتاج البطارية إلى 3 ساعات لتتم عملية الشحن بالكامل.

الموصل العريض الموجود في كبل USB يتصل بالهاتف باستخدام مغناطيس لتثبيته بإحكام. يحتوي على سنون يجب محاذاتها بطريقة صحيحة. إذا أمسكت بالهاتف لتكون الشاشة ناحيتك، فيمكنك رؤية رمز البطارية على الموصل.

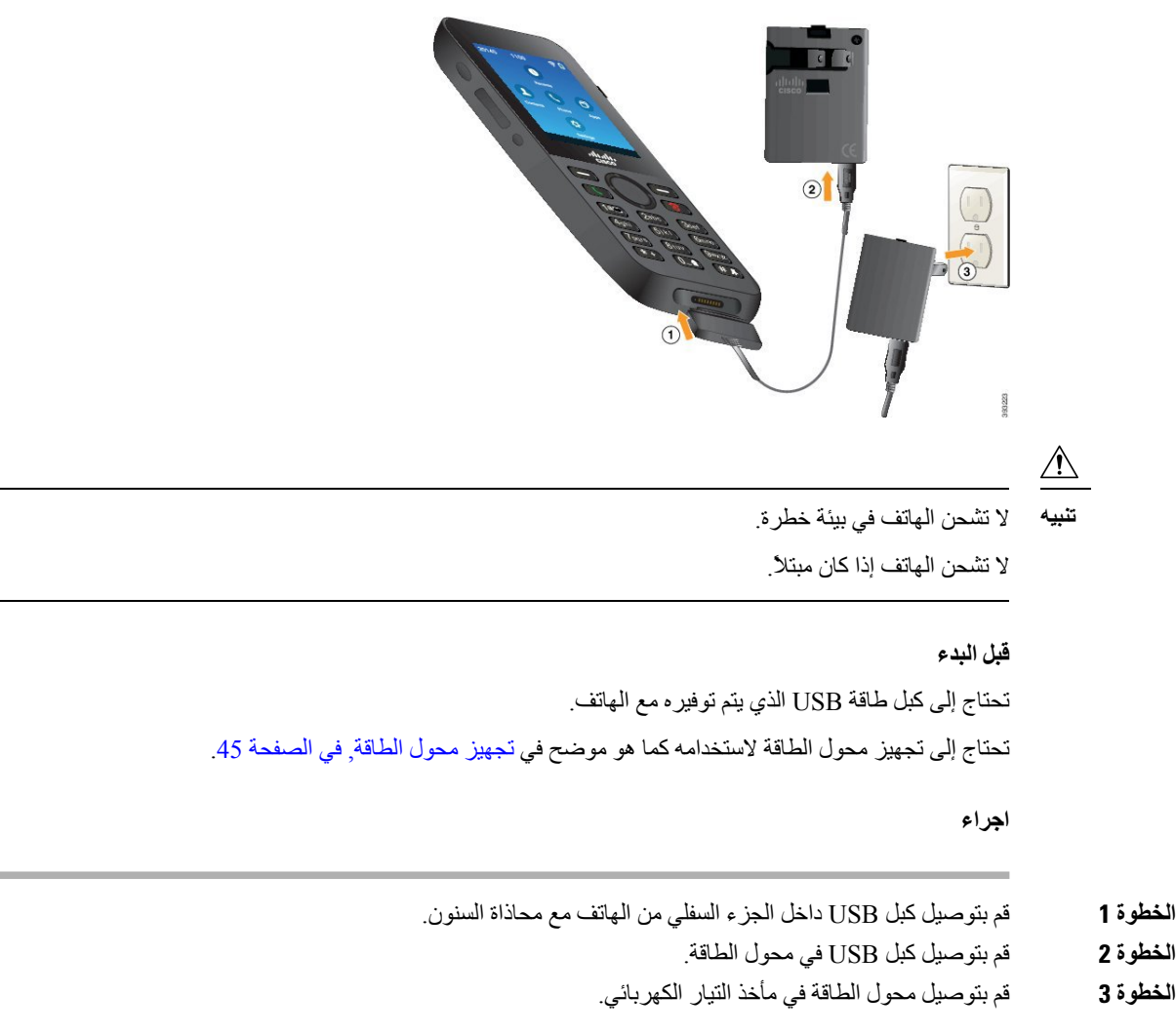

### **شحن البطارية باستخدام كبل USB ومنفذ USB في جهاز الكمبيوتر**

يمكنك شحن الهاتف باستخدام الكمبيوتر الخاص بك. عندما تستخدم الكمبيوتر لشحن هاتفك، قد تحتاج البطارية إلى 6 ساعات لتتم عملية الشحن بالكامل.

الموصل العريض الموجود في كبل USB يتصل بالهاتف باستخدام مغناطيس لتثبيته بإحكام. يحتوي على سنون يجب محاذاتها بطريقة صحيحة. إذا أمسكت بالهاتف لتكون الشاشة ناحيتك، فيمكنك رؤية رمز البطارية على الموصل.

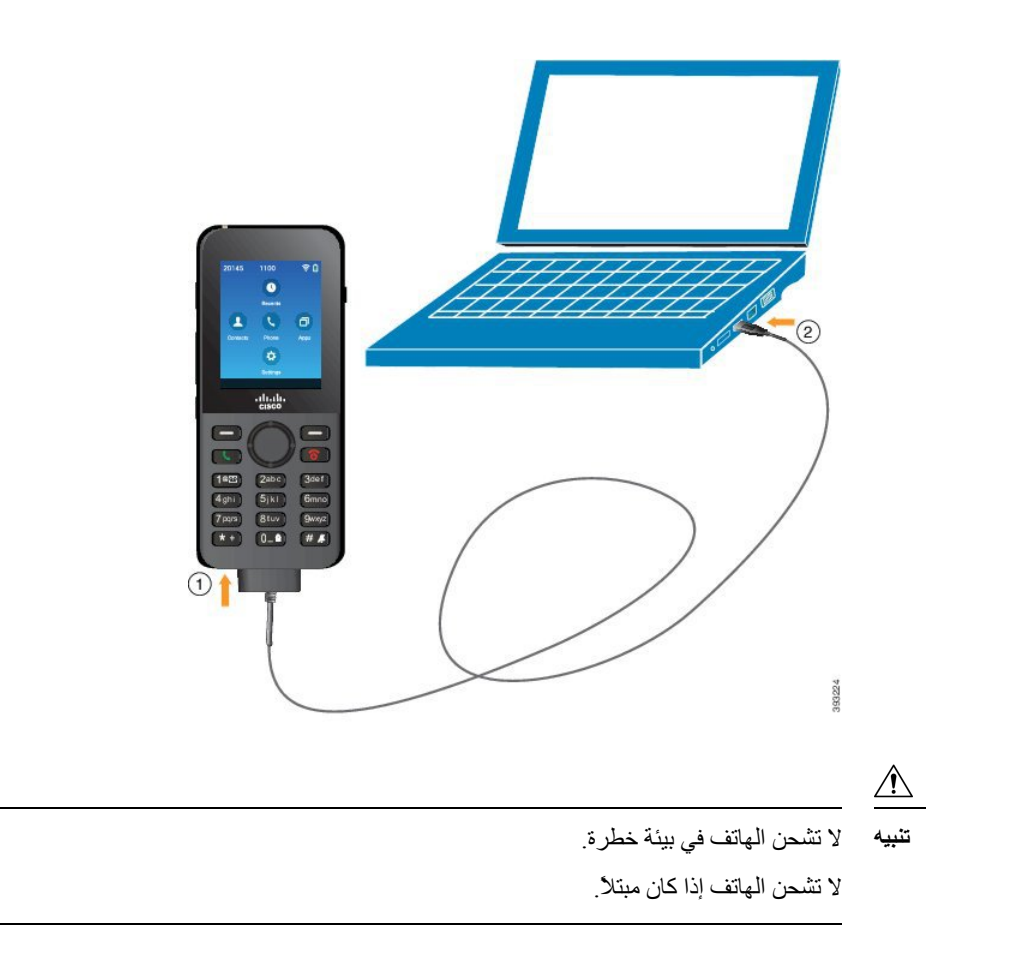

#### **اجراء**

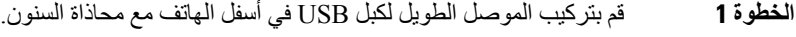

**الخطوة 2** قم بتوصيل الطرف اآلخر في منفذ USB الموجود في الكمبيوتر.

## **تهيئة الهاتف**

تستخدم عملية تهيئة الهاتف واحدة من الطرق التالية:

- يقوم المسؤول لديك بإعداد الهاتف. عند حدوث ذلك، ال تحتاج إلى القيام بأي تهيئة. قد يقوم المسؤول لديك بمنع وصولك إلى قوائم التهيئة.
- تقوم بإعداد الهاتف لشبكة Fi-Wi الخاصة بك وليتصل بنظام التحكم في المكالمات. عند حدوث ذلك، يقدم لك المسؤول المعلومات التي تحتاج إلى إدخالها في الهاتف.

## **إضافة الهاتف إلى شبكة Fi-Wi**

عند إدخال عنوان IP، قم بالتمرير إلى الحقل واضغط **تحديد**. يتحول الحقل من حقل واحد إلى مربعات إدخال. تستخدم لوحة المفاتيح إلدخال األرقام، وحلقة التنقل لالنتقال بين الحقول. بعد تهيئة الهاتف وحفظ التغييرات، يتصل الهاتف ببرنامج Cisco Unified Communications Manager. بعد إتمام الاتصال، يقوم الهاتف بتنزيل ملف التهيئة، وعند الضرورة، بترقية البرامج الثابتة إلى حمل برامج ثابتة جديد.

#### **قبل البدء**

تحتاج إلى المعلومات التالية عن شبكة Fi-Wi: SSID • • نوع األمان (علي سبيل المثال، WEP، وEAP(

• رقم PIN أو مفتاح المرور لنوع األمان المحدد

#### **اجراء**

**الخطوة 1** قم بالوصول إلى تطبيق **اإلعدادات**.

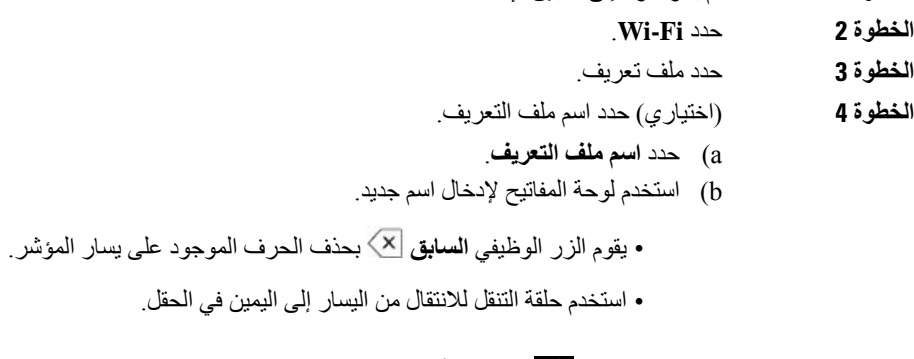

### c (اضغط **مزيد** وحدد **حفظ**.

#### **الخطوة 5** حدد **تكوين الشبكة** > **إعداد 4IPv**.

إذا كانت الشبكة لديك ال تدعم DHCP، فقم بتنفيذ هذه الخطوات.

- a (مطلوب: حدد **DHCP** واضغط **إيقاف تشغيل**.
- b (حدد **عنوان IP** وأدخل العنوان المخصص للهاتف.
- c (حدد **قناع الشبكة الفرعية** وأدخل قناع الشبكة الفرعية. على سبيل المثال، .255.255.255.0
	- d (حدد **موجه افتراضي** وأدخل عنوان IP الخاص بالموجه االفتراضي.
		- e (حدد **خادم 1 DNS** وأدخل عنوان IP الخاص بخادم DNS.

لجميع الشبكات،

- a (حدد TFTP بديل وقم بتعيينه على **تشغيل**.
- .Cisco Unified Communications Manager لبرنامج TFTP IP عنوان وأدخل TFTP 1 خادم حدد) b
	- c (اضغط **مزيد** وحدد **حفظ**.
	- d (في نافذة **قائمة الثقة**، اضغط **مزيد** وحدد **مسح**.
		- e (حدد **السابق** ثم حدد **السابق** مرة أخرى.

### **الخطوة 6** حدد **تهيئة WLAN**.

#### **الخطوة 7** حدد **SSID**.

- a (استخدم لوحة المفاتيح إلدخال SSID لنقطة الوصول.
	- b (اضغط **مزيد** وحدد **حفظ**.

- **الخطوة 8** حدد **وضع األمان**.
- **الخطوة 9** حدد نوع األمان الذي تتطلبه نقطة الوصول.
- **الخطوة 10** حدد حقول األمان المطلوبة باستخدام الجدول التالي:

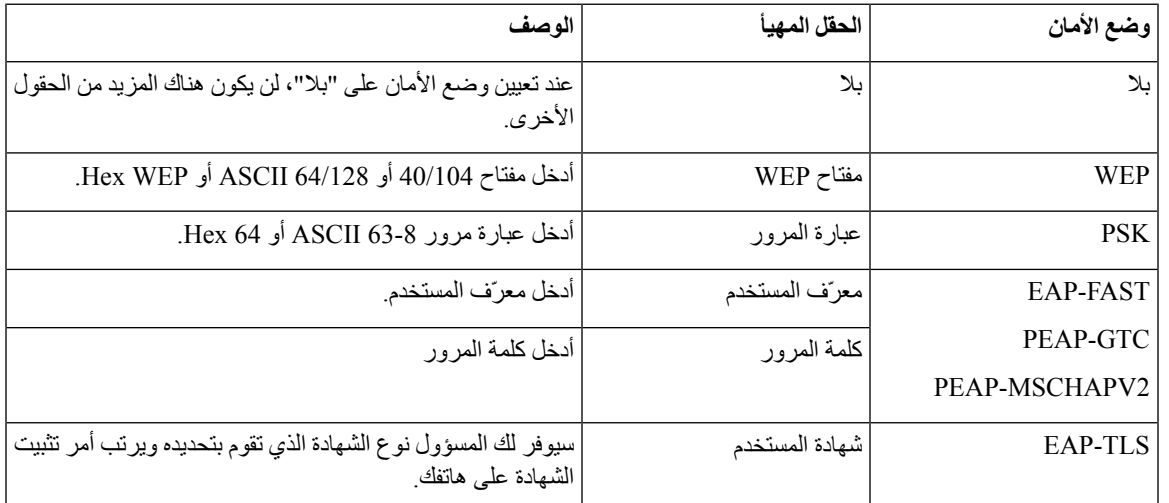

#### **الخطوة 11** حدد **وضع 802.11** وحدد الوضع المطلوب.

الوضع هو الذي يحدد التردد. إذا قمت بتعيين الوضع على "تلقائي"، يمكن أن يستخدم الهاتف تردد إما 5 جيجاهرتز أو 2.4 جيجاهيرتز، مع اعتبار 5 جيجاهرتز هو التردد المفضل.

**الخطوة 12** حدد **حفظ الطاقة عند إجراء مكالمة** واضغط **تحديد** لتغيير اإلعداد.

يجب تعيين هذا الحقل فقط على معطل إذا كان هذا األمر مطلوبًا الستكشاف األخطاء وإصالحها.

- **الخطوة 13** اضغط **مزيد** وحدد **حفظ**.
- **الخطوة 14** اضغط **الطاقة/إنهاء مكالمة** .

<span id="page-62-0"></span>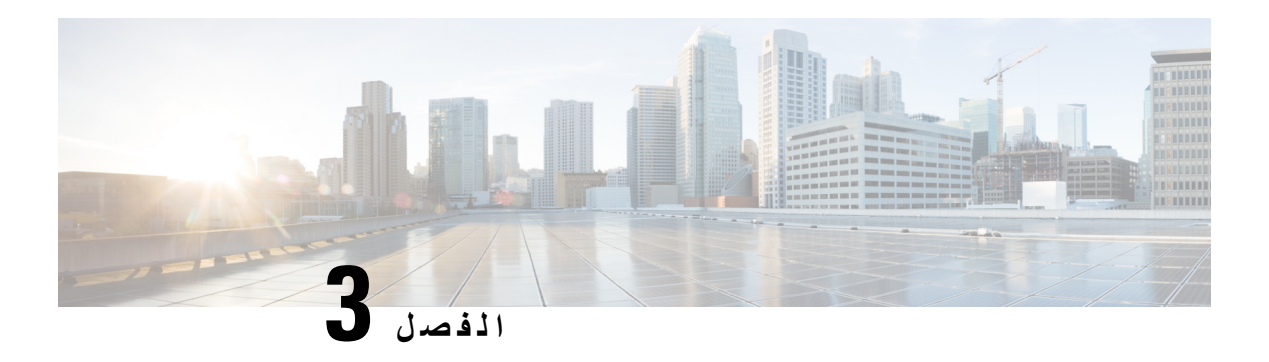

## **المكالمات**

- [الوصول](#page-62-0) إلى تطبيق الهاتف, في الصفحة 51
	- إجراء [مكالمات](#page-63-0), في الصفحة 52
	- الرد على [مكالمات](#page-68-0), في الصفحة 57
		- إنهاء مكالمة, في [الصفحة](#page-71-0) 60
	- كتم الصوت لديك, في [الصفحة](#page-71-1) 60
- وضع [مكالمات](#page-72-0) في االنتظار, في الصفحة 61
- إعادة توجيه [المكالمات](#page-74-0) من هاتفك, في الصفحة 63
	- نقل مكالمة إلى شخص آخر, في [الصفحة](#page-74-1) 63
- مكالمات المؤتمر [واالجتماعات](#page-75-0), في الصفحة 64
	- مكالمات [االتصال](#page-77-0) الداخلي, في الصفحة 66
- اإلشراف على [المكالمات](#page-77-1) وتسجيلها, في الصفحة 66
	- [المكالمات](#page-78-0) التي لها األولوية, في الصفحة 67
		- [الخطوط](#page-80-0) المتعددة, في الصفحة 69

## **الوصول إلى تطبيق الهاتف**

قمنا بتسهيل إجراء المكالمات وتلقيها باستخدام تطبيق **الهاتف**.

إذا كانت الشاشة الرئيسية الخاصة بك هي طريقه **عرض** الخط ، فهذا يعني انك تعمل بالفعل في تطبيق الهاتف.

**اجراء**

استخدم واحدة من هذه الطرق للوصول إلى تطبيق **الهاتف**:

• من شاشة عرض التطبيقات، اضغط الزر **تحديد** الختيار **الهاتف** . • اضغط **رد/إرسال** إلجراء مكالمة أو للرد على مكالمة واردة. • أدخل رقمًا باستخدام لوحة المفاتيح إلجراء مكالمة.

**موضوعات ذات صلة**

الشاشة [الرئيسية](#page-26-0), في الصفحة 15

## **إجراء مكالمات**

يعمل هاتف IP Cisco الالسلكي الخاص بك مثل أي هاتف عادي. ولكننا نسهل عليك إجراء المكالمات.

### **إجراء مكالمة**

يمكنك بسهولة إجراء مكالمة من الشاشة الرئيسية للتطبيقات أو شاشة عرض الخطوط الرئيسية أو تطبيق الهاتف.

<span id="page-63-0"></span>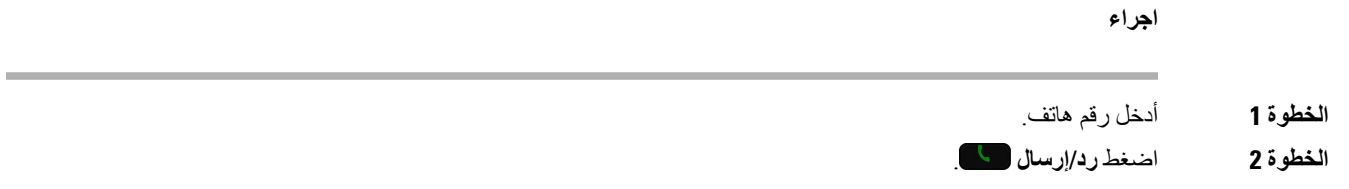

### **إجراء مكالمة طوارئ**

يمكنك إجراء مكالمة طوارئ من هاتفك، حتى إذا لم تقم بتسجيل الدخول. عندما تبدأ في طلب رقم الطوارئ، تظهر قائمة أرقام الطوارئ على الرغم من أنه ال يمكنك تحديد الرقم.

إذا حاولت طلب رقم غير موجود في قائمة أرقام الطوارئ، فلن يطلب الهاتف الرقم.

**اجراء**

- **الخطوة 1** في حالة عدم تشغيل الهاتف، اضغط **الطاقة/إنهاء مكالمة** لمدة 4 ثوان لتشغيل الهاتف.
	- **الخطوة 2** استخدم لوحة المفاتيح إلدخال رقم الطوارئ الخاص بك.
		- **الخطوة 3** اضغط **رد/إرسال** .

## **إجراء مكالمة باستخدام سماعة الرأس**

```
يمكنك إجراء مكالمة باستخدام سماعة الرأس. عند فصل سماعة الرأس أثناء إجراء مكالمة، يستمر الهاتف في المكالمة من خالل مكبر الهاتف.
```
**قبل البدء**

لديك سماعة رأس سلكية أو Bluetooth متصلة بالهاتف.

- **الخطوة 1** قم بالوصول إلى تطبيق **الهاتف**.
	- **الخطوة 2** (اختياري) حدد خطًا.
	- **الخطوة 3** أدخل رقم هاتف.

**الخطوة 4** اضغط **رد/إرسال** .

**موضوعات ذات صلة** [سماعات](#page-113-0) الرأس, في الصفحة 102

### **إجراء مكالمة باستخدام مكبر صوت الهاتف**

يمكنك إجراء مكالمة باستخدام مكبر الصوت المدمج في الهاتف.

**اجراء**

- **الخطوة 1** اضغط مع االستمرار على **مكبر الصوت** لتنشيط مكبر الصوت.
	- **الخطوة 2** اطلب رقم الهاتف.
	- **الخطوة 3** اضغط **رد/إرسال** إلجراء مكالمة.
- **الخطوة 4** اضغط مع االستمرار على **مكبر الصوت** مرة أخرى إليقاف تشغيل وضع مكبر الصوت.

### **إجراء مكالمة باستخدام مكبر شاحن سطح المكتب**

عند وضع الهاتف في شاحن سطح المكتب، تستخدم تلقائيًا مكبر الهاتف المدمج في الشاحن. عند إزالة الهاتف من الشاحن أثناء إجرائك لمكالمة، فضع الهاتف على أذنك لالستماع إلى المكالمة.

**اجراء**

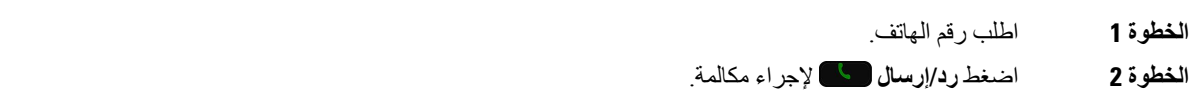

## **إجراء مكالمة باستخدام عنوان هاتف أو فيديو**

في بعض الأحيان، بدلاً من مجرد معرفة رقم الهاتف، يمكنك أيضًا أن يكون لديك عنوان هاتف أو فيديو يمكنك استخدامه لإجراء مكالمة بدلاً من الطريقة المعتادة.

قد تبدو هذه العناوين مثل عنوان البريد اإللكتروني، كما يلي **com.example@1username**، أو قد يحتوي على أرقام مثل .**username2@209.165.200.224**

- **الخطوة 1** قم بالوصول إلى تطبيق **الهاتف**.
	- **الخطوة 2** (اختياري) حدد خطًا.
- **الخطوة 3** اضغط **مزيد** وحدد **ABC** لتتمكن من إدخال نصوص باستخدام لوحة المفاتيح الرقمية.
- **الخطوة 4** اضغط رقمًا على لوحة المفاتيح الرقمية لترى الخيارات المتاحة، ثم اضغط الرقم مرة أخرى الستعراض الخيارات.

على سبيل المثال، اضغط **واحد (1)** ثالث مرات إلدخال رمز @. **الخطوة 5** اضغط **رد/إرسال** .

## **إعادة طلب رقم**

يمكنك االتصال بأحدث رقم هاتف تم طلبه مؤخرًا من تطبيق **الهاتف**.

**اجراء**

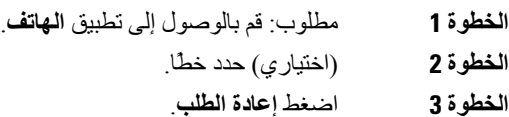

### **إعادة مكالمة أخيرة**

يمكنك إعادة طلب مكالمة حديثة من قائمة المكالمات األخيرة في تطبيق **الهاتف**.

**اجراء**

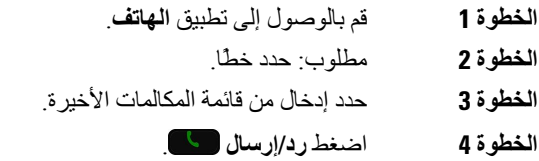

## **إجراء مكالمة على رقم مفضل من تطبيق جهات االتصال**

يمكنك بسهولة إجراء مكاملة مع جهة اتصال موجودة في قائمة المفضلة.

**قبل البدء**

يجب عليك إعداد رقم مفضل (رقم تطلبه بصفة مستمرة) في قائمة المفضلة لديك في تطبيق **جهات االتصال**.

- **الخطوة 1** قم بالوصول إلى تطبيق **جهات االتصال**.
	- **الخطوة 2** حدد **المفضلة**.
	- **الخطوة 3** حدد إدخال واضغط **رد/إرسال** .

### **موضوعات ذات صلة**

[المفضلة](#page-82-0), في الصفحة 71

## **إجراء مكالمة على رقم مفضل من شاشه التطبيقات**

يمكنك بسهولة إجراء مكالمة مع جهة اتصال موجودة في قائمة المفضلة لديك من عرض التطبيقات.

#### **قبل البدء**

- يجب عليك إعداد رقم مفضل (رقم تطلبه بصفة مستمرة) في قائمة المفضلة لديك في تطبيق **جهات االتصال**.
	- أنت بحاجه إلى معرفه رقم الفهرس المعين للمفضلة.

#### **اجراء**

#### قم بأحد اإلجراءات التالية:

- إذا كانت المفضلة معينه في فهرس مكون من رقم واحد ، اضغط مع االستمرار علي مفتاح الرقم. علي سبيل المثال، إذا كانت المفضلة معيَّنة لرقم الفهرس ،1 فاضغط مع االستمرار على **1** حتى يقوم الهاتف باجراء المكالمة.
- إذا كانت المفضلة معينه في فهرس مكون من أرقام مزدوجة ، اضغط علي مفتاح الرقم األول ثم اضغط مع االستمرار علي مفتاح الرقم الثاني. علي سبيل المثال، إذا كانت المفضلة معيَّنة على رقم الفهرس ،10 فاضغط **1** ، ثم اضغط مع االستمرار على **0** حتى يقوم الهاتف بإجراء المكالمة.

### **موضوعات ذات صلة**

[المفضلة](#page-82-0), في الصفحة 71

## **إجراء مكالمة طلب سريع**

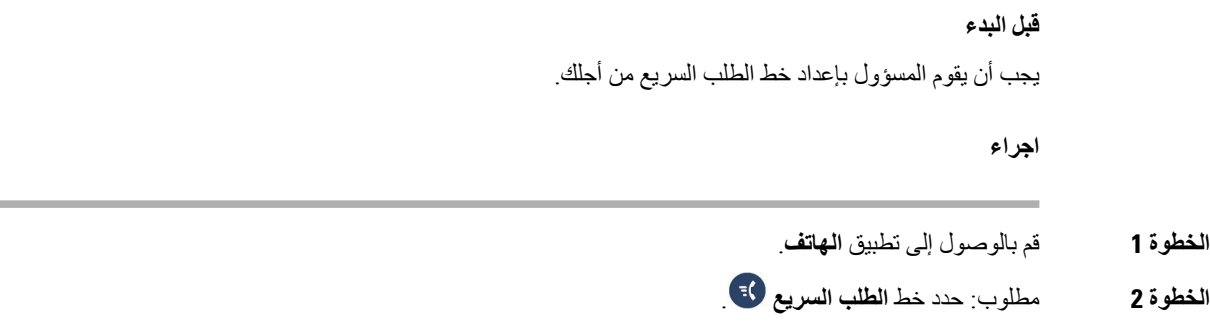

### **طلب رقم دولي**

يمكنك إجراء مكالمات دولية عندما تكون بادئة رقم الهاتف عالمة زائد (+).

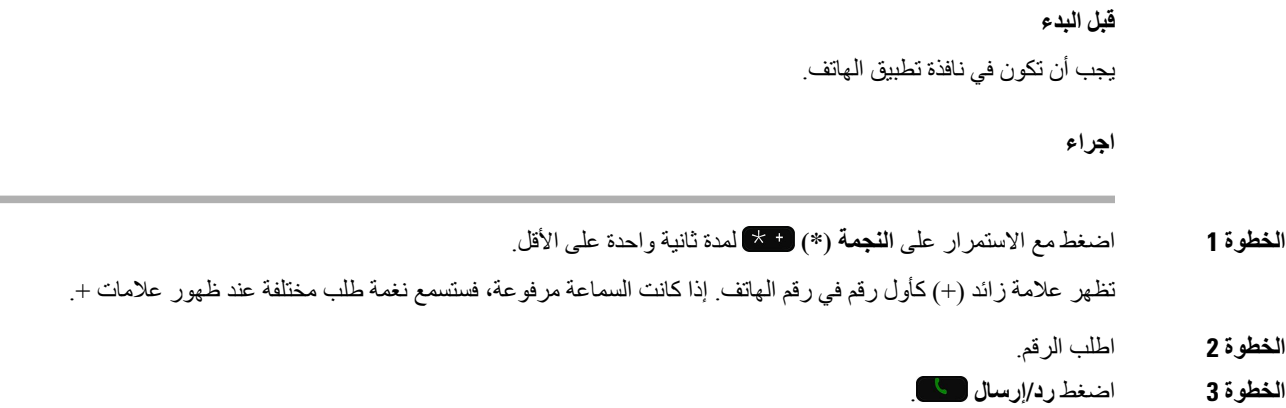

## **تلقّي إعالم عند توفر جهة اتصال**

في حالة اتصالك بأحد ما ويكون الخط لديه مشغوالً أو لم يرد، يمكن أن يتم إعالمك من خالل رسالة ونغمة رنين خاصة عندما يصبح الشخص متوفرًا.

**اجراء**

- **الخطوة 1** اضغط **معاودة االتصال**.
	- **الخطوة 2** اضغط **خروج**.
- **الخطوة 3** عندما ترى الرسالة التي توضح أن الشخص متاح أو تسمع نغمة الرنين الخاصة، فاضغط **مكالمة**.

### **مكالمات يلزم فيها إدخال رمز الفاتورة أو رمز التخويل**

يمكن أن يطلب منك مسؤول النظام لديك إدخال رمز الفاتورة أو رمز التخويل (أو كليهما) بعد طلب رقم الهاتف. يتم استخدام رمز الفاتورة، الذي يسمى "رمز حالة العميل"، في أغراض الفوترة أو المحاسبة. ويقوم رمز التخويل، الذي يسمى "رمز التخويل المفروض"، بالتحكم في إمكانية الوصول إلى أرقام هواتف معينة.

عندما يُطلب منك إدخال رمز الفاتورة، يقوم الهاتف بعرض أدخل رمز حالة العميل، ويتغير الرقم المطلوب إلى "\*\*\*\*\*\*\*"، وتسمع نغمة خاصة.

عندما يُطلب منك إدخال رمز التخويل، يقوم الهاتف بعرض أدخل رمز التخويل، ويتغير الرقم المطلوب إلى "\*\*\*\*\*\*\*"، وتسمع نغمة خاصة. لأسباب أمنية، يعرض الهاتف ''\*'' بدلًا من الرقم الذي أدخلته.

عندما يُطلب منك إدخال رمز الفاتورة ورمز التخويل معًا، سيتم المطالبة بإدخال رمز التخويل أوال.ً بعدها ستُطالب بإدخال رمز الفاتورة.

#### **موضوعات ذات صلة**

أرقام الطلب [السريع](#page-20-0), في الصفحة 9

### **المكالمات اآلمنة**

<span id="page-68-0"></span>يمكن أن يتخذ مسؤول النظام لديك إجراءات لحماية مكالماتك من التالعب بها بواسطة أشخاص من خارج الشركة لديك. عندما ترى رمز قفل تم عرضه على هاتفك أثناء إجراء مكالمة، فهذا يعني أن مكالمتك الهاتفية قد تم تأمينها. استنادًا إلى كيفية إعداد هاتفك، قد يلزمك تسجيل الدخول قبل الاتصال أو سماع نغمة للأمان تم تشغيلها على سماعة هاتفك.

## **الرد على مكالمات**

يعمل هاتف IP Cisco الالسلكي الخاص بك مثل أي هاتف عادي. ولكننا نسهل عليك الرد على المكالمات.

### **الرد على المكالمة**

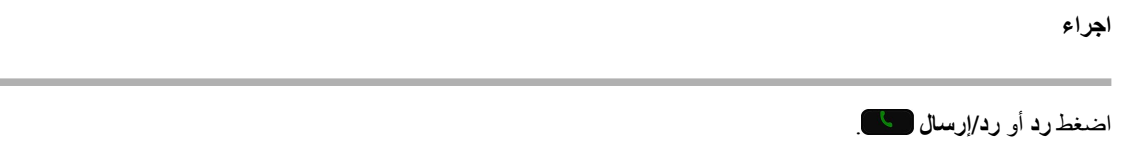

## **الرد على مكالمة في االنتظار**

عندما تأتيك مكالمة واردة أثناء إجرائك مكالمة نشطة، ستسمع صوت صفارة لمرة واحدة. يمكنك الرد على المكالمة الجديدة ووضع المكالمة النشطة قيد االنتظار تلقائيًا.

**اجراء**

**الخطوة 1** اضغط **رد** أو **رد/إرسال** . **الخطوة 2** (اختياري) إذا كان لديك أكثر من مكالمة واحدة في االنتظار، حدد مكالمةً واردة.ً

**رفض مكالمة**

عند ورود مكالمة إليك ال ترغب في الرد عليها، يمكنك رفض المكالمة، وبالتالي يتم تحويلها إلى البريد الصوتي. إذا لم تر المفتاح الوظيفي رفض، فهذا يعني أن المسؤول قام بتعطيل القدرة على رفض المكالمة.

**اجراء**

اضغط **رفض**.

### **تجاهل مكالمة**

عند ورود مكالمة إليك ال ترغب في الرد عليها، يمكنك تجاهل المكالمة. تظهر المكالمة في قائمة المكالمات لديك.

**اجراء**

اضغط السهمين **أعلى** أو **أسفل** في مجموعة التنقل.

### **إيقاف رنين المكالمات الواردة على هاتفك**

<span id="page-69-0"></span>إذا كنت مشغوالً وترغب في عدم إزعاجك، فيمكنك إيقاف تشغيل جرس المكالمات الواردة. إذا قمت بعمل ذلك، فلن يرن الهاتف ولكن سترى تنبيه مرئي. وبالتالي، يظل بإمكانك اختيار الرد على المكالمة. إذا لم تقم بالرد على المكالمة، فسيتم تحويل المكالمة إلى البريد الصوتي الخاص بك بدالً من ذلك.

**اجراء**

اختر أحد الخيارين التاليين:

- من مدخل الرعاية الذاتية، قم بتشغيل **عدم اإلزعاج**.
	- من هاتفك،
	- **.1** قم بالوصول إلى تطبيق **الهاتف**.
		- **.2** (اختياري) حدد خطاً
	- **.3** اضغط **مزيد** وحدد **عدم اإلزعاج**

**موضوعات ذات صلة**

التحكم في جرس الهاتف [لمكالمة](#page-71-2) واردة واحدة, في الصفحة 60

## **الرد على هاتف زميل في العمل (ميزة التقاط مكالمة)**

إذا كنت تتشارك مهام الرد على المكالمات مع زمالئك في العمل، يمكنك الرد على مكالمة واردة على هاتف زميل بالعمل. أوال،ً ينبغي على مسؤول النظام لديك تخصيص مجموعة التقاط مكالمات واحدة لك على األقل.

### **الرد على مكالمة ضمن مجموعتك (ميزة االلتقاط)**

يمكنك الرد على مكالمة واردة على هاتف آخر ضمن مجموعة التقاط المكالمات الخاصة بك. في حالة توفُر مكالمات متعددة مطلوب التقاطها، فستقوم بالرد على المكالمة الواردة أوالً منذ مدة طويلة.

**اجراء**

**الخطوة 1** قم بالوصول إلى تطبيق **الهاتف**.

**الخطوة 2** اضغط **مزيد** وحدد **التقاط**.

**الخطوة 3** اضغط **رد**.

### **الرد على مكالمة من مجموعة أخرى (ميزة التقاط مكالمة المجموعة)**

تتيح لك ميزة التقاط مكالمة المجموعة الرد على مكالمة واردة على هاتف خارج مجموعة التقاط المكالمات الخاصة بك. يمكنك استخدام رقم ميزة التقاط مكالمة المجموعة للرد على المكالمة أو يمكنك استخدام رقم خط الهاتف الذي تكون المكالمة واردة عليه.

**اجراء**

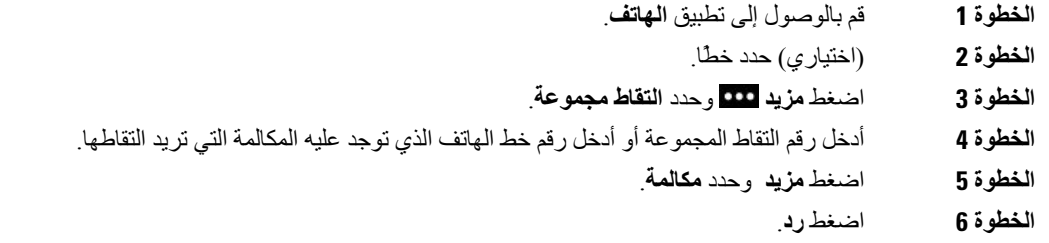

## **الرد على مكالمة من مجموعة مشتركة (ميزة التقاط أخرى)**

يمكنك التقاط مكالمة تقوم بالرنين على هاتف في مجموعة مكالمات أخرى.

**اجراء**

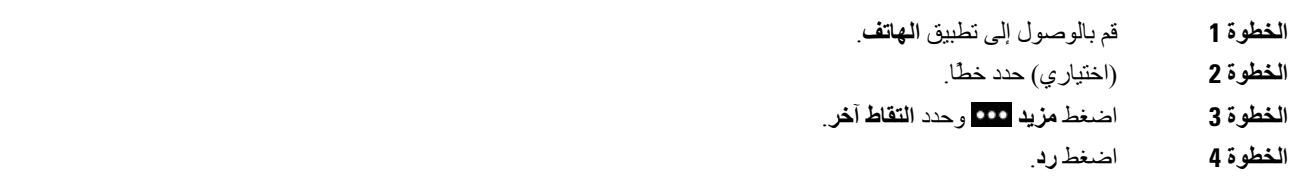

## **تتبع مكالمة مشبوهة**

في حالة تلقيك مكالمات غير مرغوب فيها أو مكالمات بها مضايقات، استخدم ميزة تعريف المكالمة الضارة (MCID (لتنبيه مسؤول النظام لديك. يقوم هاتفك بإرسال رسالة إعالم بدون صوت إلى مسؤول النظام لديك بجانب معلومات حول المكالمة.

- **الخطوة 1** اضغط **مزيد** وحدد **إبالغ عن المتصل**.
	- **الخطوة 2** قم بقم بإنهاء المكالمة.

## **التحكم في جرس الهاتف لمكالمة واردة واحدة**

يمكنك إيقاف تشغيل جرس الهاتف لمكالمة واحدة.

#### **اجراء**

<span id="page-71-2"></span>قم بأحد اإلجراءات التالية: • اضغط **مستوى الصوت** ألسفل. • اضغط **عالمة الشباك (#)** لمدة ثانيتين إليقاف تشغيل جرس الهاتف أو تشغيله.

### **موضوعات ذات صلة**

ضبط [مستوى](#page-111-0) صوت جرس الهاتف, في الصفحة 100 جعل الهاتف يقوم [باالهتزاز](#page-101-0) عند ورود مكالمة, في الصفحة 90 تحديد مكان سماع نغمة [الرنين](#page-101-1), في الصفحة 90 إيقاف رنين [المكالمات](#page-69-0) الواردة على هاتفك, في الصفحة 58

## **إنهاء مكالمة**

## **اجراء** قم بأحد اإلجراءات التالية: • من تطبيق **الهاتف**، اضغط **مزيد** وحدد **إنهاء مكالمة**.

• اضغط **الطاقة/إنهاء مكالمة** .

# **كتم الصوت لديك**

<span id="page-71-1"></span><span id="page-71-0"></span>يمكنك كتم الهاتف، وبالتالي يمكنك االستماع إلى الطرف اآلخر، ولكنه لن يتمكن من االستماع إليك. يوجد الزر **كتم الصوت** أسفل مفتاح **مستوى الصوت** على جانب الهاتف.

عند وضع الهاتف في شاحن سطح المكتب، تقوم بكتم مكبر شاحن سطح المكتب باستخدام الزر **كتم** الموجود في أسفل الزاوية اليمنى للشاحن.
#### **اجراء**

**الخطوة 1** اضغط **كتم الصوت** . **الخطوة 2** اضغط **كتم الصوت**مرة أخرى إليقاف كتم الصوت.

# **وضع مكالمات في االنتظار**

يمكنك وضع مكالمة نشطة قيد االنتظار ثم تستأنف المكالمة عندما تكون مستعدًا.

# **وضع مكالمة قيد االنتظار**

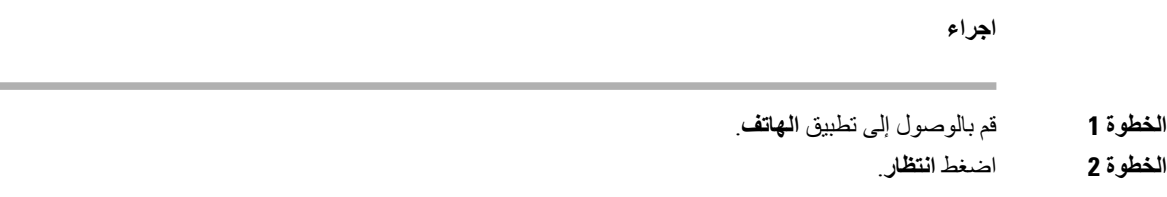

# **الرد على مكالمة تم تركها قيد االنتظار لفترة طويلة جدًا**

يمكن أن يتم إعلامك عند ترك مكالمة قيد الانتظار . سيكون الإعلام مشابهًا لإعلام المكالمة الواردة ويتضمن هذه الإشارات:

- رنين لمرة واحدة يتكرر على فترات
- مؤشر رسالة يومض في سماعة الهاتف
	- إعالم مرئي على شاشة الهاتف

**اجراء**

اضغط **رد** الستئناف المكالمة الموجودة قيد االنتظار.

### **التبديل بين المكالمات النشطة والمكالمات الموضوعة قيد االنتظار**

أثناء إجراء مكالمة، يمكنك الوصول إلى مكالمة موضوعة قيد االنتظار. يضع الهاتف المكالمة النشطة قيد االنتظار.

**اجراء**

**الخطوة 1** قم بالوصول إلى تطبيق **الهاتف**.

**الخطوة 2** اضغط مفتاح التنقل إلى اليمين.

**الخطوة 3** حدد المكالمة الموضوعة قيد االنتظار. **الخطوة 4** اضغط **متابعة**.

### **تعليق مكالمة**

يمكنك استخدام هاتفك لتعليق مكالمة ما (يتم تخزينها مؤقتًا). ويمكنك حينها استرداد المكالمة من هاتف آخر (مثل هاتف مكتب خاص بزميل في العمل أو في قاعة مؤتمر).

توجد طريقتان لتعليق المكالمة: تعليق مكالمة وتعليق مكالمة موجهة. سيتم توفير نوع واحد فقط لتعليق المكالمة على هاتفك.

• تعليق مكالمة — استخدم الزر الوظيفي **تعليق** لتعليق المكالمة.

• تعليق مكالمة موجهة — استخدم الزر الوظيفي **نقل** لتحويل المكالمة إلى رقم تعليق المكالمة

في حال استمرار تعليق المكالمة لمدة طويلة جدًا، فستتلقى نغمة تنبيه. يمكنك الرد على المكالمة أو استردادها من هاتفٍ آخر. إذا لم تقم بالرد على المكالمة خالل مدة زمنية معينة، فسيتم توجيه المكالمة إلى وجهة أخرى (مثل البريد الصوتي)، وذلك وفقًا لما يحدده مسؤول النظام لديك.

### **وضع مكالمة قيد االنتظار من خالل ميزة تعليق المكالمة**

يمكنك تعليق مكالمة نشطة قمت بالرد عليها من هاتفك، ثم استخدم هاتفًا آخر موجود في نظام التحكم بالمكالمات السترداد المكالمة. يمكنك تعليق مكالمة واحدة فقط في الرقم الذي يتم تعليق المكالمات عليه.

**قبل البدء**

يجب أن تكون مكالمتك نشطة.

#### **اجراء**

**الخطوة 1** قم بالوصول إلى تطبيق **الهاتف**. **الخطوة 2** اضغط **مزيد** وحدد **تعليق**.

يعرض الهاتف الرقم الداخلي لتعليق المكالمة.

### **استعادة مكالمة موضوعة قيد االنتظار من خالل ميزة تعليق المكالمة**

يمكنك الرد على مكالمة مُعلّقة من أي مكان في الشبكة لديك.

**قبل البدء** تحتاج إلى الرقم الداخلي لتعليق المكالمة.

**اجراء**

**الخطوة 1** قم بالوصول إلى تطبيق **الهاتف**.

**الخطوة 2** (اختياري) حدد خطًا.

**الخطوة 3** اطلب الرقم الداخلي لتعليق المكالمة.

# **إعادة توجيه المكالمات من هاتفك**

يمكنك إعادة توجيه مكالمات من أي خط على هاتفك إلى رقم آخر. تخص ميزة إعادة توجيه المكالمة خط هاتف محدد. إذا تلقيت مكالمة على خط لم يتم تمكين ميزة إعادة توجيه المكالمة عليه، تصدر المكالمة رنينًا كالمعتاد.

توجد طريقتان إلعادة توجيه مكالماتك:

- إعادة توجيه كل المكالمات
- إعادة توجيه المكالمات في مواقف خاصة، فعلى سبيل المثال قد تحتاجها عندما يكون الهاتف الذي تتصل به مشغوالً أو عند عدم الرد على المكالمة.

تحقق من أنه قد تم إعادة توجيه مكالماتك من خالل البحث عن رمز **إعادة توجيه الكل** الموجود في رمز الخط.

**اجراء**

- **الخطوة 1** قم بالوصول إلى تطبيق **الهاتف**.
	- **الخطوة 2** (اختياري) حدد خطًا.
- **الخطوة 3** اضغط **مزيد** وحدد **توجيه الكل**.
- **الخطوة 4** أدخل الرقم الذي سيتلقى المكالمات أو حدد إدخاالً من قائمة المكالمات األخيرة لديك.

### **إيقاف تشغيل إعادة توجيه المكالمات من هاتفك**

**اجراء**

- **الخطوة 1** قم بالوصول إلى تطبيق **الهاتف**.
- **الخطوة 2** (اختياري) حدد الخط الذي يتم توجيه المكالمات إليه.
	- **الخطوة 3** اضغط **مزيد** وحدد **إيقاف توجيه**.

# **نقل مكالمة إلى شخص آخر**

في حالة نقلك مكالمة، يمكنك االستمرار في المكالمة األصلية حتى يقوم الشخص اآلخر بالرد. يمنحك ذلك فرصة للتحدث بخصوصية مع الشخص الآخر قبل أن تخرج من المكالمة. إذا لم ترغب في التحدث، قم حينها بنقل المكالمة دون الحاجة إلى انتظار أن يقوم الشخص الآخر بالرد.

**اجراء**

- **الخطوة 1** قم بالوصول إلى تطبيق **الهاتف**.
	- **الخطوة 2** اضغط **مزيد** وحدد **نقل**.
- **الخطوة 3** أدخل الرقم الذي تريد االتصال به أو حدد إدخاالً من قائمة المكالمات األخيرة لديك.
	- **الخطوة 4** اضغط **نقل**.

# **مكالمات المؤتمر واالجتماعات**

يمكنك التحدث مع العديد من األشخاص في مكالمة واحدة. يمكنك االتصال بشخص آخر وإضافته إلى المكالمة. إذا كان لديك خطوط هاتفية متعددة، يمكنك االنضمام إلى مكالمتين عبر خطين اثنين.

عندما تضيف أكثر من شخص واحد إلى مكالمة مؤتمر، انتظر ثوان قليلة بين إضافة المشاركين.

وباعتبارك مضيف المؤتمر، يمكنك إزالة مشاركين بمفردهم من المؤتمر. تنتهي المكالمة متعددة األطراف عندما يقوم جميع المشاركين بإنهاء المكالمة.

# **إضافة شخص آخر إلى مكالمة**

يمكنك إضافة شخص آخر إلى مكالمة نشطة إلنشاء مؤتمر (مكالمة جماعية).

#### **اجراء**

- **الخطوة 1** قم بالوصول إلى تطبيق **الهاتف**.
- **الخطوة 2** اضغط **مزيد** وحدد **مؤتمر**.
	- **الخطوة 3** قم بأحد اإلجراءات التالية:
- اطلب رقم ما وانتظر حتى يرد الشخص المطلوب على المكالمة.
- حدد إدخال من بين قائمة المكالمات الحديثة لديك وانتظر حتى يرد الشخص المطلوب على المكالمة.
	- حدد مكالمة أخرى قيد االنتظار على نفس الخط.
	- اضغط مفتاح التنقل، وحدد خطًا، وحدد مكالمة موضوعة قيد االنتظار على ذلك الخط.
		- **الخطوة 4** اضغط **دمج**.

# **عرض المشاركين في مؤتمر وإزالتهم**

أثناء مشاركتك في مكالمة مؤتمر، يمكنك عرض المشاركين في مكالمة المؤتمر. إذا كنت مالك المؤتمر، يمكنك إزالة مشارك من المؤتمر. تعرض الشاشة عالمة النجمة (\*) بجوار مالك المؤتمر.

**قبل البدء**

أنت مشترك في مكالمة مؤتمر نشطة.

**اجراء**

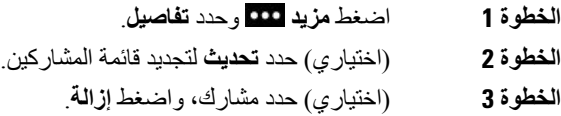

### **مكالمات المؤتمر المحددة (اتصال مباشر)**

يمكنك استضافة مكالمة مؤتمر أو االنضمام إليها في وقت محدد.

ال تبدأ مكالمة المؤتمر إال حين يتصل المضيف وتنتهي عندما يقوم كافة المشاركين بقم بإنهاء المكالمة. ال ينتهي المؤتمر تلقائيًا عند قيام المضيف بقم بإنهاء المكالمة.

### **استضافة مؤتمر "اتصال مباشر"**

#### **قبل البدء**

احصل على رقم هاتف االتصال المباشر من مسؤول النظام لديك وقم بتوزيعه على المشاركين بالمؤتمر.

### **اجراء**

- **الخطوة 1** قم بالوصول إلى تطبيق **الهاتف**.
- **الخطوة 2** اضغط **مزيد** وحدد **اتصال مباشر**.
	- **الخطوة 3** أدخل رقم االتصال المباشر.
- **الخطوة 4** أدخل كلمة مرور المضيف الخاصة باالجتماع.

### **االنضمام إلى مؤتمر "اتصال مباشر"**

ال يمكنك االنضمام إلى مؤتمر "اتصال مباشر" حتى يتصل مضيفو المؤتمر بك، وفي حال سماعك نغمة الخط المشغول، فهذا يعني أن المضيف لم يتصل بالمؤتمر. قم بإنهاء المكالمة وحاول إجراءها مجددًا.

- **الخطوة 1** قم بالوصول إلى تطبيق **الهاتف**.
- **الخطوة 2** اضغط **مزيد** وحدد **اتصال مباشر**.
	- **الخطوة 3** أدخل رقم االتصال المباشر.

# **مكالمات االتصال الداخلي**

يمكنك إجراء مكالمات من جهة واحدة وتلقيها باستخدام خط اتصال داخلي.

عند إجراء مكالمة اتصال داخلي، فإن هاتف المستلم يرد تلقائيًا على المكالمة بينما يكون وضع كتم الصوت نشط (وضع الهمس)، ويتم إذاعة رسالتك عبر مكبر صوت الهاتف أو سماعة الرأس أو سماعة الهاتف لدى المستلم إذا تم تنشيط أحد هذه األجهزة.

بعد تلقي مكالمة االتصال الداخلي، يتمكن المستلم من بدء مكالمة صوتية من جهتين (وضع االتصال) للسماح بمحادثة إضافية.

### **إجراء مكالمة اتصال داخلي**

عند إجرائك مكالمة اتصال داخلي، يدخل هاتفك في وضع الهمس حتى يتلقى المستلم مكالمة االتصال الداخلي. يمكن للشخص اآلخر سماعك في وضع الهمس ولكنك ال تستطيع سماعه. في حال إجرائك مكالمة نشطة، يتم وضع المكالمة قيد االنتظار.

**اجراء**

- **الخطوة 1** قم بالوصول إلى تطبيق **الهاتف**.
- **الخطوة 2** حدد خط **اتصال داخلي** .
- **الخطوة 3** اطلب رقم االتصال الداخلي المستهدف.

### **الرد على مكالمة اتصال داخلي**

يمكنك الرد على مكالمة اتصال داخلي للتحدث مع الشخص اآلخر.

**قبل البدء**

تستلم رسالة على شاشة الهاتف الخاص بك وتنبيه يمكن سماعه. يقوم هاتفك بالرد على مكالمة االتصال الداخلي وهو في وضع الهمس.

**اجراء**

**الخطوة 1** قم بالوصول إلى تطبيق **الهاتف**. **الخطوة 2** حدد مكالمة اتصال داخلي.

# **اإلشراف على المكالمات وتسجيلها**

يمكن أن تقوم باإلشراف على مكالمة وتسجيلها. ولكن يجب أن يوجد لديك ثالثة أشخاص على خط كحد أدنى: المتصل، والمراقِب، والشخص الذي تلقى االتصال. يرد المراقِب على مكالمة وينشئ مكالمة مؤتمر ويقوم بمراقبة المكالمة وتسجيلها. يقوم المراقِب بالمهام التالية: • تسجيل المكالمة.

• إضافة أول مشارك فقط في المؤتمر; يضيف المشاركون اآلخرون أشخاصًا عند الحاجة.

• قم بإنهاء المكالمة.

ينتهي المؤتمر عندما يقوم المراقِب بقم بإنهاء المكالمة.

# **إعداد مكالمة يتم اإلشراف عليها**

أثناء وجود مكالمة للمراقب، تشير المكالمة الواردة إلى أن المكالمة تتطلب وجود إشراف عليها.

**قبل البدء**

يجب أن تكون جزءًا من مجموعة بحث المراقِب.

**اجراء**

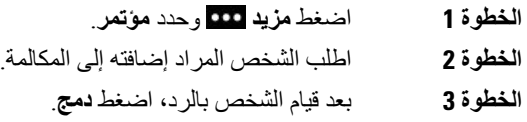

### **تسجيل مكالمة**

يمكنك تسجيل مكالمة. يمكن أن تسمع نغمة إعالم بينما تقوم بتسجيل المكالمة. يتوقف التسجيل عندما تضغط على الزر الوظيفي **إيقاف التسجيل** أو تقوم بقم بإنهاء المكالمة.

**اجراء**

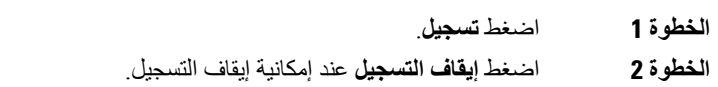

# **المكالمات التي لها األولوية**

أثناء عملك، يمكن أن تحتاج إلى إدارة مواقف عاجلة أو حرجة باستخدام هاتفك. يمكنك اعتبار مكالمات ما مهمة جدًا ليصبح بالتالي لها أولوية أعلى في الرد عليها من المكالمات العادية. يتراوح نطاق الأولويات من المستوى رقم 1 (الأقل) إلى المستوى رقم 5 (الأعلى). يدعى نظام األولويات هذا "المستويات المتعددة لألسبقية واألولوية" (MLPP(.

يقوم مسؤول النظام لديك بإعداد األولويات التي يمكنك استخدامها وتحديدها عند االحتياج إلى بيانات خاصة لتسجيل الدخول.

عند وجود مكالمة ذات أولوية عليا على هاتفك، يمكنك مشاهدة مستوى األولوية الخاص بها على شاشة الهاتف. إذا كنت تجري مكالمة عندما يتلقى هاتفك مكالمة ذات أولوية عليا، فستمنع المكالمة باألولوية العليا إجراء المكالمة الحالية ليكون لها حق األولوية في الرد عليها أوالً وستسمع نغمة رنين خاصة بذلك. ينبغي إنهاء المكالمة الحالية للرد على المكالمة ذات األولوية العليا.

عند إجرائك مكالمة ذات أولوية عليا، لا يتغير مستوى الأولوية الخاص بالمكالمة حينما تقوم بالآتي:

- وضع المكالمة قيد االنتظار
	- نقل المكالمة
- إضافة المكالمة إلى مؤتمر ثالثي األطراف
- الرد على المكالمة باستخدام ميزة التقاط مكالمة

**الجدول :7 مستويات األولوية الخاصة بنظام المستويات المتعددة لألسبقية واألولوية**

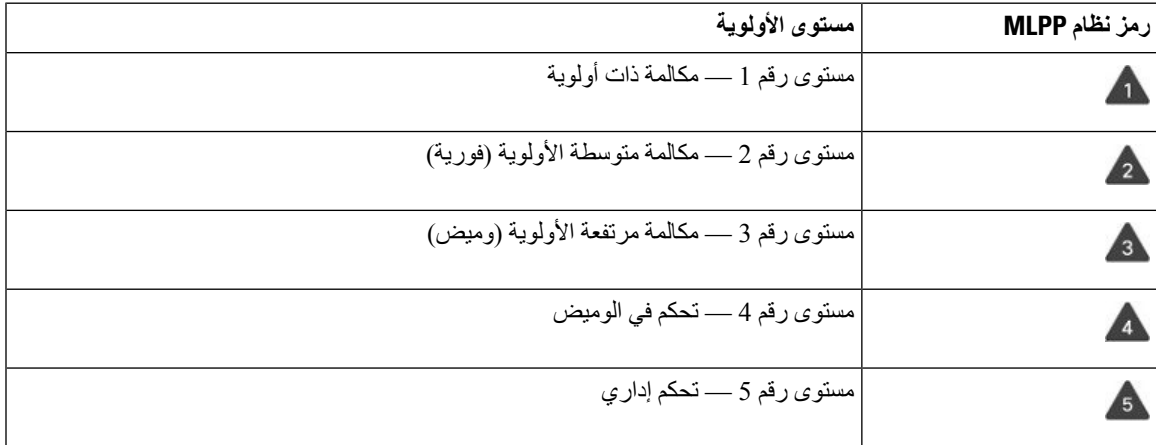

# **إجراء مكالمة ذات أولوية**

إلجراء مكالمة ذات أولوية، قد يلزمك تسجيل الدخول باستخدام المعلومات المعتمدة الخاصة بك. سيكون لديك ثالث فرص إلدخال هذه المعلومات المعتمدة وسيتم إعالمك في حال أدخلتها بصورة خاطئة.

**اجراء**

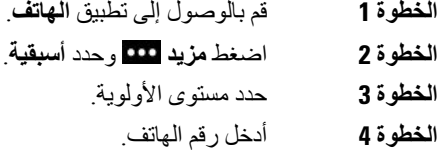

**الخطوة 5** اضغط **رد/إرسال** .

# **الرد على مكالمة ذات أولوية**

في حال سماعك رنين خاص صادر أسرع من المعتاد من الهاتف، فهذا إشعار بأنك تتلقى مكالمة ذات أولوية.

**اجراء**

اضغط **رد**.

# **الرد على مكالمة ذات أولوية أثناء وجود مكالمة أخرى جارية**

في حالة سماعك نغمة متواصلة تقاطع مكالمتك، فهذا إشعار بأنك أو زميلك في العمل تتلقيان مكالمة ذات أولوية. قم بإنهاء المكالمة الحالية على الفور وإتاحة الفرصة للشخص المطلوب الستقبال المكالمة ذات األولوية األعلى.

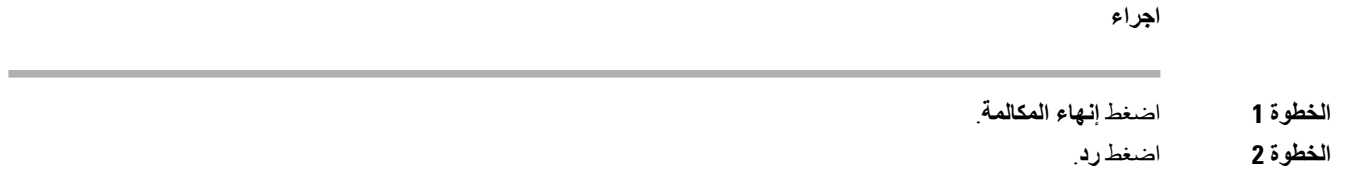

### **الخطوط المتعددة**

إذا قمت بمشاركة أرقام هواتف مع أشخاص آخرين، فسيتضمن الهاتف لديك خطوطًا متعددة.ً عندما يوجد لديك خطوط متعددة، سيتوفر المزيد من ميزات االتصال لديك.

### **الخطوط المشتركة**

يمكنك مشاركة نفس رقم الهاتف مع واحد من زمالئك في العمل أو أكثر. على سبيل المثال، إذا كنت تشغل منصب المساعد اإلداري، يمكن أن تكون مسؤوالً عن عرض المكالمات على الشاشة للشخص الذي تدعمه.

عندما تقوم بمشاركة رقم للهاتف، يمكنك استخدام خط الهاتف ذلك، تمامًا مثلما تفعل مع أي خط آخر ولكن ينبغي أن تكون على دراية ببضع المميزات الخاصة حول الخطوط المشتركة:

- يظهر رقم الهاتف الذي تمت مشاركته على جميع الهواتف التي تتشاركه.
- عندما يقوم زميلك في العمل بالرد على مكالمة على الخط المشترك، يظهر رمز الخط المشترك باللون األحمر على هاتفك.
- عندما تقوم بوضع مكالمة قيد الانتظار ، يكون رمز الخط المشترك الخاص بك باللون الأبيض. ولكن يرى زملاؤك الخط باللون الأحمر.

### **إضافة نفسك إلى مكالمة على خط مشترك (مداخلة)**

يمكنك أنت وزميلك في العمل االشتراك في مكالمة واردة على الخط المشترك.

#### **اجراء**

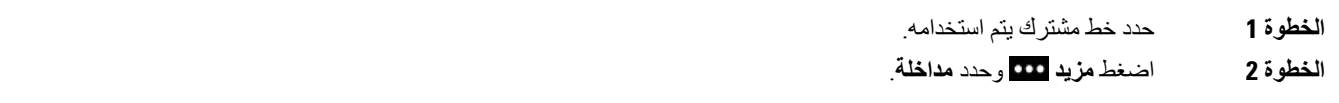

### **إضافة نفسك إلى مكالمة على خط مشترك (مداخلة بمؤتمر)**

يمكنك أنت وزميلك في العمل االنضمام إلى مكالمة على الخط المشترك دون إنشاء مكالمة مؤتمر.

 $\overline{\phantom{a}}$ 

**اجراء**

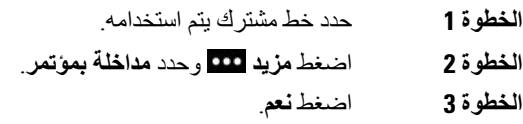

# **تلقّي إعالم قبل االنضمام إلى مكالمة على خط مشترك**

يمكنك إعداد هاتفك لتنبيهك عند عمل مداخلة في مكالمة. يتم إيقاف تشغيل المطالبة بالتنبيه بشكل افتراضي.

- **الخطوة 1** قم بالوصول إلى تطبيق **اإلعدادات**.
	- **الخطوة 2** حدد **تنبيه عن مداخلة**.
	- **الخطوة 3** اضغط **تشغيل** لتشغيل التنبيه.

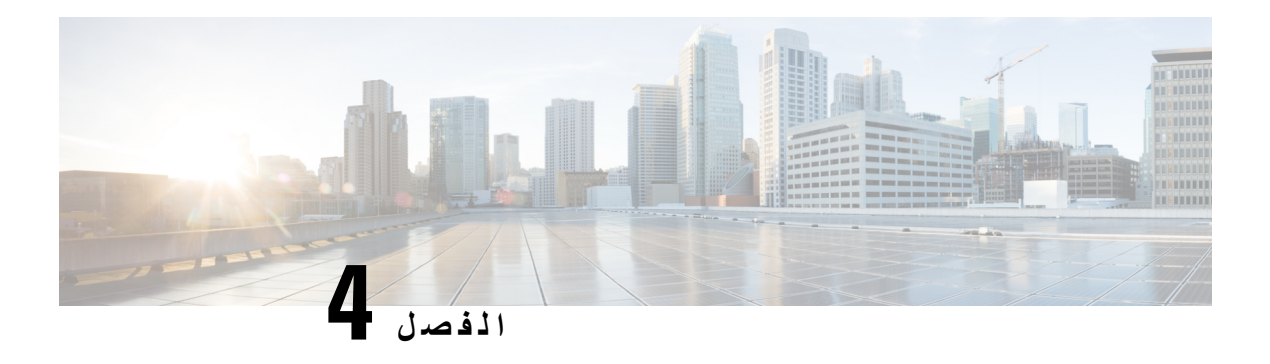

**جهات االتصال**

- [الوصول](#page-82-0) إلى تطبيق جهات االتصال, في الصفحة 71
	- [المفضلة](#page-82-1), في الصفحة 71
	- جهات [االتصال](#page-84-0) المحلية, في الصفحة 73
		- الدليل [الشخصي](#page-86-0), في الصفحة 75
		- الدليل [المشترك](#page-89-0), في الصفحة 78

# **الوصول إلى تطبيق جهات االتصال**

يمكنك الوصول إلى تطبيق **جهات االتصال** من شاشة عرض التطبيقات. يوفر لك تطبيق **جهات االتصال** صالحية الوصول الدالئل والقوائم التالية:

- الدليل المشترك هو دليل لألشخاص الذين يعملون في شركتك
- <span id="page-82-0"></span>• الدليل الشخصي — هو دليل لجهات االتصال الشخصية الخاصة بك. يتم تخزين الدليل في نظام التحكم في المكالمات ويمكنك الوصول إلى دليلك الشخصي من الهواتف األخرى الموجودة على شبكة الهواتف لديك.
	- جهات االتصال المحلية هو دليل لجهات اتصالك الشخصية والذي يتم تخزينه في ذاكرة الهاتف.
		- المفضلة هي قائمة بجهات االتصال التي تطلبها بصورة دورية

#### **اجراء**

- **الخطوة 1** من شاشة عرض الخطوط، اضغط السهم المتجه لليسار من مجموعة التنقل لعرض شاشة التطبيقات.
	- **الخطوة 2** من شاشة التطبيقات، اضغط السهم المتجه لليسار من مجموعة التنقل لتحديد **جهات االتصال** .

### **موضوعات ذات صلة** الشاشة [الرئيسية](#page-26-0), في الصفحة 15

### **المفضلة**

<span id="page-82-1"></span>يمكنك إضافة الأرقام التي تطلبها بصورة متكررة إلى قائمة الأرقام المفضلة لديك. يمكنك استخدام القائمة لطلب إدخال في القائمة بسرعة. يمكن أن تحتوي قائمتك على ما يصل إلى 50 إدخاال.ً

<span id="page-83-0"></span>**موضوعات ذات صلة** إجراء مكالمة على رقم مفضل من تطبيق جهات [االتصال](#page-65-0), في الصفحة 54 إجراء مكالمة على رقم مفضل من شاشه [التطبيقات](#page-66-0), في الصفحة 55

# **الوصول إلى المفضلة**

يمكنك الوصول إلى قائمه المفضالت لديك بطرق متعددة.

**اجراء**

قم بأحد اإلجراءات التالية:

• اضغط **المفضلة**.

• قم بالوصول إلى تطبيق **جهات اتصال** وحدد **المفضلة**.

• قم بالوصول إلى تطبيق **الهاتف**.

# **إضافة جهة اتصال إلى قائمة المفضلة لديك**

**قبل البدء**

يجب أن تكون جهة االتصال موجودة في قائمة جهات االتصال المحلية الخاصة بك.

**اجراء**

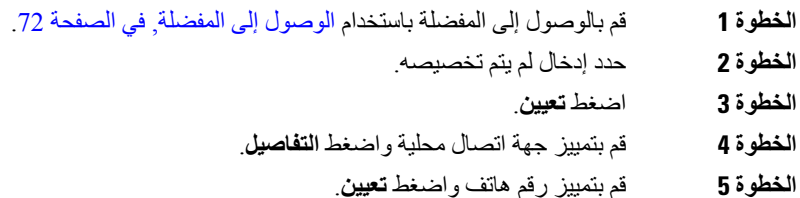

### **حذف جهة اتصال من قائمة المفضلة لديك**

يمكنك حذف مفضله من قائمه المفضلة. ال تزال جهة االتصال معروضة في جهات االتصال المحلية لديك.

**اجراء**

**الخطوة 1** قم بالوصول إلى المفضلة باستخدام [الوصول](#page-83-0) إلى المفضلة, في الصفحة .72

**الخطوة 2** حدد إدخال تم تخصيصه.

**الخطوة 3** اضغط **حذف**.

**الخطوة 4** اضغط **حذف** لتأكيد الحذف.

# **جهات االتصال المحلية**

يمكنك إنشاء قائمة بما يصل إلى 200 جهة اتصال محلية. يتم تخزين جهات االتصال المحلية في ذاكرة الهاتف.

<span id="page-84-2"></span><span id="page-84-1"></span><span id="page-84-0"></span>إذا كان مسؤول النظام لديك يتيح لك إمكانية الوصول إلى صفحة ويب إدارة الهاتف، فيمكنك تحميل جهات االتصال وتنزيلها. لمزيد من المعلومات، راجع دليل إدارة هاتفي *8821 IP Cisco* و*-8821EX* الالسلكيين لـ *Manager Communications Unified Cisco*.

### **الوصول إلى جهات االتصال المحلية**

يمكنك الوصول إلى قائمة جهات االتصال المحلية بعدة طرق. يستطيع المسؤول تهيئة المفتاح الوظيفي األيسر في طريقة عرض التطبيقات ليكون **جهات االتصال المحلية**.

**اجراء**

قم بأحد اإلجراءات التالية:

- اضغط **جهات االتصال المحلية**.
- يمكنك الوصول إلى تطبيق **جهات االتصال** وتحديد **جهات االتصال المحلية**.

# **البحث عن جهة اتصال في قائمة جهات االتصال المحلية**

### **اجراء**

- **الخطوة 1** يمكنك الوصول إلى جهات االتصال المحلية باستخدام [الوصول](#page-84-1) إلى جهات االتصال المحلية, في الصفحة .73
	- **الخطوة 2** ادخل المعلومات في مربع البحث.

يتم تحديث قائمه السياق عندما تقوم بإدخال المعلومات.

- **الخطوة 3** (اختياري) حدد إدخاال،ً وقم بأحد اإلجراءات التالية:
	- اضغط **تحديد**.
	- اضغط **مزيد** وحدد **تفاصيل**.

# **إضافة جهة اتصال جديدة إلى قائمة جهات االتصال المحلية**

يمكنك إضافة جهة اتصال يدويًا إلى قائمة جهات االتصال المحلية. تتطلب كل جهة اتصال:

• االسم األول أو اسم العائلة

• رقم هاتف واحد علي األقل

**اجراء**

**الخطوة 1** يمكنك الوصول إلى جهات االتصال المحلية باستخدام [الوصول](#page-84-1) إلى جهات االتصال المحلية, في الصفحة .73 **الخطوة 2** اضغط **مزيد** وحدد **إضافة جديد**.

- - **الخطوة 3** أدخل معلومات جهة االتصال.
		- **الخطوة 4** اضغط **مزيد** وحدد **حفظ**.

# **تحرير جهة اتصال في قائمة جهات االتصال المحلية**

**اجراء**

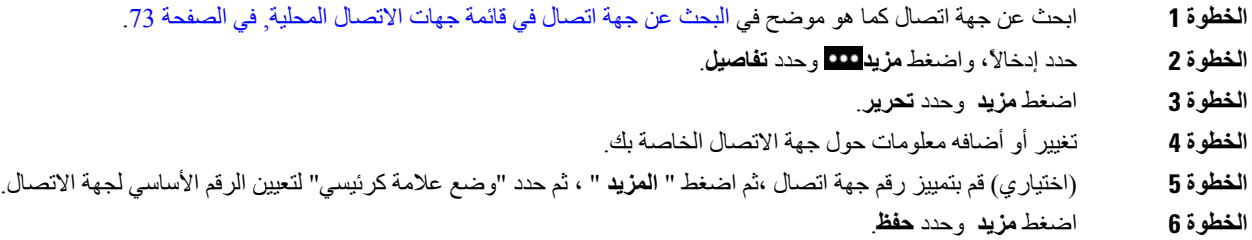

# **طلب جهة اتصال من قائمة جهات االتصال المحلية**

عند الاتصال بجهة اتصال محليه ، يمكنك الاتصال بالرقم الأساسي (المعروض بعلامة اختيار) أو أحد الأرقام البديلة الخاصة به

- **الخطوة 1** ابحث عن جهة اتصال كما هو موضح في البحث عن جهة اتصال في قائمة جهات [االتصال](#page-84-2) المحلية, في الصفحة .73
	- **الخطوة 2** حدد جهة اتصال.
	- **الخطوة 3** قم بأحد اإلجراءات التالية:
	- اضغط **رد/إرسال** لالتصال بالرقم األساسي.
		- اضغط **المزيد**، **اضغط طلب**.
- اضغط **مزيد**، واضغط **تفاصيل** لعرض المعلومات اإلضافية، ثم اضغط **مزيد** وقم بتنفيذ أحد اإلجراءات التالية:
	- حدد **طلب** لالتصال بالرقم األساسي لجهة االتصال.
	- حدد **تحرير الطلب** لتحديد رقم بديل واالتصال به.

• اضغط **رد/إرسال**.

# **إزالة جهة اتصال من قائمة جهات االتصال المحلية**

إذا كنت لا تريد جهة اتصال في قائمه جهات الاتصال المحلية لديك، فيمكنك حذف الإدخال. إذا كانت جهة الاتصال موجودة أيضًا في قائمه المفضلة لديك، فسيتم أيضًا حذف اإلدخال الموجود في قائمه المفضلة عند حذف جهة االتصال من قائمه جهات االتصال المحلية.

**اجراء**

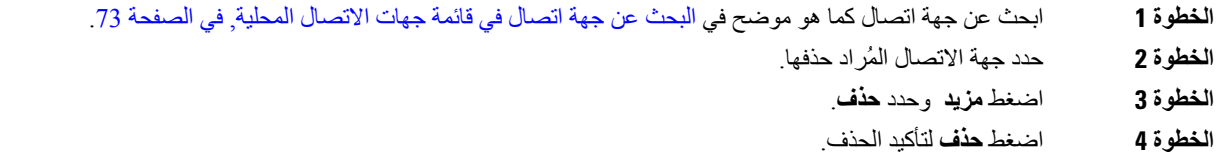

### **إزالة كل جهات االتصال المحلية**

يمكنك مسح جميع جهات االتصال من قائمه جهات االتصال المحلية لديك. عند حذف جميع جهات االتصال، يتم حذف المفضلة أيضًا.

**اجراء**

**الخطوة 1** يمكنك الوصول إلى جهات االتصال المحلية باستخدام [الوصول](#page-84-1) إلى جهات االتصال المحلية, في الصفحة .73

- **الخطوة 2** اضغط **مزيد** وحدد **حذف الكل**.
	- **الخطوة 3** اضغط **حذف الكل** لتأكيد الحذف.

# **الدليل الشخصي**

<span id="page-86-0"></span>يمكنك حفظ جهات االتصال الشخصية في دليلك الشخصي. يقوم النظام بحماية الدليل الشخصي الخاص بك بمعرف مستخدم ورقم تعريف شخصي (PIN (يقوم المسؤول بإعداده. يشتمل الدليل الشخصي على جزءين:

- دفتر العناوين الشخصية تستخدم دفتر العناوين الشخصية لتخزين بيانات االتصال الخاصة باألصدقاء أو العائلة أو الزمالء في العمل.
	- طلب سريع شخصي يمكنك استخدام قائمه الطلب السريع الشخصي لطلب جهة اتصال بسرعة.

يمكنك إعداد دليلك الشخصي من هاتفك أو من مدخل الرعاية الذاتية

# **تسجيل الدخول إلى دليل شخصي وتسجيل الخروج منه**

#### **قبل البدء**

قبل أن تتمكن من تسجيل الدخول إلى دليلك الشخصي، أنت بحاجة إلى معرفة معرف المستخدم ورقم PIN الخاصان بك. اتصل بمسؤول النظام لديك إذا لم تكن على دراية بهذه المعلومات.

**اجراء**

- **الخطوة 1** قم بالوصول إلى تطبيق **جهات االتصال**.
	- **الخطوة 2** حدد **الدليل الشخصي**.
- **الخطوة 3** أدخل معرف المستخدم ورقم PIN الخاصين بك.
	- **الخطوة 4** اضغط **مزيد** وحدد **إرسال**.
- **الخطوة 5** مطلوب: من نافذه الدليل الشخصي ، **حدد تسجيل** الخروج **ثم** اضغط موافق لتسجيل الخروج من دليلك الشخصي.

# **دفتر العناوين الشخصي**

يحتوي دفتر العناوين الشخصية علي جهات االتصال التي أدخلتها من هاتفك أو مدخل الرعاية الذاتية. يمكن أن يتوفر لديك حتى 99 جهة اتصال في دفتر العناوين الشخصية.

يسرد الهاتف جهات اتصال دفتر العناوين الشخصية حسب االسم المستعار.

### **البحث عن جهة اتصال في دفتر العناوين الشخصية**

#### **اجراء**

- **الخطوة 1** قم بالوصول إلى تطبيق **جهات االتصال**. **الخطوة 2** حدد **الدليل الشخصي**.
	- **الخطوة 3** حدد **دفتر العناوين الشخصية**.
		- **الخطوة 4** أدخل معايير البحث.
	- **الخطوة 5** اضغط **مزيد** وحدد **إرسال**.
- **الخطوة 6** (اختياري) حدد أحد اإلدخاالت **،** ثم اضغط "المزيد" وحدد "تحرير".

### **إضافة جهة اتصال جديدة إلى دليلك الشخصي**

يمكنك إضافة جهة اتصال إلى دليلك الشخصي.

**اجراء**

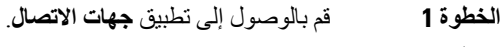

**الخطوة 2** حدد **الدليل الشخصي**.

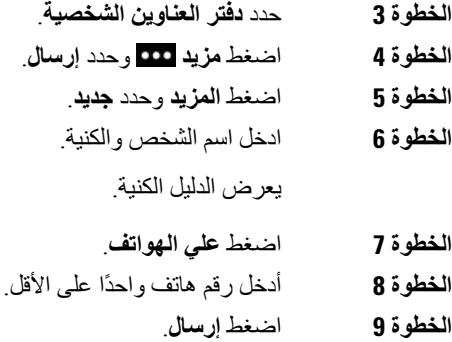

**العثور على معلومات االتصال لجهة اتصال في الدليل الشخصي من هاتفك**

#### **اجراء**

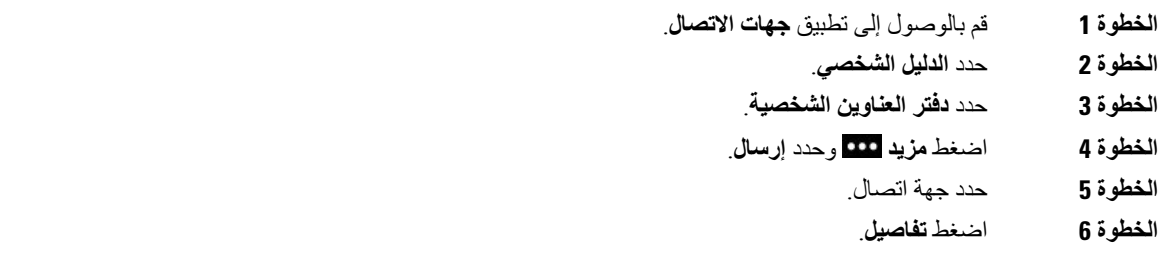

### **تحرير جهة اتصال في دليلك الشخصي**

I

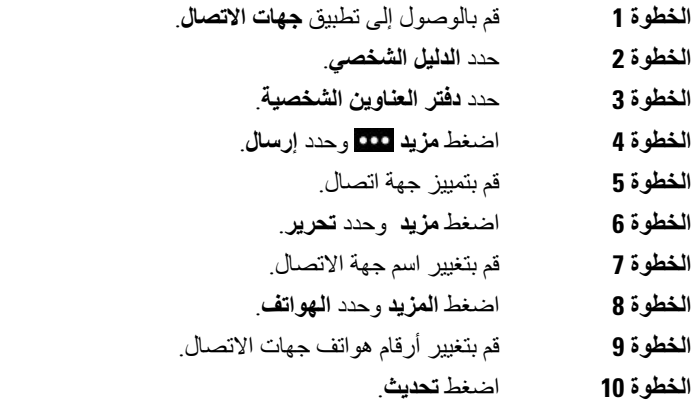

**طلب جهة اتصال من دليلك الشخصي**

**اجراء**

**الخطوة 1** قم بالوصول إلى تطبيق **جهات االتصال**. **الخطوة 2** حدد **الدليل الشخصي**. **الخطوة 3** حدد **دفتر العناوين الشخصية**. **الخطوة 4** اضغط **مزيد** وحدد **إرسال**. **الخطوة 5** حدد جهة اتصال. **الخطوة 6** قم بتمييز رقم واضغط **طلب**.

**إزالة جهة اتصال من دفتر العناوين الشخصية**

**اجراء**

**الخطوة 1** قم بالوصول إلى تطبيق **جهات االتصال**. **الخطوة 2** حدد **الدليل الشخصي**. **الخطوة 3** حدد **دفتر العناوين الشخصية**. **الخطوة 4** اضغط **مزيد** وحدد **إرسال**. **الخطوة 5** ابحث عن جهة اتصال. **الخطوة 6** اضغط **مزيد** وحدد **تحرير**. **الخطوة 7** اضغط **مزيد** وحدد **حذف**. **الخطوة 8** اضغط على **موافق**.

# **الدليل المشترك**

<span id="page-89-0"></span>يمكنك البحث من هاتفك على رقم خاص بزميل في العمل لتسهيل االتصال بهم. يقوم مسؤول النظام لديك بإعداد الدليل والحفاظ عليه.

# **البحث عن جهة اتصال وطلبها هاتفيًا من الدليل المشترك**

- **الخطوة 1** قم بالوصول إلى تطبيق **جهات االتصال**.
	- **الخطوة 2** حدد **الدليل المشترك**.
	- **الخطوة 3** أدخل معايير البحث
	- **الخطوة 4** اضغط **المزيد** وحدد **بحث**.

 $\overline{\phantom{a}}$ 

**الخطوة 5** اضغط **مزيد** وحدد **مكالمة**.

# **العثور على معلومات االتصال بزميل في العمل من هاتفك**

- **الخطوة 1** قم بالوصول إلى تطبيق **جهات االتصال**.
	- **الخطوة 2** حدد **الدليل المشترك**.
		- **الخطوة 3** أدخل معايير البحث
	- **الخطوة 4** اضغط **المزيد** وحدد **بحث**.
	- **الخطوة 5** مطلوب: اضغط **مزيد** وحدد **تفاصيل**.

 $\mathbf I$ 

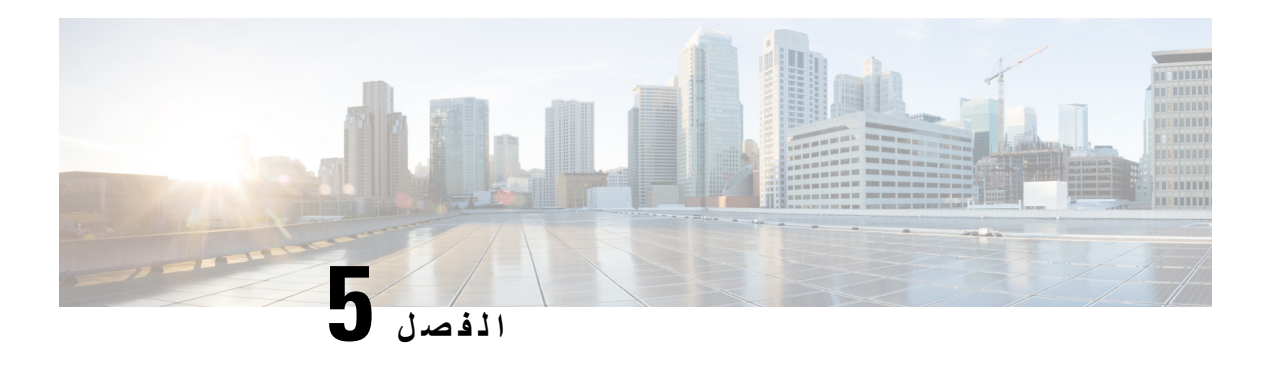

# **المكالمات األخيرة**

- الوصول إلى تطبيق [المكالمات](#page-92-0) األخيرة, في الصفحة 81
- مؤشرات رسالة بريد صوتي جديد [والمكالمات](#page-92-1) الفائتة, في الصفحة 81
	- قائمة البريد [الصوتي](#page-93-0), في الصفحة 82
	- قائمة [المكالمات](#page-93-1) الفائتة, في الصفحة 82
	- قائمة [المكالمات](#page-95-0) األخيرة, في الصفحة 84

# **الوصول إلى تطبيق المكالمات األخيرة**

<span id="page-92-0"></span>يمكنك الوصول إلى تطبيق **المكالمات األخيرة**من شاشة التطبيقات.من تطبيق **المكالمات األخيرة**، يمكنك رؤية رسائل البريد الصوتي، والمكالمات الفائتة، والمكالمات االخيرة.

#### **اجراء**

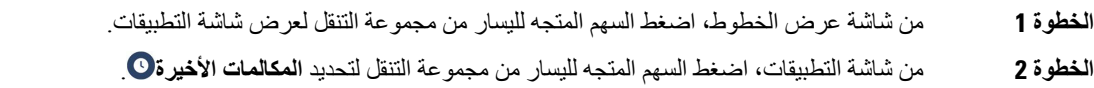

# **مؤشرات رسالة بريد صوتي جديد والمكالمات الفائتة**

<span id="page-92-1"></span>يوضح المربع أحمر اللون الموجود في رمز ا**لمكالمات الأخيرة** الموجود على شاشة التطبيقات عدد المكالمات الفائتة<sub>.</sub> في شاشه عرض الخط ، يعرض المربع األحمر بجانب الخط عدد المكالمات الفائتة

في قائمة "المكالمات الأخيرة"، يمكنك رؤية عدد المكالمات الفائتة.

عندما تكون لديك رسائل البريد الصوتي لم يتم الاستماع إليها، فقد تسمع أيضًا نغمة تعثر يتم تشغيلها عند الوصول إلى خط الهاتف. تكون نغمة التعثر هذه خاصة بالخط. ويمكنك سماعها فقط عند استخدام خط لديه رسائل صوتية.

# **قائمة البريد الصوتي**

# **الوصول إلى خدمة البريد الصوتي**

يمكنك الوصول إلى خدمة البريد الصوتي لالستماع إلى رسائل البريد الصوتي الخاصة بك.

<span id="page-93-0"></span>يتم تخزين رسائل البريد الصوتي علي خادم بريد صوتي منفصل. للحصول علي معلومات حول أوامر البريد الصوتي ، اتصل بالمسؤول لديك.

**اجراء**

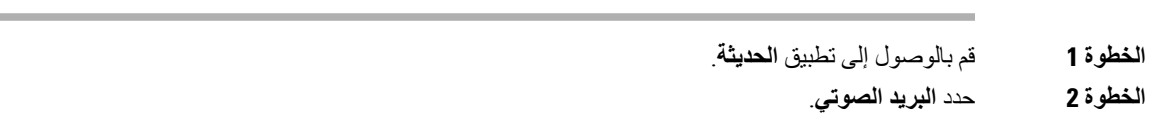

# **قائمة المكالمات الفائتة**

<span id="page-93-1"></span>يمكنك استخدام قوائم المكالمات الفائتة لترى آخر 150 مكالمة فردية أو مجموعة مكالمات. إذا تضمن هاتفك خطوطًا متعددة،ً يمكن لمسؤول النظام لديك إعداد قائمة المكالمات الفائتة ليتم وضع المكالمات الموجودة بجميع الخطوط في قائمة واحدة.

المكالمات الموجودة في قائمة المكالمات الفائتة يتم وضعها في مجموعة معًا في حال تم إجراؤها إلى نفس الرقم وكانت واردة منه على التوالي.

### **عرض المكالمات الفائتة**

**اجراء**

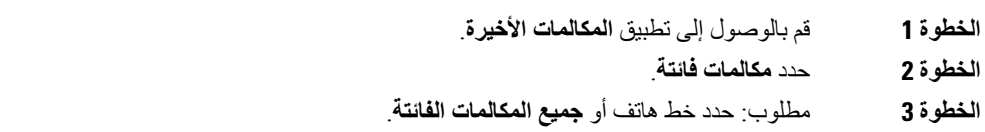

# **العثور على تفاصيل مكالمة فائتة**

**اجراء**

**الخطوة 1** قم بالوصول إلى تطبيق **المكالمات األخيرة**. **الخطوة 2** حدد **مكالمات فائتة**. **الخطوة 3** مطلوب: حدد خطًا أو **جميع المكالمات الفائتة**. **الخطوة 4** حدد إدخال مكالمة فائتة.

**الخطوة 5** اضغط **مزيد** وحدد **تفاصيل**.

# **إعادة طلب مكالمة فائتة**

- **اجراء**
- **الخطوة 1** قم بالوصول إلى تطبيق **المكالمات األخيرة**.
	- **الخطوة 2** حدد **مكالمات فائتة**.
- **الخطوة 3** مطلوب: حدد خطًا أو **جميع المكالمات الفائتة**.
	- **الخطوة 4** حدد إدخال مكالمة فائتة.
	- **الخطوة 5** اضغط **مزيد** وحدد **مكالمة**.

### **إنشاء جهة اتصال محلية جديدة من سجل مكالمة فائتة**

يمكنك إضافة الشخص المرتبط بسجل مكالمة فائتة إلى قائمة جهات االتصال المحلية الخاصة بك.

- **اجراء**
- **الخطوة 1** قم بالوصول إلى تطبيق **المكالمات األخيرة**. **الخطوة 2** حدد **مكالمات فائتة**. **الخطوة 3** مطلوب: حدد خطًا أو **جميع المكالمات الفائتة**. **الخطوة 4** حدد إدخال مكالمة فائتة. **الخطوة 5** اضغط **مزيد** وحدد **إنشاء جهة اتصال محلية جديدة**.

# **حذف إدخال مكالمة فائتة**

يمكنك حذف إدخال من قائمة المكالمات الفائتة الخاصة بك.

- **اجراء**
- **الخطوة 1** قم بالوصول إلى تطبيق **المكالمات األخيرة**.
	- **الخطوة 2** حدد **مكالمات فائتة**.
- **الخطوة 3** مطلوب: حدد خطًا أو **جميع المكالمات الفائتة**.
	- **الخطوة 4** حدد إدخال مكالمة فائتة.
	- **الخطوة 5** اضغط **مزيد** وحدد **حذف**.

**الخطوة 6** اضغط **حذف** لتأكيد الحذف.

# **مسح قائمة المكالمات الفائتة**

يمكنك حذف جميع اإلدخاالت من قائمة المكالمات الفائتة الخاصة بك.

**اجراء**

- **الخطوة 1** قم بالوصول إلى تطبيق **المكالمات األخيرة**.
	- **الخطوة 2** حدد **مكالمات فائتة**.
- **الخطوة 3** مطلوب: حدد خطًا أو **جميع المكالمات الفائتة**.
	- **الخطوة 4** اضغط **مزيد** وحدد **مسح القائمة**.
		- **الخطوة 5** اضغط **مسح** لتأكيد عملية الحذف.

# **قائمة المكالمات األخيرة**

<span id="page-95-0"></span>يمكنك استخدام قوائم المكالمات األخيرة لمراجعة آخر 150 مكالمة فردية أو مجموعة مكالمات ظاهرة. إذا تضمن هاتفك خطوطًا متعددة،ً يمكن لمسؤول النظام لديك إعداد قائمة المكالمات الأخيرة ليتم وضع المكالمات الموجودة بجميع الخطوط في قائمة واحدة.

المكالمات الموجودة في قائمة المكالمات الأخيرة يتم وضعها معًا في مجموعة في حال تم إجراؤها إلى نفس الرقم وكانت واردة منه على التوالي.

### **عرض المكالمات األخيرة لديك**

**اجراء**

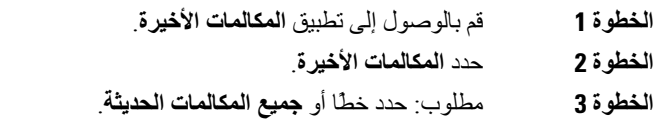

# **العثور على تفاصيل مكالمة أخيرة**

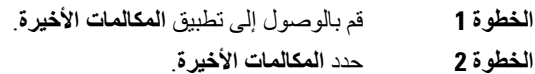

- **الخطوة 3** مطلوب: حدد خطًا أو **جميع المكالمات الحديثة**.
	-

**الخطوة 4** حدد مكالمة. **الخطوة 5** اضغط **مزيد** وحدد **تفاصيل**.

# **إعادة طلب مكالمة أخيرة من المكالمات األخيرة**

**اجراء**

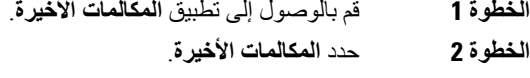

**الخطوة 3** مطلوب: حدد خطًا أو **جميع المكالمات الحديثة**.

- **الخطوة 4** حدد مكالمة.
- **الخطوة 5** اضغط **مزيد** وحدد **مكالمة**.

# **إنشاء جهة اتصال محلية جديدة من مكالمة أخيرة**

يمكنك إضافة إدخال من قائمة المكالمات الأخيرة في قائمة جهات الاتصال المحلية.

**اجراء**

- **الخطوة 1** قم بالوصول إلى تطبيق **المكالمات األخيرة**. **الخطوة 2** حدد **المكالمات األخيرة**. **الخطوة 3** حدد خطًا أو **جميع المكالمات الحديثة**. **الخطوة 4** حدد إدخال. **الخطوة 5** اضغط **مزيد** وحدد **إنشاء جهة اتصال محلية جديدة**.
	- **الخطوة 6** اضغط **حفظ**.

# **إضافة معلومات المكالمة األخيرة إلى جهة اتصال محلية**

إذا كانت جهة االتصال موجودة بالفعل في قائمه جهات االتصال المحلية، ولكنك تري رقمًا بديال،ً فيمكنك إضافة معلومات إلى إدخال جهات االتصال المحلية الموجود.

- **الخطوة 1** قم بالوصول إلى تطبيق **المكالمات األخيرة**.
	- **الخطوة 2** حدد **المكالمات األخيرة**.
	- **الخطوة 3** حدد خطًا أو **جميع المكالمات الحديثة**.
		- **الخطوة 4** حدد إدخال.

**الخطوة 5** اضغط **مزيد** وحدد **إضافة إلى جهة اتصال محلية موجودة**.

# **حذف سجل مكالمة**

يمكنك حذف مكالمة واحدة من قائمة المكالمات األخيرة لديك.

**اجراء**

- **الخطوة 1** قم بالوصول إلى تطبيق **المكالمات األخيرة**.
	- **الخطوة 2** حدد **المكالمات األخيرة**.
- **الخطوة 3** مطلوب: حدد خطًا أو **جميع المكالمات الحديثة**.
	- **الخطوة 4** حدد إدخال.
	- **الخطوة 5** اضغط **مزيد** وحدد **حذف**.
		- **الخطوة 6** اضغط **حذف** لتأكيد الحذف.

# **مسح قائمة المكالمات األخيرة**

يمكنك مسح جميع الإدخالات من قائمة المكالمات الأخيرة لديك.

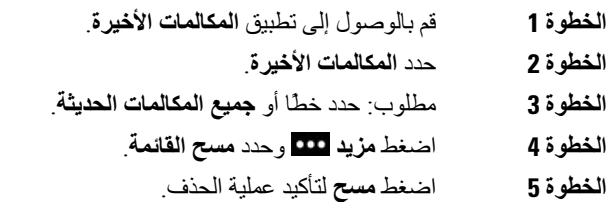

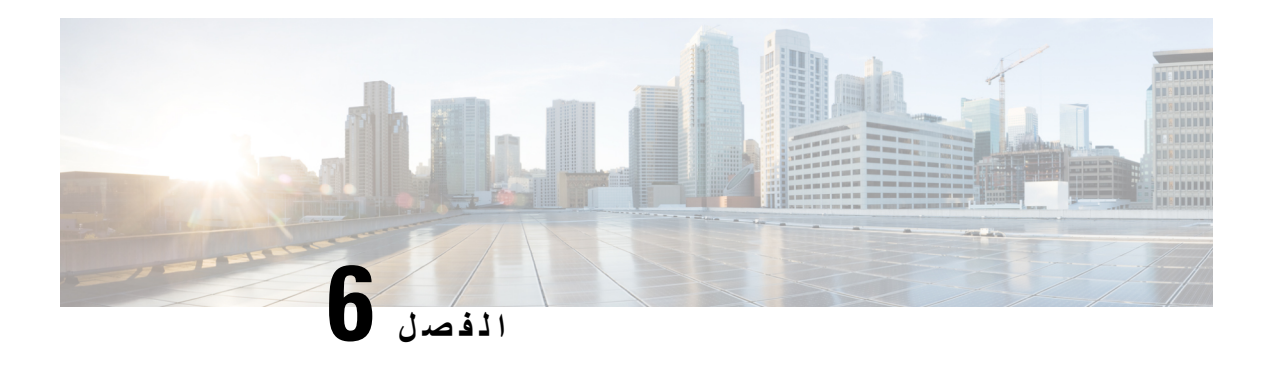

**التطبيقات**

- [التطبيقات](#page-98-0) وزر التطبيق, في الصفحة 87
- استخدام تطبيق Talk to Push, في [الصفحة](#page-98-1) 87

# **التطبيقات وزر التطبيق**

يمكنك استخدام تطبيق **التطبيقات** للوصول إلى خدمات خاصة على هاتفك.

<span id="page-98-0"></span>يمكنك استخدام زر **التطبيق** لبدء التطبيقات مثل Talk to Push) الضغط للمحادثة) أو الخدمات األخرى على هاتفك. يوجد زر **التطبيق** في الجانب األيسر من الهاتف.

<span id="page-98-1"></span>وبناءً على الطريقة التي قام بها المسؤول لديك بإعداد الزر، قد تتمكن من استخدامه من شاشة التطبيقات فقط، أو يمكنك استخدامه من أي قائمة أو خدمة، أو حتى أثناء تأمين الهاتف.

يمكن تهيئة الزر أيضًا لبدء تطبيق مباشرةً بعد الضغط عليه أو فقط بعد االستمرار في الضغط عليه لبضع ثوان.

لمزيد من المعلومات، اتصل بالمسؤول لديك.

# **Push to Talk تطبيق استخدام**

يمكنك االستفادة من خدمة Talk to Push للتواصل مع (مشابهة لالسلكي بين طرفين) أعضاء مؤسستك. يجب أن يقوم المسؤول بإعداد خدمة Talk to Push، ثم يجب االشتراك في الخدمة من مدخل الرعاية الذاتية.

**مالحظة** يوفر مسؤول النظام لديك معلومات مفضلة عن كيفية االستفادة من خدمة Talk to Push.

يستخدم الضغط للتحدث المسار الصوتي نفسه مثل جرس الهاتف. إذا كان المسار الصوتي من أجل أن يرن الهاتف، فإنه عند استخدامط "اضغط للتحدث" وقيامك بتوصيل سماعة الهاتف، ينتقل الصوت إلى سماعة الهاتف.

- **الخطوة 1** من شاشه عرض الخط ، اضغط علي السهم األيسر علي حلقه التنقل.
	- **الخطوة 2** حدد **التطبيقات** .
	- .**Push to Talk** حدد **3 الخطوة**

 $\mathbf I$ 

• استخدم **تطبيق** لبدء وإنهاء اإلرسال وذلك بناء على كيفية تهيئة الخدمة.

• استخدم **تحدث** و**إيقاف** إلرسال الصوت وتلقيه.

<span id="page-100-0"></span>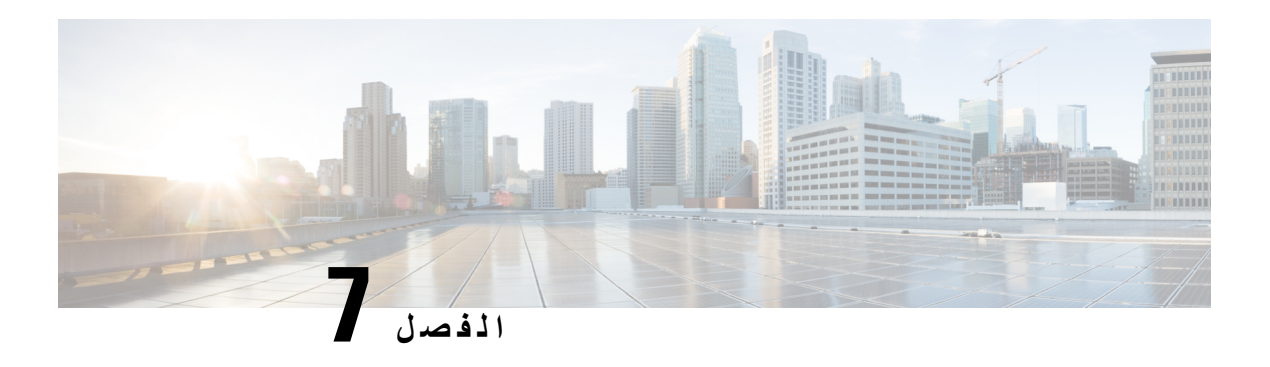

# **إعدادات**

- [الوصول](#page-100-0) إلى تطبيق إعدادات, في الصفحة 89
- ضبط مستوى الصوت أثناء مكالمة, في [الصفحة](#page-110-0) 99
- ضبط مستوى صوت جرس الهاتف, في [الصفحة](#page-111-0) 100

# **الوصول إلى تطبيق إعدادات**

تستخدم تطبيق **اإلعدادات** إلعداد وإدارة وتخصيص هاتفك. إدخاالت القوائم المميزة بلون رمادي تعني أن المسؤول لديك قام بتقييد الوصول إلى القائمة.

#### **اجراء**

- **الخطوة 1** من شاشة عرض الخطوط، اضغط السهم المتجه لليسار من مجموعة التنقل لعرض شاشة التطبيقات.
	- **الخطوة 2** من شاشة التطبيقات، اضغط السهم المتجه لليسار من مجموعة التنقل لتحديد **اإلعدادات** .

### **موضوعات ذات صلة**

العثور على [معلومات](#page-128-0) حول هاتفك, في الصفحة 117

### **الوصول إلى إعدادات الهاتف**

يمكنك تخصيص هاتفك من قائمة **إعدادات الهاتف**.

- **الخطوة 1** قم بالوصول إلى تطبيق **اإلعدادات**.
	- **الخطوة 2** حدد **إعدادات الهاتف**.

### **جعل الهاتف يقوم باالهتزاز عند ورود مكالمة**

يمكنك إعداد الهاتف ليهتز عند ورود مكالمة. يمكن إعداد االهتزاز بطريقة مختلفة بناء على ما إذا كان رنين الهاتف قد تم تشغيله أو إيقاف تشغيله.

**اجراء**

- **الخطوة 1** قم بالوصول إلى تطبيق **اإلعدادات**.
- **الخطوة 2** حدد **إعدادات الهاتف** > **األصوات** > **االهتزاز**
- **الخطوة 3** حدد **االهتزاز في حالة الرنين** واضغط **تشغيل** إلعداد الهاتف على االهتزاز عند رنين الهاتف. أو اضغط **إيقاف** حتى ال يهتز الهاتف عند رنينه.
- **الخطوة 4** حدد **االهتزاز في حالة كونه صامت** واضغط **تشغيل** إلعداد الهاتف على االهتزاز عند إيقاف تشغيل رنين الهاتف. أو اضغط **إيقاف** حتى ال يهتز الهاتف عند إيقاف تشغيل رنينه.

### **تحديد مكان سماع نغمة الرنين**

عند ورود مكالمة، يمكنك إعداد الهاتف ليقوم بتشغيل نغمة الرنين على سماعة الرأس أو على المكبر.

**اجراء**

- **الخطوة 1** قم بالوصول إلى تطبيق **اإلعدادات**.
- **الخطوة 2** حدد **إعدادات الهاتف** > **األصوات** > **إخراج الجرس/PTT**
	- **الخطوة 3** حدد الخيار المطلوب.
		- **الخطوة 4** اضغط **تحديد**.

### **تغيير نغمة الرنين**

يمكنك تغيير الصوت الذي تسمعه للمكالمات الواردة ويمكنك تعيين نغمة رنين مختلفة لكل خط هاتف.

إذا كانت بيئة العمل لديك صاخبة، فيمكنك استخدام 1Chirp) هاتف محمول) و2Chirp) هاتف محمول) لسماع نغمه الرنين. يتم تحسين نغمات الرنين لسماعة الهاتف الالسلكية.

#### **اجراء**

**الخطوة 1** قم بالوصول إلى تطبيق **اإلعدادات**. **الخطوة 2** حدد **إعدادات الهاتف** > **األصوات** > **نغمة الرنين الخطوة 3** (اختياري) حدد خطًا. **الخطوة 4** ميز نغمة الرنين. **الخطوة 5** اضغط **تشغيل** لالستماع إلى نغمة الرنين. **الخطوة 6** اضغط **تحديد** الستخدام نغمة الرنين.

### **ضبط اآلثار السمعية المرتدة من سماعة الرأس**

عند استخدامك سماعة رأس، يمكن أن تسمع صوتك في سماعة الأذن، وهذا ما يسمى بالنغمة الجانبية لسماعة الرأس أو الآثار السمعية المرتدة منها. يمكنك التحكم في مقدار النغمة الجانبية لسماعة الرأس على هاتفك.

#### **اجراء**

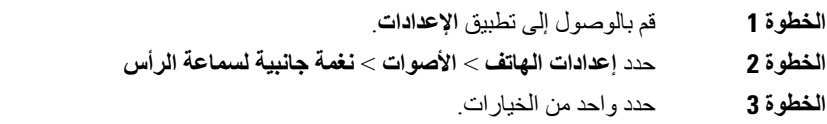

### **إيقاف تشغيل أصوات لوحة المفاتيح الرقمية**

يمكنك إيقاف تشغيل أصوات لوحة المفاتيح وبالتالي لن تسمع أصواتًا عند الضغط على زر.

**اجراء**

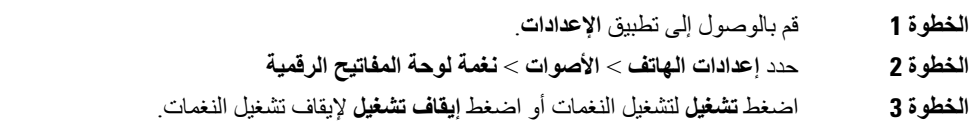

### **ضبط مرشح ضجيج الخلفية**

يمكنك ضبط حساسية ميكروفون الهاتف لتصفيه الضوضاء في الخلفية بحيث يتمكن الشخص اآلخر الموجود في مكالمتك من سماعك بشكل أفضل.

**اجراء**

- **الخطوة 1** قم بالوصول إلى تطبيق **اإلعدادات**.
- **الخطوة 2** حدد **إعدادات** > **الهاتف عامل تصفيه التشويش في** > **الخلفية**
- **الخطوة 3** حدد أحد إعدادات التالية: **إيقاف التشغيل**, **منخفض**, **متوسط**, **عال**.**ٍ**

اإلعداد االفتراضي هو **إيقاف التشغيل**.

### **ضبط سطوع الشاشة**

يمكنك ضبط سطوع شاشة الهاتف. اإلعداد االفتراضي هو .5

#### **اجراء**

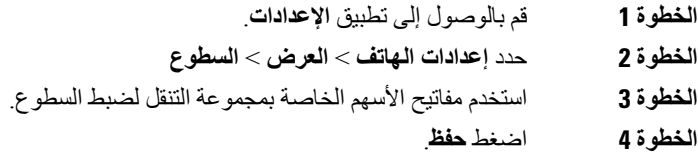

### **تغيير حجم الخط**

يمكنك ضبط حجم الخط المستخدم على شاشة الهاتف. إذا جعلت حجم الخط أصغر، سيظهر المزيد من النص على الشاشة. إذا جعلت حجم الخط أكبر، سيظهر نص أقل على الشاشة.

#### **اجراء**

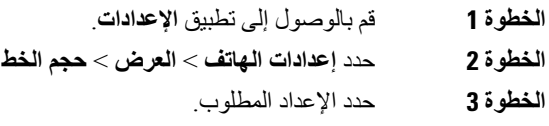

### **التحكم في ضوء المؤشر الضوئي**

يوجد في أعلى الهاتف مؤشر ضوئي. عند تمكين اإلضاءة، فإنه يشير إلى حالة الهاتف:

- أحمر ثابت الهاتف متصل بمصدر تيار متردد ويتم شحن البطارية.
- أخضر ثابت الهاتف متصل بمصدر تيار متردد وتم شحن البطارية بالكامل.
- برتقالي يومض بسرعة توجد مكالمة واردة. ربما يتم اآلن شحن الهاتف أو تم شحنه بالكامل.
- أخضر يومض بسرعة توجد رسالة صوتية. عند توصيل الهاتف بمصدر تيار متردد، يظهر الضوء األخضر لمدة أطول مما يكون عليه الوضع عند استخدام البطارية فقط.
- أخضر يومض ببطء (كل ثانيتين): يستخدم الهاتف البطارية. تم تسجيل الهاتف في الشبكة الالسلكية ويوجد ضمن منطقة تغطية الخدمة.

إذا كنت ال تريد هذا المؤشر، فيمكنك إيقاف تشغيل اإلضاءة.

- **الخطوة 1** قم بالوصول إلى تطبيق **اإلعدادات**.
- **الخطوة 2** حدد **إعدادات الهاتف** > **مؤشر تغطية LED**
- **الخطوة 3** اضغط **إيقاف** إليقاف تشغيل المؤشر أو اضغط **تشغيل** لتشغيل المؤشر.

### **تغيير مهلة عرض الشاشة**

يمكنك إعداد هاتفك ليتم إيقاف تشغيل الشاشة بعد فترة زمنية معينة من عدم النشاط. عند إيقاف تشغيل الشاشة، يستخدم الهاتف طاقة بطارية أقل.

عند تحديد أحد إعدادات ، يتم تعتيم شاشه الهاتف بعد فتره الخمول المحددة. بعد 10 ثوان إضافية، يتم إيقاف تشغيل الشاشة وينتقل الهاتف إلى وضع السكون.

اإلعداد االفتراضي هو 10 ثوان.ٍ

#### **اجراء**

- **الخطوة 1** قم بالوصول إلى تطبيق **اإلعدادات**.
- **الخطوة 2** حدد **إعدادات الهاتف** > **العرض** > **سكون**
	- **الخطوة 3** حدد إعداد الوقت المطلوب.

### **موضوعات ذات صلة**

إيقاف [تشغيل](#page-18-0) هاتفك, في الصفحة 7

### **تغيير خلفية الشاشة**

يمكنك تغيير خلفية الشاشة (الخلفية) الخاصة بهاتفك.

#### **اجراء**

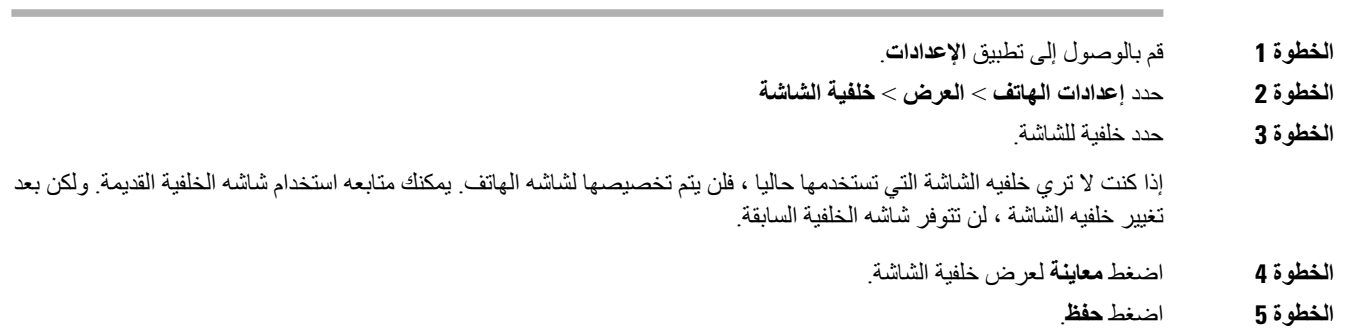

### **تأمين لوحة المفاتيح الرقمية تلقائيًا**

يمكنك إعداد لوحة المفاتيح ليتم تأمينها (قفلها) تلقائيًا. إذا قمت بضبط الهاتف لتأمين لوحة المفاتيح تلقائيًا، فسيتم تأمين لوحة المفاتيح عند إيقاف تشغيل شاشة الهاتف.

- **الخطوة 1** قم بالوصول إلى تطبيق **اإلعدادات**.
- **الخطوة 2** حدد **إعدادات الهاتف** > **لوحة المفاتيح** > **التأمين التلقائي**

**الخطوة 3** اضغط **تشغيل**.

**موضوعات ذات صلة** تأمين لوحة [المفاتيح](#page-18-1) الرقمية, في الصفحة 7

### **إعدادات التاريخ والوقت**

يمكنك التحكم في بعض إعدادات التاريخ والوقت الموجودة بهاتفك. يقوم الهاتف عادةً بتعيين التاريخ والوقت والمنطقة الزمنية باستخدام المعلومات من نظام التحكم في المكالمات. ولكن قد تحتاج إلى تجاوز إعدادات التلقائية.

#### **التحكم في التاريخ والوقت يدويًا**

عند التحكم في تاريخ ووقت الهاتف يدويًا، يمكنك تغيير إعدادات التالية:

- منطقة زمنية تلقائية
	- الوقت
	- التاريخ
	- المنطقة الزمنية
- تنسيق الوقت بصيغة 12 أو 24 ساعة
	- تنسيق التاريخ

#### **اجراء**

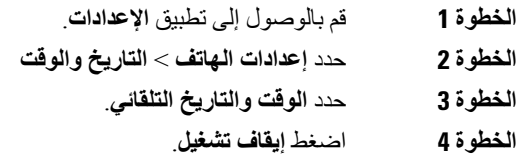

#### **التحكم في التاريخ والوقت تلقائيًا**

عند التحكم في تاريخ ووقت الهاتف تلقائيًا، يمكنك تغيير إعدادات التالية:

• منطقة زمنية تلقائية

- **الخطوة 1** قم بالوصول إلى تطبيق **اإلعدادات**.
- **الخطوة 2** حدد **إعدادات الهاتف** > **التاريخ والوقت**
	- **الخطوة 3** حدد **الوقت والتاريخ التلقائي**.
		- **الخطوة 4** اضغط **تشغيل**.

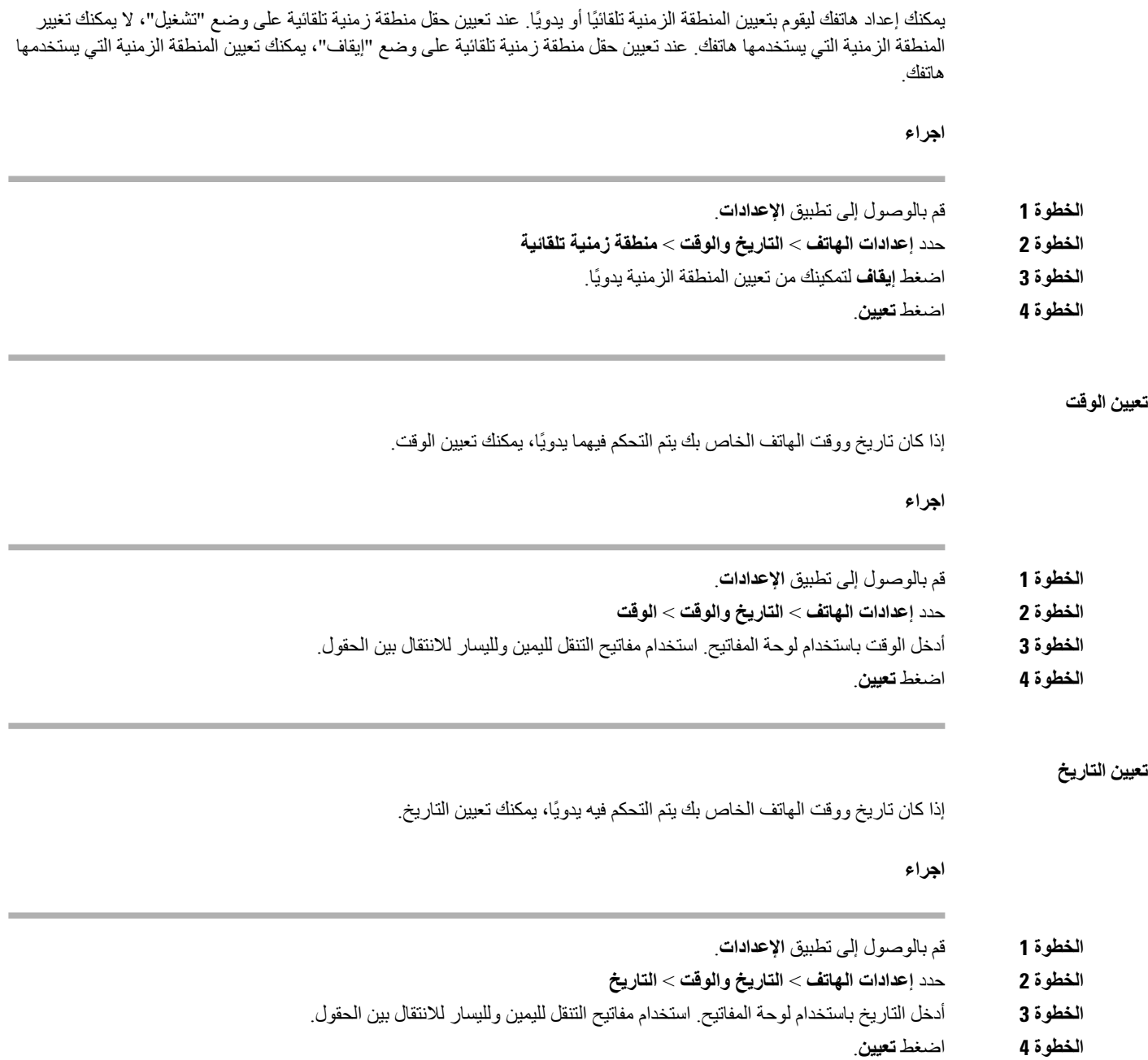

**تعيين المنطقة الزمنية تلقائيًا**

**تعيين المنطقة الزمنية**

I

يمكنك تعيين المنطقة الزمنية.

#### **اجراء**

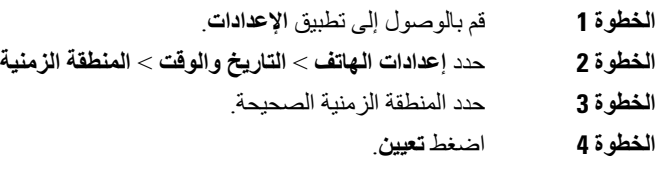

### **استخدام إعداد 12 ساعة أو 24 ساعة**

إذا كان تاريخ ووقت الهاتف الخاص بك يتم التحكم فيهما يدويًا، يمكنك تغيير طريقة عرض الوقت.

#### **اجراء**

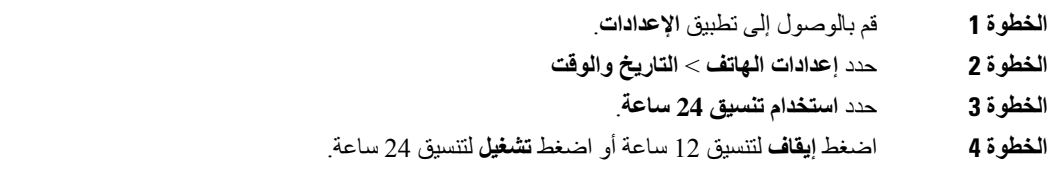

#### **تعيين تنسيق التاريخ**

إذا كان تاريخ ووقت الهاتف الخاص بك يتم التحكم فيهما يدويًا، يمكنك تعيين الهاتف لعرض التاريخ بواحدة من التنسيقات المحددة مسبقًا.

### **اجراء**

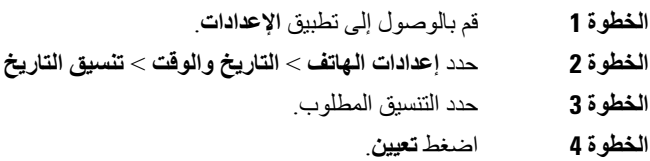

### **تعيين عرض مستوي شحن البطارية**

يمكنك تعيين الهاتف لعرض قوة البطارية كنسبة مئوية، باإلضافة إلى رمز مستوي شحن البطارية.

- **الخطوة 1** قم بالوصول إلى تطبيق **اإلعدادات**.
- **الخطوة 2** حدد **إعدادات** > **الهاتف نسبه البطارية**
- **الخطوة 3** اضغط **تشغيل** لعرض القوة كنسبه أو اضغط **إيقاف تشغيل** لعرض القوة كرمز.
#### **موضوعات ذات صلة**

رموز [العناوين](#page-25-0), في الصفحة 14

### **الوصول إلى إعدادات Bluetooth**

<span id="page-108-0"></span>يمكنك توصيل سماعات رأس تعمل بتقنية Bluetooth ومكبرات صوت Bluetooth بهاتفك. ال يدعم الهاتف أجهزة Bluetooth األخرى. قبل أن تتمكن من استخدام سماعة رأس أو مكبر صوت Bluetooth، تحتاج إلى إعداد هاتفك من أجل Bluetooth.

**اجراء**

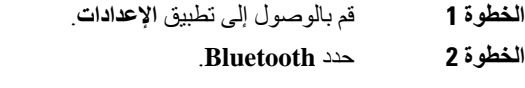

**موضوعات ذات صلة** سماعات رأس تعمل بتقنية [Bluetooth,](#page-114-0) في الصفحة 103 تقنية [Bluetooth](#page-29-0) وهاتفك, في الصفحة 18

#### **تشغيل تقنية Bluetooth**

قبل أن تتمكن من استخدام Bluetooth، يجب تشغيل اإلمكانية التي تتيح للهاتف استخدام Bluetooth.

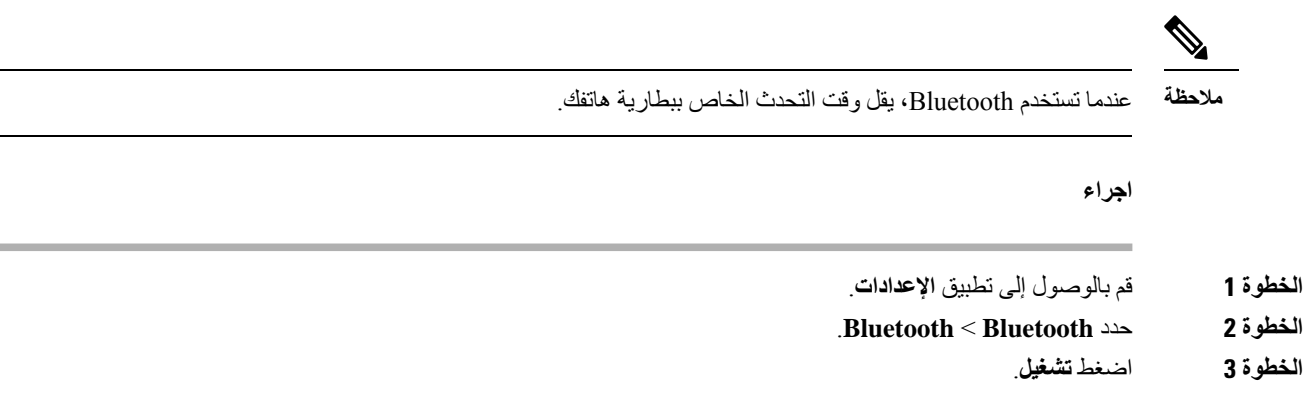

### **إضافة سماعة رأس Bluetooth جديدة**

يمكنك إضافة ما يصل إلى 5 سماعات هاتف تعمل بتقنية بلوتوث.

**قبل البدء**

يجب تشغيل تقنية Bluetooth.

**اجراء**

**الخطوة 1** تأكد أن سماعة رأس Bluetooth قابلة لالكتشاف.

**الخطوة 2** قم بالوصول إلى تطبيق **اإلعدادات**.

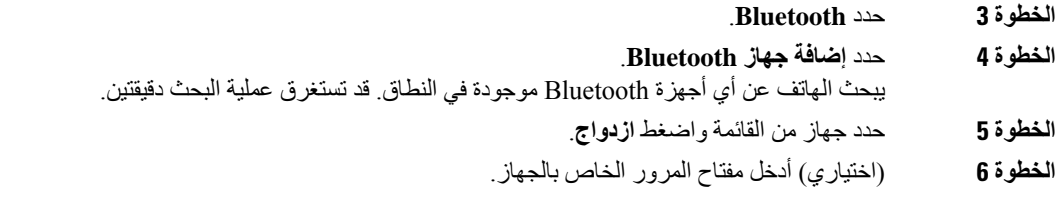

### **توصيل سماعة رأس Bluetooth**

بعد إقران وتوصيل سماعة رأس Bluetooth بهاتفك، تتصل سماعة الرأس تلقائيًا عند تشغيلها ووجودها بالقرب من هاتفك. يمكن توصيل سماعة رأس Bluetooth واحدة فقط بالهاتف. لكن إذا كان لديك سماعتي رأس Bluetooth تم تشغيلهما، يستخدم الهاتف سماعة الرأس التي تم توصيلها مؤخرًا. يمكنك تغيير سماعة الرأس التي يستخدمها الهاتف.

**قبل البدء**

يجب تشغيل تقنية Bluetooth وأن تكون سماعة الرأس قد تم إضافتها بالفعل إلى قائمة أجهزة Bluetooth.

**اجراء**

- **الخطوة 1** قم بالوصول إلى تطبيق **اإلعدادات**.
	- **الخطوة 2** حدد **Bluetooth**.
	- **الخطوة 3** اختر أحد األجهزة من القائمة.
- **الخطوة 4** مطلوب: اضغط **مزيد** وحدد **اتصال**.

### **إعادة تسمية سماعة رأس Bluetooth**

إذا كان لديك إدخاالت متعددة في قائمة أجهزة Bluetooth متطابقة، يمكنك إعادة تسمية اإلدخاالت لتعطي معنى أكثر وضوحًا.

**اجراء**

**الخطوة 1** قم بالوصول إلى تطبيق **اإلعدادات**. **الخطوة 2** حدد **Bluetooth**. **الخطوة 3** اختر أحد األجهزة من القائمة. **الخطوة 4** مطلوب: اضغط **مزيد** وحدد **إعادة التسمية**. **الخطوة 5** استخدم لوحة المفاتيح إلدخال اسم.

### **قطع اتصال سماعة هاتف تعمل بتقنية Bluetooth**

إذا كان لديك سماعة رأس Bluetooth متصلة بهاتفك، وتريد استخدامها مع الهاتف المحمول أو جهاز الكمبيوتر، فيمكنك فصل سماعة رأس Bluetooth. تظل سماعة الرأس في قائمة أجهزة Bluetooth ويمكنك إعادة توصيلها.

#### **اجراء**

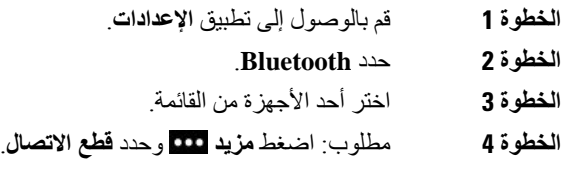

### **حذف سماعة رأس Bluetooth**

إذا كنت لا تريد وجود سماعة رأس Bluetooth في قائمة الأجهزة المتاحة، يمكنك حذفها.

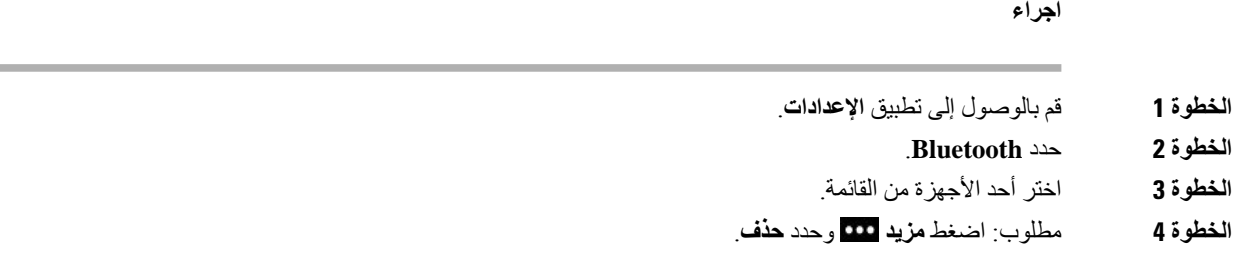

### **الوصول إلى إعدادات المسؤول**

قد يقوم المسؤول لديك بتقييد الوصول إلى هذه القائمة. لمزيد من المعلومات عن هذه القائمة، راجع دليل إدارة هاتفي *8821 IP Cisco* .*Cisco Unified Communications Manager* لبرنامج الالسلكيين *EX8821*و

**اجراء**

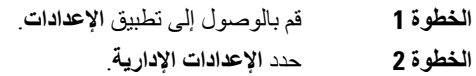

# **ضبط مستوى الصوت أثناء مكالمة**

إذا كان مستوى الصوت في سماعة الهاتف أو سماعة الرأس أو مكبر صوت الهاتف مرتفعًا للغاية أو منخفضًا جدًا، يمكنك تغيير مستوى الصوت أثناء االستماع إلى الشخص اآلخر. عند تغيير مستوى الصوت أثناء إجراء مكالمة، سيؤثر التغيير على مكبر الصوت الذي تستخدمه في الوقت الحالي فقط. على سبيل المثال، إذا قمت بضبط مستوى الصوت أثناء استخدام سماعة الرأس، فلن يتغير مستوى صوت سماعة الهاتف.

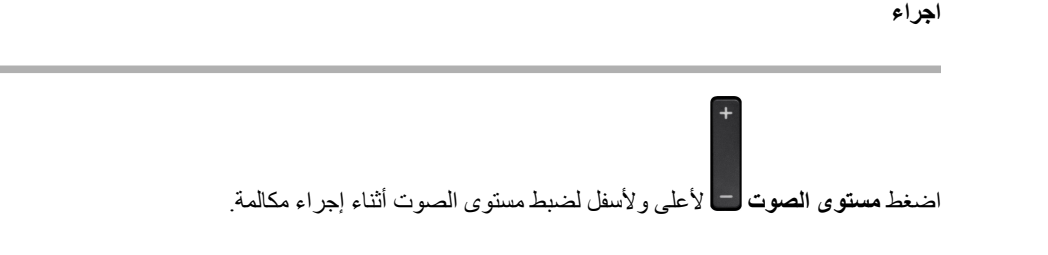

# **ضبط مستوى صوت جرس الهاتف**

إذا كان رنين هاتفك مرتفعًا للغاية أو منخفضًا جدًا عند ورود مكالمة، فيمكنك تغيير مستوى صوت الرنين. ال تؤثر التغييرات في مستوى صوت الرنين على مستوى صوت المكالمة الذي تسمعه أثناء إجراء مكالمة.

**اجراء**

 $\ddot{}$ 

اضغط **مستوى الصوت** ألعلى وألسفل لضبط مستوى صوت الرنين عندما ال يكون الهاتف قيد االستخدام.

<span id="page-112-0"></span>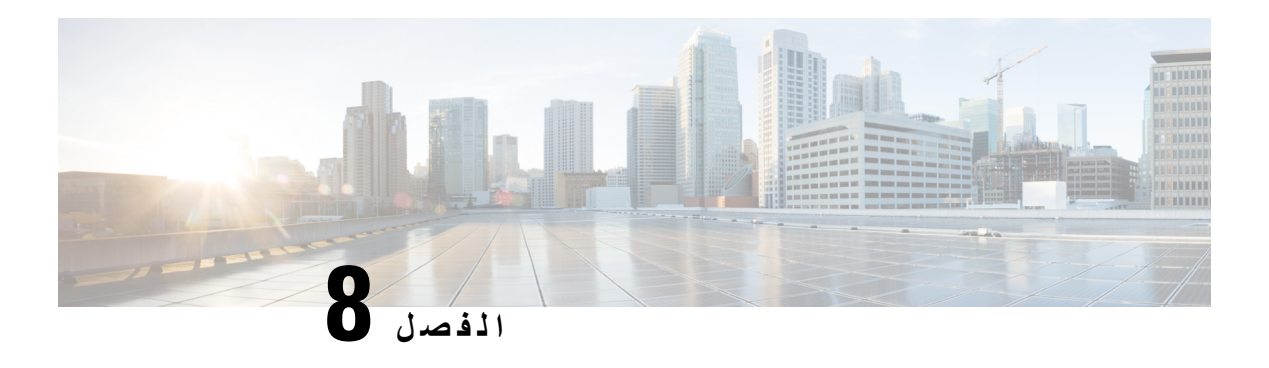

### **الملحقات**

- الملحقات [المدعومة](#page-112-0), في الصفحة 101
	- [سماعات](#page-113-0) الرأس, في الصفحة 102
	- حقيبة [سيليكون](#page-114-1), في الصفحة 103
- شواحن سطح المكتب, في [الصفحة](#page-116-0) 105
	- [الشواحن](#page-120-0) المتعددة, في الصفحة 109
- تأمين الشاحن بقفل كبل, في [الصفحة](#page-124-0) 113

# **الملحقات المدعومة**

يمكنك استخدام عدد من الملحقات مع هاتفك.

• سماعات الرأس:

- سماعات الرأس القياسية التي تستخدم قابس بحجم 3.5 ملليمتر
	- سماعات رأس تعمل بتقنية Bluetooth
- شاحن سطح المكتب لهاتف 8821 IP Cisco الالسلكي: يشحن هاتف 8821 IP Cisco الالسلكي فقط
- شاحن سطح المكتب لهاتف EX—8821 IP Cisco الالسلكي: يشحن هاتف EX—8821 IP Cisco الالسلكي فقط
	- الشاحن المتعدد لهاتف 8821 IP Cisco الالسلكي: يشحن هاتف 8821 IP Cisco الالسلكي فقط
	- الشاحن المتعدد لهاتف EX—8821 IP Cisco الالسلكي: يشحن هاتف EX—8821 IP Cisco الالسلكي فقط

**مالحظة** لم يتم اختبار هاتف EX—8821 IP Cisco الالسلكي أو اعتماده مع أي ملحقات ليتم استخدامه في بيئة انفجار محتملة.

يمكن أن تتصل الهواتف فقط بسماعات رأس ومكبرات صوت Bluetooth. فهي ال تدعم أي نوع آخر من أجهزة Bluetooth.

تشتمل الهواتف علي ملحقات أخرى، بما في ذلك حقائب الحمل وحقيبة سيليكون. لمزيد من المعلومات عن الملحقات، راجع دليل ملحقات سلسلة [http://www.cisco.com/c/en/us/support/collaboration-endpoints/](http://www.cisco.com/c/en/us/support/collaboration-endpoints/unified-ip-phone-8800-series/products-user-guide-list.html) :هنا الموجودة ،الالسلكية *Cisco IP 882x* هواتف .[unified-ip-phone-8800-series/products-user-guide-list.html](http://www.cisco.com/c/en/us/support/collaboration-endpoints/unified-ip-phone-8800-series/products-user-guide-list.html)

# **سماعات الرأس**

<span id="page-113-0"></span>يمكنك استخدام سماعة رأس سلكية أو تعمل بتقنية Bluetooth مع هاتفك. للحصول على معلومات عن سماعات الهاتف المدعومة، راجع دليل ملحقات سلسلة هواتف *x882 IP Cisco* الالسلكية.

على الرغم من أننا نقوم بإجراء بعض االختبارات على سماعات الهاتف السلكية والتي تعمل بتقنية بلوتوث والخاصة بحهات أخرى الستخدامها مع هاتفا 8821IP Cisco و8821—EX الالسلكيان، إال أننا ال نعتمد أو ندعم استخدام المنتجات الخاصة بموردي سماعات الرأس أو سماعات الهاتف الأخرين. نظرًا للفروق الطبيعية بين البيئات والأجهزة في المواقع التي يتم فيها تركيب الهواتف، فإنه لا يوجد ما يعرف باسم الحل "األفضل" والمثالي لجميع البيئات. نحن نوصي العمالء باختبار سماعات الرأس لمعرفة أفضل األنواع المالئمة لبيئة العمل الخاصة بهم قبل شراء كميات كبيرة منها الستخدامها في الشبكة.

**مالحظة** لم يتم اختبار هاتف EX—8821 IP Cisco الالسلكي لسماعات الهاتف السلكية والتي تعمل بتقنية بلوتوث في المواقع الخطرة.

نوصي باستخدام أجهزة خارجية على درجة عاليةمن الجودة،مثل سماعات الرأس المحميةمن إشارات التردد الالسلكي (RF (والتردد الصوتي (AF) غير المرغوب فيها. قد يظهر بعض التشويش في الصوت وذلك حسب جودة هذه الأجهزة ودرجة قربها من الأجهزة الأخرى مثل الهواتف المحمولة وأجهزة اإلرسال واالستقبال.

السبب الرئيسي في عدم مالءمة سماعة رأس معينة الستخدامها مع الهاتف هو إمكانية سماع صوت طنين. ويمكن أن يسمع الطرف اآلخر البعيد هذا الطنين أو تسمعه أنت باعتبارك مستخدم الهاتف، وكذلك الطرف اآلخر. يمكن سماع بعض أصوات الطنين أو األزيز الناتجة عن عدة مصادر خارجية منها على سبيل المثال وجود مصابيح كهربائية أو من محركات كهربائية أو شاشات أجهزة كمبيوتر كبيرة الحجم. في بعض الأحيان، قد تتسبب بعض العوامل الميكانيكية أو الإلكترونية لسماعات الرأس المتنوعة في سماع الأطراف البعيدة لصدى صوتهم أثناء التحدث مع مستخدمي الهاتف.

**موضوعات ذات صلة**

إجراء مكالمة [باستخدام](#page-63-0) سماعة الرأس, في الصفحة 52

### **معلومات السالمة الهامة لسماعات الهاتف**

R

ضغط الصوت العالي — تجنب االستماع إلى مستويات صوت عالية لفترات طويلة لتجنب اإلضرار المحتمل للسمع.

عند توصيل سماعة الرأس، اخفض مستوى صوت مكبر سماعة الرأس قبل ارتداء سماعة الرأس. إذا تذكرت خفض مستوى الصوت قبل خلع سماعة الرأس، فسيبدأ مستوى الصوت منخفضًا عند توصيل سماعات الهاتف مرة أخرى.

أدرك ما يحيط بك. [] عند استخدام سماعة الرأس، قد تحجب عنك أصوات خارجية مهمة، لاسيما في حالات الطوارئ أو في البيئات الصاخبة. [] ال تستخدم سماعة الرأس أثناء القيادة. ال تترك سماعة الرأس أو كبالتها في منطقة قد يتعثر بها األشخاص أو الحيوانات األليفة. احرص دائمًا على الإشراف على الأطفال الموجودين بالقرب من سماعة الرأس أو كبلاتها.

### **سماعات الرأس القياسية**

يمكنك استخدام سماعة رأس سلكية مع هاتفك. تتطلب سماعة الرأس وجود قابس بحجم 3.5 ملليمتر وبه 3 نطاقات و4 موصالت.

نوصي باستخدام سلسلة سماعة هاتف 520 Cisco. تقدم سماعة الهاتف هذه أداءً صوتيًا واضحًا. إنها تحتوي على مأخذ صوتي مقاس 3.5 مم يمكنك توصيله بالهاتف السلكي. يمكنك أيضًا استخدام سماعة الهاتف ووحده التحكم المضمنة الخاصة بها مع بعض هواتف المكتب في سلسلة هواتف Cisco IP 8800. لمزيد من المعلومات حول سماعة الهاتف، راجع /https://www.cisco.com/c/en/us/products [.collaboration-endpoints/headset-500-series/index.html](https://www.cisco.com/c/en/us/products/collaboration-endpoints/headset-500-series/index.html)

في حال توصيل سماعة الرأس بالهاتف أثناء مكالمة نشطة، يتغير مسار الصوت تلقائيًا ليتجه إلى سماعة الرأس.

## **سماعات رأس تعمل بتقنية Bluetooth**

<span id="page-114-0"></span>يمكنك استخدام سماعة رأس تعمل بتقنية Bluetooth مع هاتفك. عندما تستخدم سماعات رأس السلكية تعمل بتقنية Bluetooth، فعادةً ما تزيد سماعة الرأس من استهالك طاقة البطارية في هاتفك مما قد يؤدي إلى تقليل عمر البطارية.

لتشغيل سماعة رأس Bluetooth السلكية، ال تحتاج إلى أن تكون في خط الرؤية المباشر للهاتف، ولكن بعض الحواجز مثل الحوائط واألبواب والتداخل من الأجهزة الإلكترونية الأخرى قد تؤثر على الاتصال.

**موضوعات ذات صلة**

الوصول إلى إعدادات [Bluetooth](#page-108-0), في الصفحة 97 تقنية [Bluetooth](#page-29-0) وهاتفك, في الصفحة 18

### **تلميحات سماعة الهاتف**

<span id="page-114-1"></span>إذا كانت سماعة الهاتف لديك تحتوي علي زر تحكم، يمكنك استخدام سماعة الهاتف لالستماع (وضع سماعة الهاتف) وميكروفون الهاتف اللتقاط الصوت. ما عليك سوي الضغط علي زر التحكم عندما تقوم بتوصيل سماعة الهاتف. إذا استخدمت هذا الوضع ، فان ميكروفون الهاتف يقوم تلقائيا بتصفية تشويش الخلفية.

#### **موضوعات ذات صلة**

ضبط مرشح [ضجيج](#page-102-0) الخلفية, في الصفحة 91

**حقيبة سيليكون**

يمكنك استخدام حقيبة سيليكون لهاتف 8821 IP Cisco الالسلكيلحماية هاتفك السلكي. تتناسب الحقيبة مع طُرُز الهواتف الالسلكية.

**الشكل :5 هاتف 8821 IP Cisco الالسلكي و حقيبة سيليكون لهاتف 8821 IP Cisco الالسلكي**

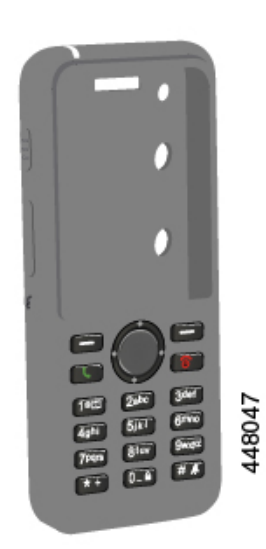

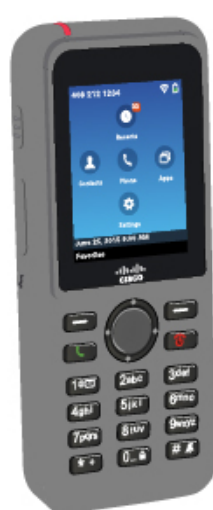

تحتوي الحقيبة على الميزات التالية:

• مضادات الحساسية

• مضادات الميكروبات

• مقاومة للتآكل بفعل الكحول بنسبة ،٪15 والكحول بنسبة ،٪75 وبيروكسيد الهيدروجين بنسبة ،٪2.5 والزيت المعدني، والصابون، والماء، والمبيض، وصابون األطباق.

**مالحظة** استخدم عامل التنظيف األقل قوة إلطالة عمر ومظهر الحقيبة.

- تقليل الضرر عند سقوط الهاتف
- تغطية المزيد من الهاتف مقارنةً بالحقائب األخرى.
- تأتي الحقيبة مع مشبك حزام اختياري يمكنك زلقه في الحقيبة.

<span id="page-115-0"></span>ال يلزم إزالة الحقيبة لشحن البطارية في شاحن سطح المكتب أو شاحن متعدد. يمكنك إزالة الكأس الموجود في الشاحن لوضع الهاتف والحقيبة في الشاحن.

### **تثبيت حقيبة سيليكون لهاتف 8821 IP Cisco الالسلكي**

يمكنك وضع الهاتف في الحقيبة من خالل فتحة الشبكة الموجودة في الحقيبة. إذا كنت في حاجة إلى إزالة الحقيبة، فقم بعكس الخطوات التالية.

**اجراء**

**الخطوة 1** قم بزلق الجزء السفلي من الهاتف في فتحة الشبكة حتى يصبح الهاتف في الحقيبة بالكامل.

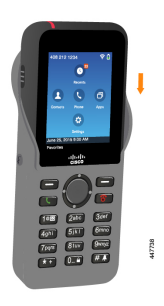

- **الخطوة 2** إذا كانت فتحة الشبكة ملفوفة، فافردها حتى تصبح مسطحة.
- **الخطوة 3** زاوية واحدة في المرة الواحدة، ازلق زاوية الحقيبة لتغطية الهاتف.

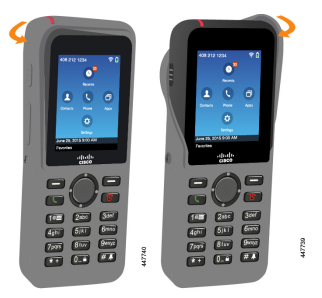

- **الخطوة 4** إذا كانت فتحة الشبكة ملفوفة، فافردها حتى تصبح مسطحة.
- **الخطوة 5** (اختياري) إذا لزم األمر، فاضغط على قاعدة مشبك الحزام وادفع المشبك إلى العمود الموجود في الجزء الخلفي من الحقيبة.

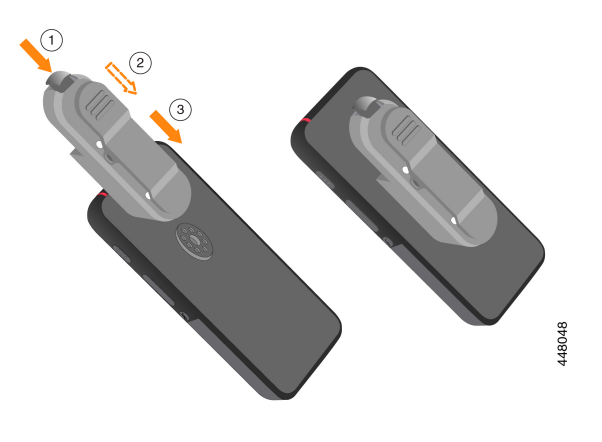

## **تنظيف حقيبة السيليكون**

**اجراء**

- **الخطوة 1** قم بإزالة حقيبة السيليكون. يمكنك عكس الخطوات في تثبيت حقيبة سيليكون لهاتف 8821 IP Cisco [الالسلكي](#page-115-0), في الصفحة .104
	- **الخطوة 2** قم بتنظيف الحقيبة،
	- **الخطوة 3** وجفف الحقيبة بشكل كامل. ال تضعها مرة أخرى على الهاتف حتى تجف تمامًا.
	- **الخطوة 4** ضع الهاتف في الحقيبة مرة أخرى. ارجع إلى تثبيت حقيبة سيليكون لهاتف 8821 IP Cisco [الالسلكي](#page-115-0), في الصفحة .104

# **شواحن سطح المكتب**

<span id="page-116-0"></span>يمكنك استخدام شاحن سطح المكتب لهاتف 8821 IP Cisco الالسلكي لشحن هاتف 8821 IP Cisco الالسلكي وبطارية الهاتف االحتياطية. يعمل الشاحن على طاقة تيار متناوب أو من بطارية هاتف احتياطي مشحونة. يمكن تثبيته باستخدام قفل كابل كمبيوتر محمول قياسي. يشتمل هذا الشاحن على ملصق على ظهره إلظهار الحد األقصى للفولطية (4.35 فولط).

يمكنك استخدام شاحن سطح المكتب لهاتف EX—8821 IP Cisco الالسلكي لشحن هاتف EX—8821 IP Cisco الالسلكي وبطارية الهاتف االحتياطية. يعمل الشاحن على طاقة تيار متناوب أو من بطارية هاتف احتياطي مشحونة. يمكن تثبيته باستخدام قفل كابل كمبيوتر محمول قياسي. ويبدو الشاحن بنفس شكل شاحن سطح المكتب لهاتف 8821 IP Cisco الالسلكي باستثناء أنه يعرض رسمًا بيانيًا لـ هاتف IP Cisco EX—8821 الالسلكي وال يشتمل على ملصق الفولطية.

يوضح الشكل التالي الشاحن مع هاتف.

983322

**الشكل :6 هاتف 8821 IP Cisco الالسلكي و شاحن سطح المكتب لهاتف 8821 IP Cisco الالسلكي**

**تنبيه**

بإمكان شاحن سطح المكتب لهاتف 8821IP Cisco الالسلكي فقط شحن هاتف 8821IP Cisco الالسلكي والبطارية االحتياطية لهذا الهاتف. ال يمكنك شحن هاتف EX—8821 IP Cisco الالسلكي أو بطارياته االحتياطية في شاحن سطح المكتب لهاتف 8821 IP Cisco الالسلكي.

في هذا المستند ، يشير المصطلح "شاحن سطح المكتب" إلى كال جهازي الشحن.

إذا كان هاتفك له حافظة واقية، فلن تحتاج إلى إزالة الحافظة قبل شحن الهاتف في شاحن سطح المكتب. يمكنك ضبط الشاحن ليتالئم مع الهاتف.

يمكنك استخدام مهايئ USB إلى إيثرنت (دونجل) لتوصيل شاحن سطح المكتب بشبكة إيثرنت للحصول على عمليات التوفير التلقائي لملف تعريف Fi-Wi وألغراض تسجيل الشهادة. ال يمكنك استخدام الدونجل إلجراء مكالمات صوتية عبر شبكة إيثرنت. للحصول على مزيد من المعلومات حول منفذ USB، راجع دليل إدارة هاتفي *8821 IP Cisco* و*-8821EX* الالسلكيين.

#### $\sqrt{N}$

ال تستخدم الشواحن أو وضع عدم استخدام األيدي في بيئة يحتمل حدوث انفجار بها. **تنبيه**

ال تشحن الهاتف إذا كان مبتال.ً

#### **مكبر الصوت المضمن**

يشتمل الشاحن على مكبر صوت يمكنك استخدامه أثناء إرساء الهاتف. استخدام أزرار حجم الهاتف للسيطرة علي وحده التخزين مكبر الصوت ، والزر **كتم** الصوت علي الشاحن نفسه. عند كتم مكبر صوت الهاتف، يضيء الزر **كتم** باللون األحمر.

#### **مؤشرات شحن الهاتف**

عند وضع الهاتف في الشاحن، يشير الهاتف إلى أن البطارية يتم شحنها باستخدام المؤشر الضوئي األحمر في الجزء العلوي من الهاتف. إذا تم تشغيل الهاتف أثناء وضعه في الشاحن، ترى رسالة على الشاشة. إذا تم إيقاف تشغيل الهاتف أو كانت البطارية ضعيفه جدا ، فستري أيقونه معروضه علي الشاشة. بعد إتمام شحن البطارية، يضيء المؤشر الضوئي للهاتف باللون الأخضر .

#### **مؤشرات شحن البطارية االحتياطية**

يمكنك شحن بطارية احتياطية في منفذ الشحن اإلضافي الموجود خلف المنفذ الرئيسي لشحن الهاتف. عند وضع بطارية احتياطية في الشاحن، يضيء المؤشر الضوئي للبطارية (إلى يمين الهاتف) لعرض حاله الشحن:

• Red — يتم شحن البطارية االحتياطية.

• اللون األخضر — البطارية االحتياطية مشحونة بالكامل.

**موضوعات ذات صلة**

إجراء مكالمة [باستخدام](#page-64-0) مكبر صوت الهاتف, في الصفحة 53

## **إعداد شاحن سطح المكتب**

يجب وضع شاحن سطح المكتب على سطح عمل مستقر.

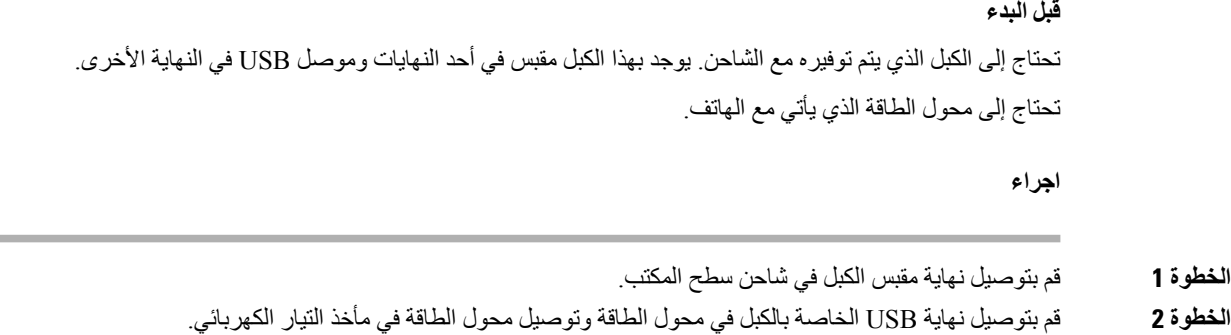

### **شحن هاتفك باستخدام شاحن سطح المكتب**

يمكنك معرفة أن الهاتف يتم شحنه في الشاحن عندما يضيء المؤشر الضوئي باللون األحمر وتظهر رسالة أو رمز على شاشة الهاتف. عند اكتمال شحن البطارية، يضيء المؤشر الضوئي باللون األخضر. يمكن أن يحتاج هاتفك إلى 3 ساعات لتتم عملية إعادة الشحن. إذا كان هاتفك له حافظة واقية، فلن تحتاج إلى إزالة الحافظة قبل شحن الهاتف في شاحن سطح المكتب. يمكنك ضبط الشاحن ليتالئم مع الهاتف. عند وضع الهاتف في الشاحن، فتأكد من محاذاة سنون الشحن الموجودة في أسفل الهاتف مع الموصل الموجود في الشاحن. عند وضع الهاتف بطريقة صحيحة في الشاحن، يتم تثبيته في مكانه باستخدام مغناطيس. في حالة عدم إضاءة المؤشر الضوئي، فتكون المحاذاة غير صحيحة.

 $\sqrt{N}$ 

ال تشحن الهاتف في بيئة خطرة. ال تشحن الهاتف إذا كان مبتال.ً **تنبيه**

**اجراء**

**الخطوة 1** (اختياري) اضبط الشاحن لهاتف في حقيبة: قم بتشغيل الشاحن بحيث تكون الجهة الخلفية في اتجاهك، وضع ثالثة أصابع على 3/4 الكأس، واضغط وارفع. يجب زلق الكأس إلى الخارج.

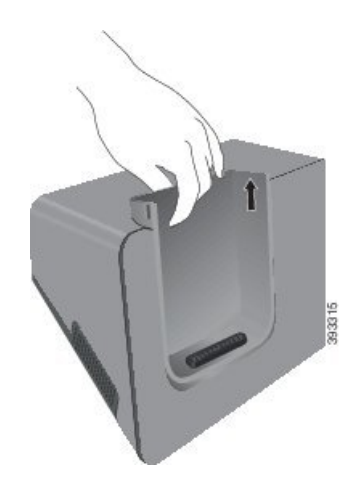

- **مالحظة** قد تحتاج إلى استخدام اليدين إلزالة الكأس في المرة األولى.
- **الخطوة 2** ضع الهاتف في فتحة الشحن مع توجيه الشاشة ناحيتك. إذا كان الهاتف موجودًا في حقيبة، فاضغط الهاتف في فتحة الشحن لضمان اتصال الهاتف بجهات االتصال. تأكد أن المؤشر الضوئي الموجود بالهاتف يضيء باللون الأحمر ٍ إذا لم يضيء المؤشر الضوئي، فقم بإزالة الهاتف وإعادة تركيبه في الشاحن ِ إذا كان هاتفك في حاله ، سيتم أماله الهاتف والحالة بسبب الحالة.
	- **الخطوة 3** عند إبعاد الهاتف عن الشاحن، قم بإمالة الهاتف لألمام وارفعه لفصل الموصل عن المغناطيس.

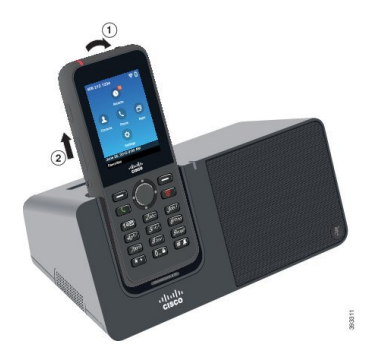

**الخطوة 4** (اختياري) حرك فتحة الشحن ليتم تركيبها في الشاحن. تأكد من محاذاة الكأس بالجانب األمامي والعلوي للشاحن.

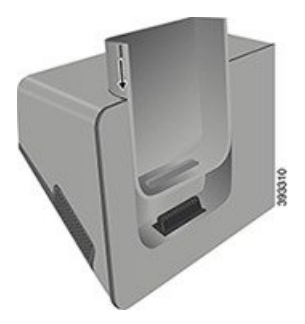

# **شحن بطاريتك االحتياطية باستخدام شاحن سطح المكتب**

يمكنك شحن البطارية االحتياطية باستخدام شاحن سطح المكتب. يمكن أن تحتاج البطارية إلى 3 ساعات لتتم عملية الشحن.

| تثبيه                                                                                                    | لا تشدن البطرية في بيثة خطرة. |
|----------------------------------------------------------------------------------------------------|-------------------------------|
| تثبيه شحن البطرية، يضيء الموشر المضؤيل للبطرية الاحتياطية الموجود على الشاحن باللون الأحمر. بعد إتمام شحن البطرية، يضيء<br>الخطوه 1 |                               |
| اجراء                                                                                                    |                               |
| ا $\mathbf{f}(t)$                                                                                                    |                               |
| ا                                                                                                    |                               |
| ا                                                                                                    |                               |
| ا                                                                                                    |                               |
| ا                                                                                                    |                               |
| ا                                                                                                    |                               |
| ا                                                                                                    |                               |
| ا                                                                                                    |                               |
| ا                                                                                                    |                               |
| ا                                                                                                    |                               |
| ا                                                                                                    |                               |
| ا                                                                                                    |                               |
| ا                                                                                                    |                               |
| ا                                                                                                    |                               |
| ا                                                                                                    |                               |
| ا                                                                                                    |                               |
| ا                                                                                                    |                               |
| 1                                                                                                    |                               |
| 2                                                                                                    |                               |
| 2                                                                                                    |                               |
| 3                                                                                                    |                               |
| 4                                                                                                    |                               |
| 5                                                                                                    |                               |
| 9                                                                                                    |                               |
| 1                                                                                                    |                               |
| 1                                                                                                    |                               |
| 2                                                                                                    |                               |
| 3                                                                                                    |                               |
| 4                                                                                                    |                               |
| 5                                                                                                    |                               |
| 6                                                                                                    |                               |
| 9                                                                                                    |                               |
| 1                                                                                                    |                               |
| 1                                                                                                    |                               |
| 2                                                                                                    |                               |
| 3                                                                                                    |                               |
| 4                                                                                                    |                               |
| 5                                                                                                    |                               |
| 6                                                                                                    |                               |
| 7                                                                                                    |                               |
| 8                                                                                                    |                               |
| 9                                                                                                    |                               |
| 1                                                                                                    |                               |
|                                                                                                    |                               |

**الخطوة 2** ضع البطارية االحتياطية في الفتحة الموجودة خلف حامل الهاتف واضغط عليها بثبات.

# **الشواحن المتعددة**

<span id="page-120-0"></span>يمكنك شحن ما يصل إلى ستة هاتف 8821 IP Cisco الالسلكي وست بطاريات اختياطية في نفس الوقت باستخدام الشاحن المتعدد لهاتف 8821 IP Cisco الالسلكي. إذا كان هاتفك موجودًا في حافظة واقية، فيمكنك شحنه دون إزالة الحافظة. يشتمل هذا الشاحن على ملصق على ظهره لإظهار الحد الأقصى للفولطية (4.35 فولط).

يمكنك شحن ما يصل إلى ستة هاتف EX—8821 IP Cisco الالسلكي وست بطاريات اختياطية في نفس الوقت باستخدام الشاحن المتعدد لهاتف EX—8821 IP Cisco الالسلكي. إذا كان هاتفك موجودًا في حافظة واقية، فيمكنك شحنه دون إزالة الحافظة. ويبدو الشاحن بنفس شكل الشاحن المتعدد لهاتف 8821 IP Cisco الالسلكي باستثناء أنه يعرض رسمًا بيانيًا لـ هاتف EX—8821 IP Cisco الالسلكي وال يشتمل على ملصق الفولطية.

يظهر الشكل التالي الشاحن المتعدد. يتم وضع الهواتف في أكواب الشحن علي اليسار واليمين ، ويتم وضع البطاريات االحتياطية في المركز.

**الشكل :7 هاتف 8821 IP Cisco الالسلكي و الشاحن المتعدد لهاتف 8821 IP Cisco الالسلكي**

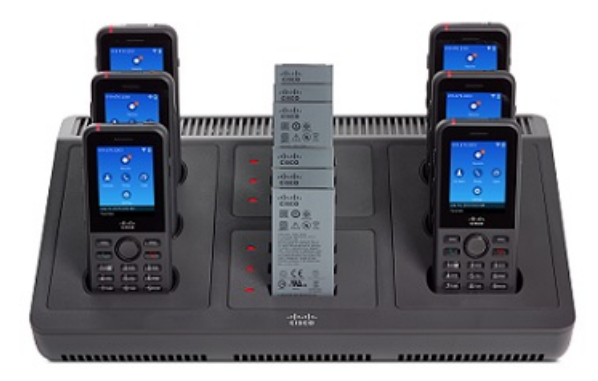

يمكنك وضع الشاحن المتعدد على سطح مكان العمل أو تعليقه في الحائط باستخدام مجموعة التركيب الحائطي. يمكنك أيضًا تثبيت الشاحن المتعدد عن طريق قفل كبل كمبيوتر محمول قياسي.

بإمكان الشاحن المتعدد لهاتف 8821 IP Cisco الالسلكي فقط شحن هاتف 8821 IP Cisco الالسلكي والبطارية االحتياطية لهذا الهاتف. ال يمكنك شحن هاتف EX—8821 IP Cisco الالسلكي أو بطارياته االحتياطية في الشاحن المتعدد لهاتف 8821 IP Cisco الالسلكي. **تنبيه**

في هذا المستند ، يشير مصطلح *multicharger* إلى كل من أجهزه الشحن.

يُظهر المؤشر الضوئي على الهاتف حالة الشحن. عند شحن البطارية، يضيء المؤشر الضوئي باللون الأحمر . بعد إتمام شحن البطارية، يضيء المؤشر الضوئي باللون الأخضر ِ

يُظهر المؤشر الضوئي بجانب البطارية االحتياطية حالة الشحن. عند شحن البطارية، يضيء المؤشر الضوئي باللون األحمر. بعد إتمام شحن البطارية، يضيء المؤشر الضوئي باللون األخضر.

قد تستغرق المؤشرات الضوئية لفتحات البطارية عدة دقائق لإلشارة إلى اكتمال شحن البطارية. إذا نقلت بطارية ممتلئة الشحن إلى فتحة أخرى، يضيء المؤشر الضوئي في البداية باللون الأحمر قبل أن يتحول إلى اللون الأخضر .

ال تستخدم الشواحن في بيئة يحتمل حدوث انفجار بها. **تنبيه**

ال تشحن الهاتف إذا كان مبتال.ً

### **إعداد الشاحن المتعدد**

يوجد مقبس الطاقة على الجانب الأيمن من الشاحن المتعدد.

**اجراء**

- **الخطوة 1** قم بتوصيل مقبس سلك الطاقة بالشاحن المتعدد. **الخطوة 2** قم بتوصيل النهاية األخرى من سلك الطاقة بمحول الطاقة. **الخطوة 3** قم بتوصيل محول الطاقة في مأخذ التيار الكهربائي.
	- **الخطوة 4** ضع الشاحن المتعدد على سطح عمل مستقر.

### **تثبيت مجموعة التركيب الحائطي للشاحن المتعدد**

تحتوي مجموعة التركيب الحائطي على المكونات التالية: • الرف

• عبوة بها 5 براغي (مسامير لولبية) و5 مثبتات بالحائط ذاتية الربط.

**قبل البدء**

تحتاج إلى الأدوات التالية:

• مثقاب وبنطة ثقب مقاس 0.25 بوصة

- قلم رصاص
	- المستوى
- مفكات ماركة #1 Philips و#2

تحتاج إلى كبل الطاقة ومحول الطاقة.

**اجراء**

- **الخطوة 1** حدد موقع الرف. يجب أن يكون أسفل الزاوية اليمنى للرف على بعد أقل من 50 بوصة (127 سم) من مأخذ التيار الكهربائي.
	- **الخطوة 2** قم بتركيب الرف على الحائط.

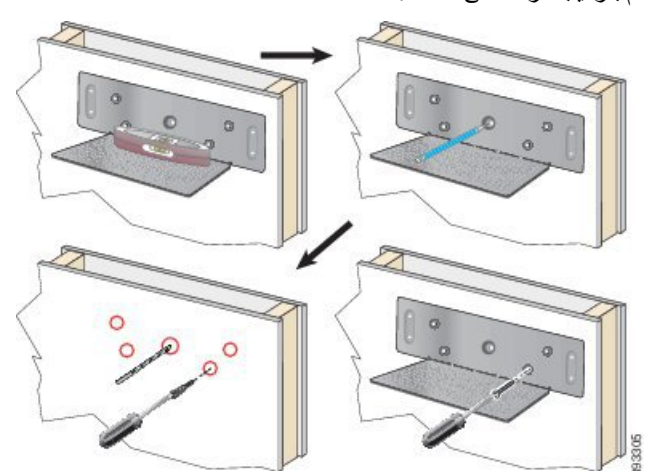

- a (امسك الرف على الحائط، كما هو موضح بالشكل.
- b (استخدم المستوى للتأكد من أن الرف مستو واستخدم قلم رصاص لوضع عالمة على فتحات البراغي (المسامير اللولبية).
	- c (قم بتركيب المثبتات، باستخدام المثقاب وبنطة الثقب.
		- d (قم بربط مسامير الرف لتثبيته على الحائط.
		- **الخطوة 3** حدد موقع حوامل الدعامة في الشاحن المتعدد.
- **الخطوة 4** امسك الشاحن المتعدد بحيث تكون حوامل الدعامة في مواجهة دعامات الرف، واضغط الشاحن المتعدد ناحية الحائط، وادفع الشاحن المتعدد ألسفل حتى يتم تثبيت الدعامات على الحامل.

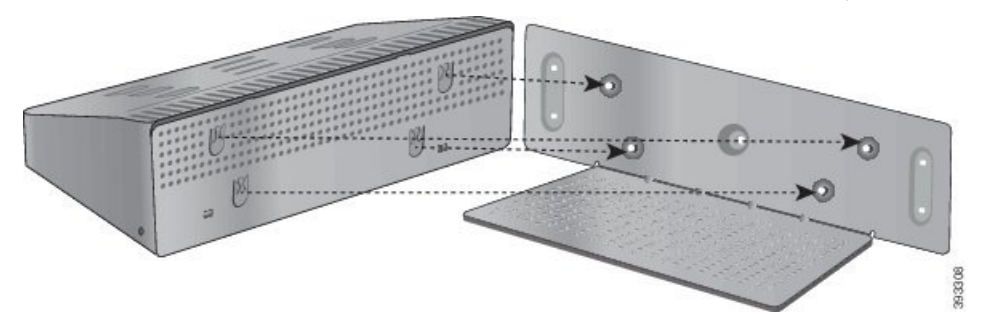

فيما يلي صورة مقربة لحامل الدعامات.

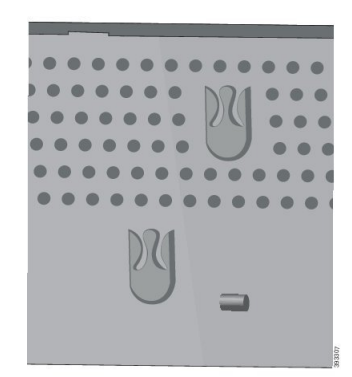

- **الخطوة 5** قم بتوصيل مقبس سلك الطاقة بالشاحن المتعدد.
- **الخطوة 6** قم بتوصيل النهاية األخرى من سلك الطاقة بمحول الطاقة.
	- **الخطوة 7** قم بتوصيل محول الطاقة في مأخذ التيار الكهربائي.

### **شحن هاتفك باستخدام الشاحن المتعدد**

يمكنك معرفة أن الهاتف يتم شحنه في الشاحن المتعدد عندما يضيء المؤشر الضوئي للهاتف باللون الأحمر . عند اكتمال شحن البطارية، يضيء المؤشر الضوئي باللون الأخضر ـ يمكن أن يحتاج هاتفك إلى 3 ساعات لتتم عملية إعادة الشحن ـ

إذا كان هاتفك له حافظة واقية، فلن تحتاج إلى إزالة الحافظة قبل شحن الهاتف في الشاحن المتعدد. يمكنك ضبط الشاحن المتعدد ليتالئم مع الهاتف.

عند وضع الهاتف في الشاحن المتعدد، فتأكد من محاذاة سنون الشحن الموجودة في أسفل الهاتف مع الموصل الموجود في الشاحن المتعدد. في حالة عدم إضاءة المؤشر الضوئي، فتكون المحاذاة غير صحيحة.

### $\triangle$

ال تشحن الهاتف في بيئة خطرة. ال تشحن الهاتف إذا كان مبتال.ً **تنبيه**

#### **اجراء**

**الخطوة 1** (اختياري) اضبط الشاحن لهاتف في حقيبة: قم بالوصول إلى الكأس باستخدام ثالثة اصابع، وحدد أماكن الفتحات الموجودة داخل الكأس، واستخدم الفتحات لسحب الكأس إلى الخارج.

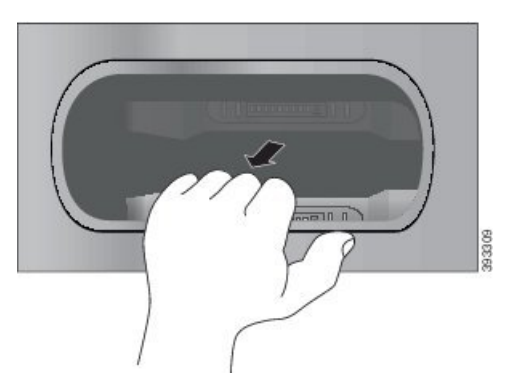

- **الخطوة 2** ضع هاتفك في فتحة شحن خالية. إذا كان الهاتف موجودًا في حقيبة، فاضغط الهاتف في فتحة الشحن لضمان اتصال الهاتف بجهات االتصال. تأكد أن المؤشر الضوئي الموجود بالهاتف يضيء باللون األحمر. إذا لم يضيء المؤشر الضوئي، فقم بإزالة الهاتف وإعادة تركيبه في الشاحن المتعدد.
	- **الخطوة 3** (اختياري) حرك كأس الشحن بداخل الشاحن المتعدد واضغط الكأس بحيث يصبح الكأس في محاذاة الجزء العلوي للشاحن المتعدد.

### **شحن بطاريتك االحتياطية باستخدام الشاحن المتعدد**

يمكنك شحن البطارية االحتياطية باستخدام الشاحن المتعدد. يمكن أن تحتاج البطارية إلى 3 ساعات لتتم عملية الشحن.

$$
\overline{\mathbb{V}}
$$

**تنبيه** ال تشحن البطارية في بيئة خطرة.

<span id="page-124-0"></span>أثناء شحن البطارية، يضيء المؤشر الضوئي للبطارية الموجود بجانب البطارية باللون األحمر. بعد إتمام شحن البطارية، يضيء المؤشر الضوئي للبطارية باللون الأخضر

**اجراء**

ضع البطارية في فتحة خالية خاصة بالبطارية االحتياطية، وقم بمحاذاة موصالت البطارية مع موصل الشاحن.

إذا لم يضيء المؤشر الضوئي للبطارية باللون األحمر، فقم بإزالة البطارية وإعادة تركيبها في فتحة البطارية.

# **تأمين الشاحن بقفل كبل**

يمكنك تأمين شاحن سطح المكتب أو الشاحن المتعدد باستخدام قفل كبل الكمبيوتر المحمول الذي يصل عرضه إلى 20 ملم.

**اجراء**

- **الخطوة 1** قم بأخذ نهاية قفل الكبل ذات الحلقة ولفه حول الشيء الذي تريد تأمين الهاتف بجواره.
	- **الخطوة 2** مرر القفل عبر النهاية الملفوفة للكبل.

 $\mathbf I$ 

- **الخطوة 3** قم بإلغاء تأمين قفل الكبل.
- **الخطوة 4** اضغط باستمرار على زر القفل لمحاذاة أسنان القفل.
- **الخطوة 5** أدرج قفل الكابل في فتحة القفل بالشاحن الخاص بك وحرر زر القفل.
	- **الخطوة 6** قم بتأمين قفل الكابل.

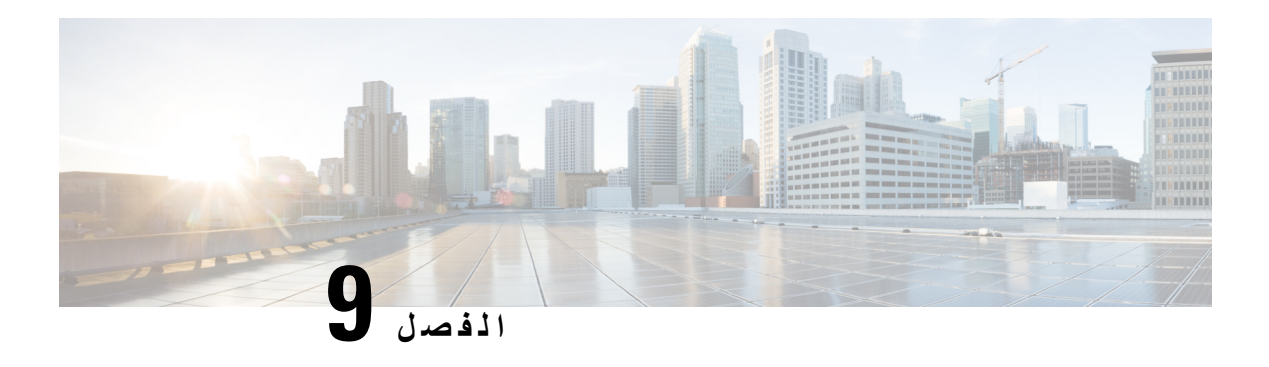

# **استكشاف األخطاء وإصالحها**

- استكشاف األخطاء العامة [وإصالحها](#page-126-0), في الصفحة 115
	- العثور على [معلومات](#page-128-0) حول هاتفك, في الصفحة 117
		- [تشخيصات](#page-128-1) األجهزة, في الصفحة 117
	- إنشاء تقرير [بالمشكلة](#page-131-0) من الهاتف, في الصفحة 120

# **استكشاف األخطاء العامة وإصالحها**

يمكنك استكشاف بعض المشكالت العامة التي تحدث في هاتفك وأن تقوم بإصالحها. إذا لم يتم مناقشة المشكلة الخاصة بك فيما يلي، فاتصل بالمسؤول لديك.

<span id="page-126-0"></span>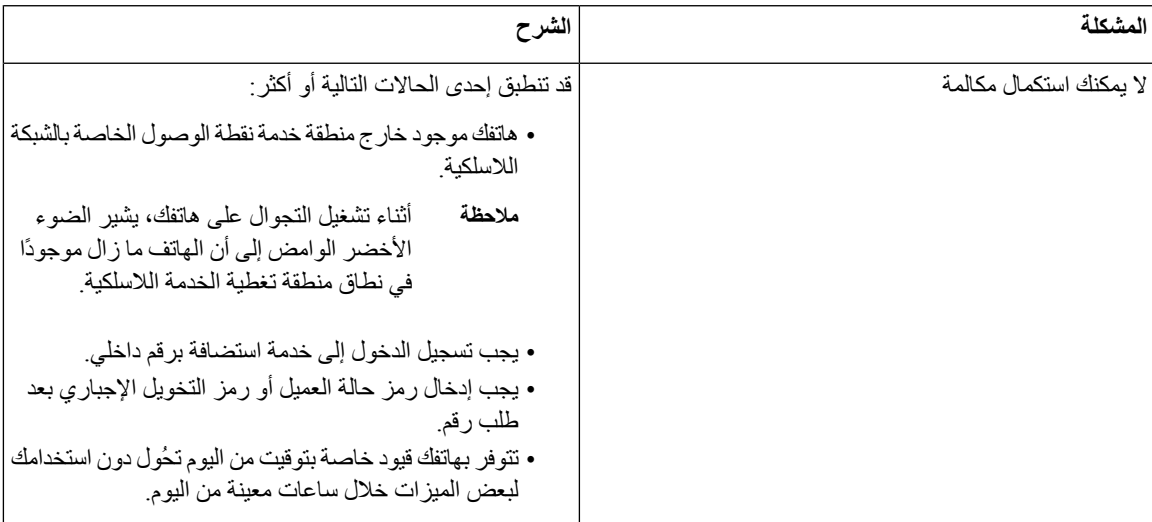

 $\mathbf I$ 

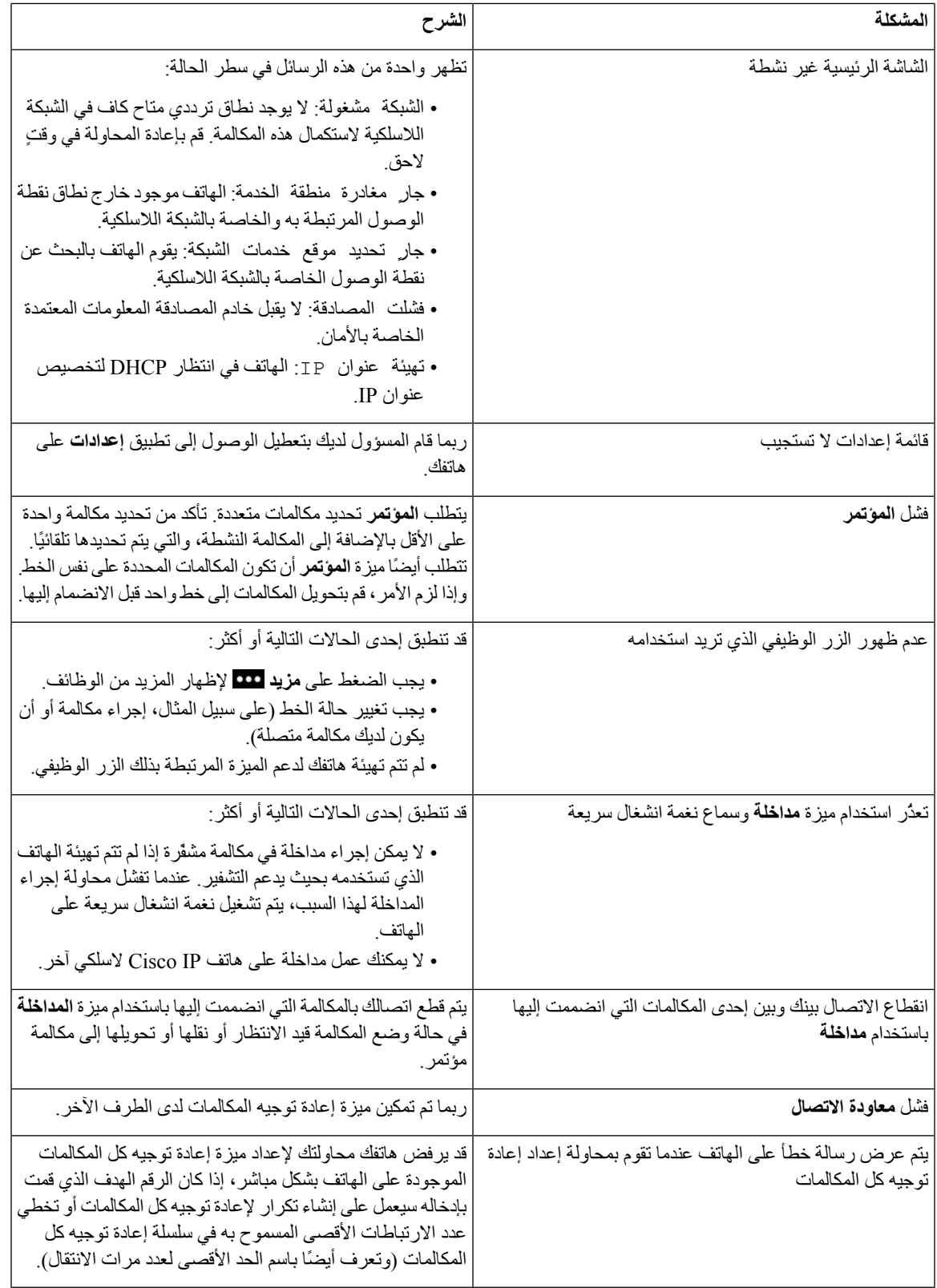

# **العثور على معلومات حول هاتفك**

<span id="page-128-1"></span><span id="page-128-0"></span>يمكن أن يطلب مسؤول النظام لديك معلومات حول هاتفك. تقوم هذه المعلومات بتعريف الهاتف على نحو استثنائي من أجل أغراض استكشاف األخطاء وإصالحها. المعلومات الموجودة في القائمة للقراءة فقط. لمزيد من المعلومات بشأن القائمة، راجع دليل إدارة هاتفي *8821 IP Cisco* .*Cisco Unified Communications Manager* لبرنامج الالسلكيين *EX8821*و

**اجراء**

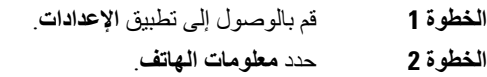

# **تشخيصات األجهزة**

يمكنك تنفيذ بعض اختبارات التشخيص على هاتفك.

### **تنفيذ تشخيصات الصوت**

يمكنك التأكد من أن الصوت في هاتفك يعمل بطريقة صحيحة.

**اجراء**

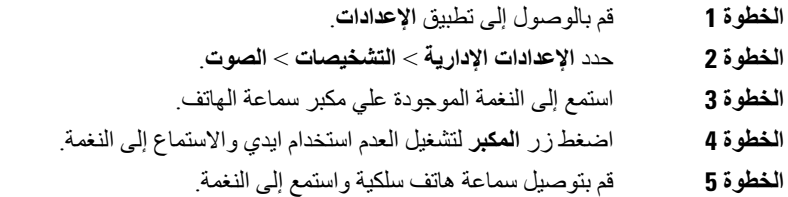

### **تنفيذ تشخيصات لوحة المفاتيح**

يمكنك التأكد من أن لوحة المفاتيح في هاتفك تعمل بطريقة صحيحة.

**اجراء**

- **الخطوة 1** قم بالوصول إلى تطبيق **اإلعدادات**.
- **الخطوة 2** حدد **اإلعدادات اإلدارية** > **التشخيصات** > **لوحة المفاتيح**.
	- **الخطوة 3** اضغط أي مفتاح للتحقق من أنه يعمل بطريقة صحيحة.

## **تنفيذ تشخيصات WLAN**

يمكنك فحص اتصال Fi-Wi الخاص بهاتفك. يعرض الهاتف نقاط الوصول بالترتيب، بدءًا من أقوى إشارة إلى أضعفها أو نقطة الوصول غير المتصلة. يمكنك عرض تفاصيل نقطة الوصول الالسلكية.

**اجراء**

- **الخطوة 1** قم بالوصول إلى تطبيق **اإلعدادات**.
- **الخطوة 2** حدد **اإلعدادات اإلدارية** > **التشخيصات** > **WLAN**.
	- **الخطوة 3** اضغط **متابعة**.
- **الخطوة 4** قم بالتمرير إلى نقطة وصول واضغط **تحديد** لترى معلومات تفصيلية عن نقطة الوصول.

#### **حقول تشخيصات WLAN**

يوضح الجدول التالي الحقول الموجودة في شاشة تشخيصات WLAN.

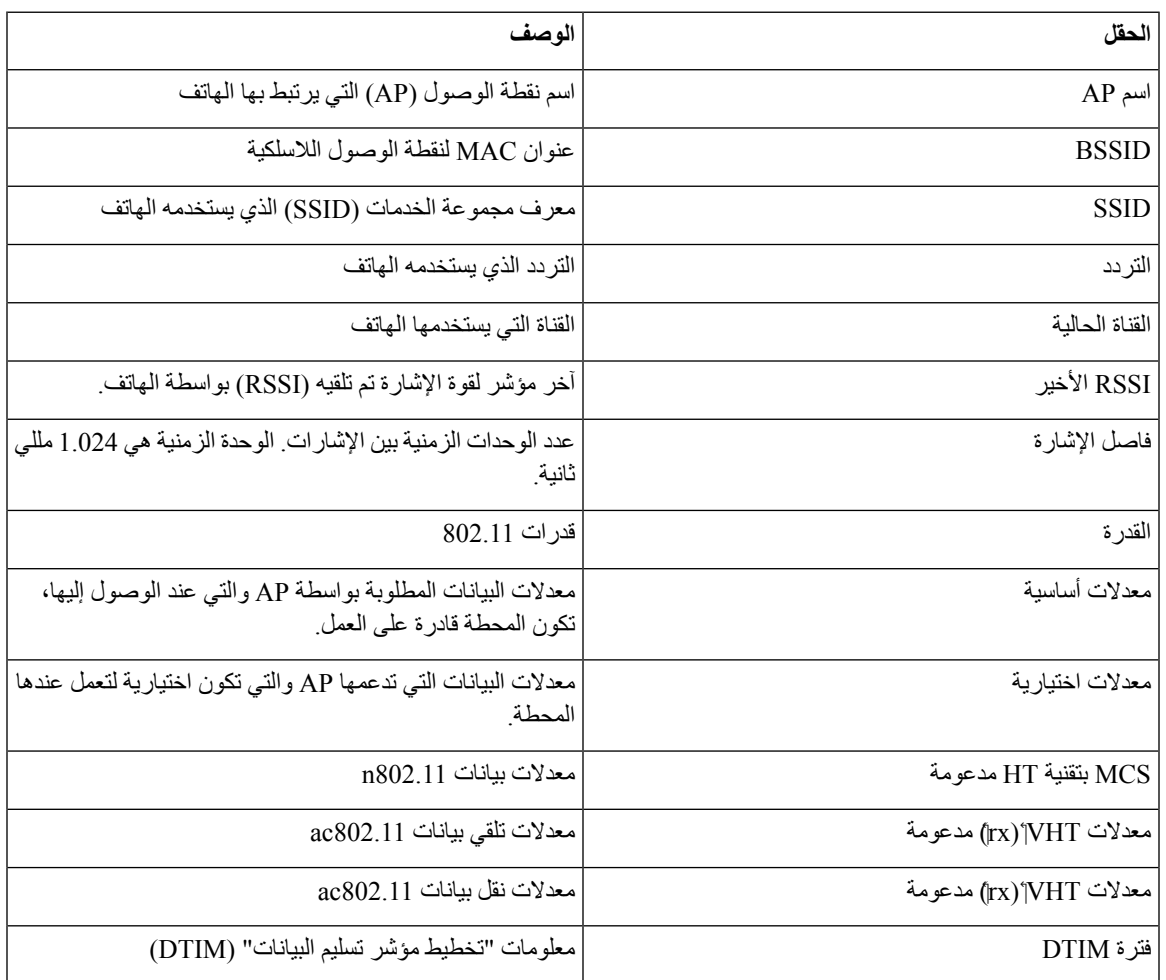

 $\mathbf{l}$ 

![](_page_130_Picture_764.jpeg)

 $\overline{\phantom{a}}$ 

# **إنشاء تقرير بالمشكلة من الهاتف**

<span id="page-131-0"></span>إذا واجهتك مشكلة في هاتفك، فيمكنك إنشاء تقرير بالمشكلة من الهاتف.

**اجراء**

- **الخطوة 1** قم بالوصول إلى تطبيق **اإلعدادات**.
- **الخطوة 2** حدد **معلومات الهاتف** > **إبالغ عن مشكلة**.
	- **الخطوة 3** اضغط **إرسال**.
- **الخطوة 4** عند عرض رسالة النجاح، قم بإعالم المسؤول بأنه يتوفر تقرير بالمشكلة.

![](_page_132_Picture_0.jpeg)

**أمان المنتج وسالمته**

- [معلومات](#page-132-0) األداء والسالمة, في الصفحة 121
	- بيانات االمتثال, في [الصفحة](#page-136-0) 125
- نظرة عامة عن أمان منتج [Cisco,](#page-142-0) في الصفحة 131
	- [معلومات](#page-143-0) مهمة عبر اإلنترنت, في الصفحة 132

# **معلومات األداء والسالمة**

اقرأ مالحظات األمان التالية قبل تركيب أو استخدام هاتف IP.

![](_page_132_Picture_8.jpeg)

#### تعليمات أمان هامة **تحذير**

<span id="page-132-0"></span>رمز التحذير هذا إشارة إلى الخطر. أنت في موقف قد يؤدي إلى حدوث إصابة جسدية. قبل استخدام أية معدات، يجب أن تكون مدركًا بالمخاطر المرتبطة بالتعامل مع الدوائر الكهربائية، كما يجب أن تكون على علم بالتدابير القياسية التي يجب اتباعها لتجنب وقوع الحوادث. استخدم رقم البيان الموجود في نهاية كل تحذير للعثور على ترجمته في تحذيرات األمان المترجمة المرفقة مع هذا الجهاز. البيان رقم 1071 احفظ هذه التعليمات

لترى ترجمات للتحذيرات التي تظهر في هذا المنشور، ارجع إلى رقم البيان في تعليمات االمتثال للقوانين التنظيمية ومعلومات السالمة  [http://www.cisco.com/c/dam/en/us/td/docs/voice\\_ip\\_](http://www.cisco.com/c/dam/en/us/td/docs/voice_ip_comm/cuipph/882x/english/RCSI/RCSI-0266-book.pdf) :التالي URL عنوان على الالسلكية *Cisco IP 882x* هواتف سلسلة [comm/cuipph/882x/english/RCSI/RCSI-0266-book.pdf](http://www.cisco.com/c/dam/en/us/td/docs/voice_ip_comm/cuipph/882x/english/RCSI/RCSI-0266-book.pdf)

**تحذير** اقرأ إرشادات التركيب قبل استخدام أو تركيب أو توصيل النظام بمصدر الطاقة. البيان رقم 1004

#### $\Delta$ **تحذير**

خدمة نقل الصوت عبر بروتوكول اإلنترنت (VoIP (وخدمة مكالمات الطوارئ ال تعمل إذا فشل توصيل الطاقة أو انقطعت الطاقة. بعد عودة الطاقة، ربما تحتاج إلى إعادة ضبط أو إعادة تهيئة المعدة الستعادة الوصول إلى خدمة VoIP وخدمة مكالمات الطوارئ. في الواليات المتحدة األمريكية، رقم الطوارئ هو .911 يجب أن تكون على دراية برقم الطوارئ المخصص لبلدك. البيان رقم 361

#### ▲

**تحذير** يجب أن يتم التخلص النهائي من هذا المنتج حسب القوانين واللوائح المحلية. البيان رقم 1040

يجب أن تتوفر إمكانية الوصول إلى وحدة القابس والمقبس في كل الأوقات حيث تمثل هذه الوحدة الجهاز الرئيسي المسؤول عن فصل التيار . البيان رقم 1019 **تحذير**

### **إرشادات السالمة**

فيما يلي إرشادات تتعلق بالسالمة عند استخدام هاتفا 8821 IP Cisco و8821—EX الالسلكيان في بيئات معينة.

- ال تستخدم هذا المنتج كأداة االتصال الرئيسية في بيئات الرعاية الصحية، ألنه قد يستخدم نطاق تردد ال يخضع للقوانين المنظمة والذي يمكن أن يحدث تداخل معه من قبل أجهزة أو معدات أخرى.
	- يتم تقييد استخدام الأجهزة اللاسلكية في المستشفيات وفقًا للحدود التي تضعها كل مستشفى.
	- يتم تحديد استخدام األجهزة الالسلكية في المواقع الخطرة وفقًا للقيود التي يفرضها المسؤولين عن السالمة في مثل هذه البيئات.
		- يخضع استخدام الأجهزة اللاسلكية على متن الطائرات لأحكام إدارة الطيران الفيدرالية (FAA).

### **مالحظات سالمة البطارية**

هذه المالحظات الخاصة بسالمة البطارية تنطبق على البطاريات التي تم اعتمادها من أجل هاتفا 8821 IP Cisco و8821—EX الالسلكيان.

![](_page_133_Picture_602.jpeg)

يوجد خطر انفجار البطارية إذا تم استبدالها بشكل غير صحيح. قم باستبدال البطارية بالنوع ذاته أو النوع المكافئ الموصى به من الشركة المصنعة. تخلص من البطاريات المستخدمة وفقًا إلرشادات الشركة المصنعة. البيان رقم 1015 **تحذير**

**تحذير**

ال تقم بلمس أو توصيل الموصالت المعدنية الموجودة على البطارية. قد يؤدي فصل الطاقة غير المقصود عن البطاريات إلى التسبب في حروق خطيرة. البيان رقم 341

<u>Д</u>

**تحذير** خطر االنفجار: ال تشحن بطارية الهاتف في بيئة يحتمل حدوث انفجار بها. البيان رقم 431

 $\blacktriangle$ 

تتميز بطاريات ليثيوم أيون بأعمار محدودة. يجب التخلص من أي بطارية ليثيوم أيون تُظهر أي عالمات تلف، بما في ذلك االنتفاخ، بشكل مناسب على الفور. **تحذير**

#### • ال تتخلص من عبوة البطارية في النار أو الماء. فقد تنفجر البطارية إذا تم وضعها في النار. **تنبيه**

- ال تقم بفك أو سحق أو ثقب أو حرق عبوة البطارية.
- تعامل مع البطارية التالفة أو التي يوجد بها تسرب بعناية فائقة. إذا المست اإللكتروليت، فاغسل الجزء المتضرر بالماء والصابون. في حالة مالمسة اإللكتروليت للعين، فاغسل العين باستخدام الماء لمدة 15 دقيقة واطلب المساعدة الطبية.
	- ال تقم بشحن عبوة البطارية إذا كانت درجة حرارة البيئة المحيطة تتجاوز 104 درجة فهرنهايت (40 درجة مئوية).
	- ال تعرّض عبوة البطارية لدرجة حرارة مرتفعة أثناء التخزين (تزيد عن 140 درجة فهرنهايت أو 60 درجة مئوية).
	- عند التخلص من عبوة البطارية، فاتصل بموفر خدمة التخلص من النفايات المحلي فيما يتعلق بالقيود المفروضة على التخلص من البطاريات أو إعادة تدويرها.

للحصول على بطارية، اتصل بالموزع المحلي في بلدك. استخدم فقط البطاريات التي يوجد بها رقم القطعة الخاص بشركة Cisco.

#### **البطارية**

=CP-BATT-8821

استخدم مورد طاقة Cisco المتوافق مع هاتفك فقط. لطلب مورد الطاقة الخاص بك، اتصل بالموزع المحلي وارجع إلى قائمة أرقام قطع Cisco.

#### **األرجنتين**

=CP-PWR-8821-AR

#### **أستراليا**

=CP-PWR-8821-AU

#### **البرازيل**

=CP-PWR-8821-BZ

#### **أوروبا**

=CP-PWR-8821-CE

#### **كوريا**

=CP-PWR-8821-KR

#### **اليابان**

=CP-PWR-8821-JP

#### **سويسرا**

=CP-PWR-8821-SW

#### **أمريكا الشمالية**

=CP-PWR-8821-NA

#### **المملكة المتحدة**

=CP-PWR-8821-UK

![](_page_135_Figure_2.jpeg)

**مالحظة** ال يتم توفير البطارية ومورد الطاقة مع هاتفك. لطلب البطارية ومورد الطاقة، اتصل بالموزع المحلي.

### **البيئات الخطرة**

CSA Class I Division 2/Zoneو ATEX Class I Zone 2 للمعايير اًوفق معتمد جهاز هو الالسلكي Cisco IP 8821—EX هاتف .2 يعني هذا أن الهاتف يمكن تشغيله في منطقة يستبعد أن يوجد بها جو به غاز قابل لالنفجار في ظروف التشغيل العادية، وإذا حدث ذلك، فمن المحتمل أن يحدث ذلك بطريقة غير متكررة وسيبقى لفترة قصيرة فقط.

![](_page_135_Figure_6.jpeg)

**تحذير** خطر االنفجار - ال تشحن بطارية الهاتف في بيئة يحتمل حدوث انفجار بها. البيان رقم 431

**تحذير** خطر االنفجار - قد يؤدي استبدال المكونات إلى إضعاف المالءمة للفئة I، القسم /2المنطقة .2 البيان رقم 1083

## **انقطاع التيار الكهربائي الكهربائي**

تتوقف إمكانية الوصول إلى خدمة الطوارئ عبر الهاتف على نقطة الوصول الالسلكية التي يتم تشغيلها. ففي حالة وجود أي قصور بمزود الطاقة، لن تعمل ميزة طلب خدمة االتصال بالطوارئ والخدمة حتى تتم استعادة الطاقة. قد تحتاج إلى إعادة تعيين الجهاز أو إعادة تهيئته قبل استخدام ميزة طلب خدمة االتصال بالطوارئ أو الخدمة وذلك في حالة حدوث انقطاع أو عطل في التيار.

### **المجاالت التنظيمية**

يتم تهيئة إشارات التردد اللاسلكي (RF) الخاصة بهذا الهاتف من أجل مجالات تنظيمية معينة. إذا كنت تستخدم هذا الهاتف خارج المجال التنظيمي المعين، فلن يعمل الهاتف بطريقة صحيحة، وقد تنتهك اللوائح التنظيمية المحلية.

### **بيئات الرعاية الصحية**

هذا المنتج ليس جهازًا طبيًا ويستخدم نطاق تردد غير مرخص والذي يمكن أن يحدث تداخل معه من قبل أجهزة أو معدات أخرى.

### **استخدام األجهزة الخارجية**

تنطبق المعلومات التالية عند استخدام أجهزة خارجية مع الهاتف الالسلكي.

توصي Cisco باستخدام أجهزة خارجية (مثل سماعات رأس) عالية الجودةمزوَّدة بوسائل الحمايةمن إشارات التردد الالسلكي (RF (وإشارات التردد الصوتي (AF (الضارة.

قد يظهر بعض التشويش في الصوت وفقًا لجودة تلك الأجهزة ودرجة قربها من الأجهزة الأخرى مثل الهواتف الخلوية أو أجهزة الإرسال واالستقبال. في تلك الحاالت، توصي شركة Cisco بإتباع إجراء واحد أو أكثر من اإلجراءات التالية:

- قم بنقل الجهاز الخارجي بعيدًا عن مصدر إشارات التردد الالسلكي (RF (والتردد الصوتي (AF(.
- قم بتوجيه كبالت الجهاز الخارجي بعيدًا عن مصدر إشارات التردد الالسلكي (RF (والتردد الصوتي (AF(.
	- استخدم كبالت محمية لألجهزة الخارجية، أو استخدم كبالت بموصل وحماية أفضل.
- قم بتقصير طول كبل الجهاز الخارجي.
- ضع طبقة حديدية أو أي نوع آخر من تلك األجهزة على كبالت الجهاز الخارجي.

ال تقدم Cisco أي ضمان لكفاءة أداء النظام ألنها ليست مسؤولة عن جودة الموصالت والكبالت واألجهزة الخارجية. يعمل النظام على نحو ملائم عند توصيل الأجهزة المناسبة باستخدام كبلات وموصلات عالية الجودة.

 $\triangle$ 

**تنبيه** في دول االتحاد األوروبي، استخدم سماعات رأس خارجية تتوافق تمامًا مع توجيهات EC89/336/ [EMC[.

### **سلوك الهاتف خالل أوقات الذروة على الشبكة**

أي شيء يقلل من أداء الشبكة يمكن أن يؤثر على صوت الهاتف، وفي بعض الحاالت، يمكن أن يتسبب في انقطاع المكالمة. يمكن أن تشمل المصادر المؤدية لسوء جودة الشبكة، على سبيل المثال لا الحصر، الأنشطة التالية:

- المهام اإلدارية، مثل إجراء فحص على منفذ داخلي أو فحص أمان
	- الهجمات التي تحدث على شبكتك، مثل هجمة "رفض الخدمة"

**SAR**

![](_page_136_Picture_12.jpeg)

يلبي هذا المنتج حدود SAR الدولية المطبقة وهي 1.6 وات/كجم. يمكن الحصول على الحد الأقصىي لقيم SAR في بيانات الامتثال, في [الصفحة](#page-136-0) 125.

<span id="page-136-0"></span>عند حمل المنتج أو استخدامه أثناء وضعه في مالبسك أو مالمسته لجسمك، يجب عليم إما استخدام ملحق معتمد مثل الجراب وإال فاحتفظ بمسافة قدرها 5 مم من الجسم لضمان االمتثال لمتطلبات التعرض للترددات الالسلكية. الحظ أن الهاتف قد يقوم بنقل بيانات حتى إذا لم تقم بإجراء مكالمة هاتفية.

### **ملصق المنتج**

توجد تسميه المنتج في جزء البطارية الخاص بالجهاز.

### **بيانات االمتثال**

### **بيانات االمتثال الخاصة باالتحاد األوروبي**

### **وضع عالمة CE**

يتم إلصاق عالمة CE التالية على المعدات ومواد التعبئة.

EU Authorized Representative: eo Autriotzea Heprese<br>Edgard Vangeel<br>Cisco Systems Belgium De Kleetlaan 6A 80278 B 1831 Diegern Belgium

**دليل المستخدم لهاتفي 8821 IP Cisco و-8821EX الالسلكيين**

### **بيانات التعرض للترددات الالسلكية الخاصة باالتحاد األوروبي**

تم تقييم هذا الجهاز ووجد أنه متوافق مع توجيه EMF EU رقم /2014/53EU.

## **بيانات االمتثال الخاصة بالواليات المتحدة األمريكية**

### **بيان SAR**

أجهزة سلسلة هواتف x882 IP Cisco الالسلكية تم اختبارها من أجل االمتثال لمعدل االمتصاص المحدد (SAR (لألجهزة القابلة لالرتداء باستخدام تهيئة مشبك حزام/جراب معين يتم توفيرها مع الجهاز. قامت لجنة االتصاالت الفيدرالية (FCC (بوضع متطلبات SAR مفصلة لألجهزة القابلة لالرتداء وأكدت أن هذه المتطلبات تم تحقيقها باستخدام مشبك حزام/جراب معين يتم توفيره مع الجهاز. لم يتم اختبار مشابك الحزام/الجرابات الأخرى أو الملحقات المماثلة وبالتالي ربما لا تتوافق مع المتطلبات ويجب تجنب استخدامها.

#### **معلومات التعرض للترددات الالسلكية**

تم تقييم وحدة الالسلكي النمطية ووُجد أنها تمتثل للمتطلبات المنصوص عليها في أقسام 47 CFR رقم 2.1091 و2.1093 و15.247 ((b 4)) والتي تتناول التعرض للترددات الالسلكية من أجهزة الترددات الالسلكية. يستوفي هذا النموذج المتطلبات الحكومية المطبقة فيما يتعلق بالتعرض لموجات التردد الالسلكي.

هذا الجهاز يفي بالحدود على النحو المُشار إليه من قِبل 5R -102RSS ISED BY للتعرض لموجات الراديو

يشتمل جهازسلسلة هواتف x882 IP Cisco الالسلكية على جهاز استقبال وجهاز إرسال السلكي. تم تصميمه ليتجاوز حدود عامة الجمهور (غير الخاضعين للرقابة) للتعرض لموجات الراديو (المجاالت الكهرومغناطيسية لترددات الراديو) على النحو المُشار إليه في -102RSS، الذي يشير إلى قانون الصحة والسالمة الكندي 6 ويتضمن هامش أمان حقيقيًا تم وضعه من أجل ضمان سالمة جميع األشخاص، بغض النظر عن العمر والصحة.

كما أن هذه األنظمة تم تصميمها لتشغيلها فيما يتعلق بتجنب االتصال بالهوائيات من قِبل المستخدم النهائي. يُوصى بتعيين النظام في موقع يمكن فيه للهوائيات أن تبقى على األقل عند أدنى مسافة كما هو محدد من قِبل المستخدم وفقًا للمبادئ التوجيهية التنظيمية المصممة لتقليل التعرض اإلجمالي للمستخدم أو عامل التشغيل.

تم اختبار الجهاز ووُجد أنه متوافق مع اللوائح المعمول بها كجزء من عملية إصدار شهادات الراديو.

![](_page_137_Picture_1135.jpeg)

يحتوي هذا الهاتف الالسلكي على مرسل/مستقبل السلكي. تم تصميم المرسل/المستقبل السلكي والهوائي ليحققا متطلبات انبعـاث الترددات اللاسلكية للتعرض البشري كما هو محدد بواسطة لجنة الاتصالات الفيدرالية (FCC) وكذلك بواسطة الهيئات الأخرى من بلاد أخرى. تم تطوير هذه اإلرشادات بواسطة المتخصصين في هذا المجال بناء على توجيه من منظمة الصحة العالمية (WHO(. تم تطوير المعايير الخاصة بهذا المجال لتشمل هوامش سالمة إضافية للتأكد من تعرض المستخدم ألقل كمية ممكنة من إشعاع الترددات الالسلكية.

يستخدم المرسل/المستقبل الالسلكي نوع غير مؤين من اإلشعاع بالمقارنة مع اإلشعاع المؤين الصادر عن موجة أشعة إكس.

معيار التعرض لهذه الأجهزة يستخدم واحدة قياس معروفة باسم SAR. الحد الذي قامت لجنة الاتصالات الفيدرالية (FCC) بتعيينه هو 1.6 وات/كجم. تم إجراء االختبارات الخاصة بهذا المستوى من االنبعاث في معمل مستقل يستخدم أساليب اختبار وأوضاع تشغيل تمت مراجعتها بواسطة لجنة الاتصالات الفيدرالية (FCC) والهيئات الأخرى.

قبل طرح الهاتف في السوق، تم اختبار المنتج واعتماده وفقًا للوائح لجنة االتصاالت الفيدرالية (FCC (للتأكد من أن المنتج ال يتجاوز متطلبات SAR التي وضعتها لجنة االتصاالت الفيدرالية (FCC(. يمكن الحصول على معلومات إضافية عن SAR والتعرض للترددات الالسلكية من موقع لجنة االتصاالت الفيدرالية (FCC (على الويب: <http://www.fcc.gov/oet/rfsafety>

ال يوجد إثبات جازم أن هذه الهواتف المحمولة تشكل أو ال تشكل خطرًا على الصحة. تستمر إدارة األغذية والعقاقير (FDA (وعدد كبير من الباحثين في دراساتهم عن التعرض للترددات الالسلكية والمشكالت الصحية. يمكن الحصول على معلومات إضافية عن هذا الموضوع من موقع إدارة الأغذية والعقاقير (FDA) على الويب: http://www.fda.gov

تعمل سلسلة هواتف x882 IP Cisco الالسلكية بمستويات طاقة أقل 5 إلى 6 مرات من معظم الهواتف الخلوية القياسية، أو هواتف خدمة االتصاالت الشخصية (PCS (أو النظام العالمي لالتصاالت المحمولة (GSM(. تؤدي هذه الطاقة األقل والتي يضاف إليها دورة عمل أقصر للمرسل إلى تقليل تعرض المستخدم لمجاالت الترددات الالسلكية.

توجد طرق متعددة مقترحة لتقليل تعرض المستخدم للترددات. من بينها:

- **.1** استخدام جهاز في وضع حر اليدين لزيادة المسافة بين الهوائي ورأس المستخدم.
	- **.2** توجيه الهوائي بعيدًا عن المستخدم.

يمكن الحصول على معلومات إضافية من الوثائق التالية:

- المستند الفني وعنوانه "أجهزة السلكي Systems Cisco ذات النطاق الواسع وسالمة الترددات الالسلكية" في الموضع التالي: [http://www.cisco.com/warp/public/cc/pd/witc/ao340ap/prodlit/rfhr\\_wi.htm](http://www.cisco.com/warp/public/cc/pd/witc/ao340ap/prodlit/rfhr_wi.htm)
- نشرة لجنة االتصاالت الفيدرالية (FCC (رقم :56 أسئلة وإجابات عن التأثيرات البيولوجية والمخاطر المحتملة للحقول الكهرومغناطيسية الناتجة عن الترددات الالسلكية
- نشرة لجنة االتصاالت الفيدرالية (FCC (رقم :65 تقييم االمتثال إلرشادات لجنة االتصاالت الفيدرالية (FCC (للتعرض البشري للحقول الكهرومغناطيسية الناتجة عن الترددات الالسلكية

يمكن الحصول على معلومات إضافية أيضًا من المؤسسات التالية:

- اللجنة الداخلية لمنظمة الصحة العالمية عن الحماية من اإلشعاع غير المؤين على العنوان [emf/int.who.www://http](http://www.who.int/emf)
	- المملكة المتحدة، الهيئة الوطنية للحماية من الإشعاع على http://www.nrpb.org.uk
		- <http://www.wow-com.com> على الخلوية االتصاالت جمعية•

#### **االمتثال لقواعد التعرض للترددات الالسلكية العامة**

تم تقييم هذا الجهاز ووجد أنه يتفق مع حدود ICNIRP) اللجنة الدولية للحماية من اإلشعاع غير المؤين) الخاصة بالتعرض البشري للترددات الالسلكية.

#### **جهاز الراديو في الجزء 15**

يعمل جهاز الراديو في الجزء 15 على أساس عدم التداخل مع الأجهزة الأخرى التي تعمل بهذا التردد. تؤدي أية تغييرات أو تعديلات في المنتج المذكور لم يتم الموافقة عليها صراحةً بواسطة شركة Cisco، والتي تشمل استخدام هوائيات من نوع آخر غير Cisco إلى إلغاء سلطة المستخدم لتشغيل هذا الجهاز. **تنبيه**

### **بيانات االمتثال الخاصة بكندا**

يمتثل هذا الجهاز لمعيار (معايير) RSS الكندية لإلعفاء من ترخيص الصناعة. يخضع التشغيل للشرطين التاليين: 1) ال يسبب الجهاز تداخالً ضارًا، و2) يجب أن يقبل الجهاز أي تداخل يتم استقباله، متضمنًا التداخل الذي قد يتسبب في تشغيل غير مر غوب فيه. قد لا يتم ضمان خصوصية االتصاالت عند استخدام هذا الهاتف. يستوفي هذا المنتج المواصفات التقنية القابلة للتطبيق لالبتكار والعلم والتنمية االقتصادية في كندا.

#### **Avis de Conformité Canadien**

Ce dispositif est conforme aux normes CNR exemptes de licence d'Industrie Canada. Le fonctionnement de cet appareil est soumis à deux conditions : (1) ce périphérique ne doit pas causer d'interférence et (2) ce périphérique doit supporter les interférences, y compris celles susceptibles d'entraîner un fonctionnement non La protection des communications ne peut pas être assurée lors de l'utilisation de ce .souhaitable de l'appareil .téléphone

Le présent produit est conforme aux spécifications techniques applicables d'Innovation, Sciences et .Développement économique Canada

#### **بيان التعرض للترددات الالسلكية الكندي**

هذا الجهاز يفي بالحدود على النحو المُشار إليه من قِبل 5R -102RSS ISED BY للتعرض لموجات الراديو

يشتمل الجهاز على جهاز استقبال وجهاز إرسال السلكي. تم تصميمه ليتجاوز حدود عامة الجمهور (غير الخاضعين للرقابة) للتعرض لموجات الراديو (المجاالت الكهرومغناطيسية لترددات الراديو) على النحو المُشار إليه في -102RSS، الذي يشير إلى قانون الصحة والسالمة الكندي 6 ويتضمن هامش أمان حقيقيًا تم وضعه من أجل ضمان سالمة جميع األشخاص، بغض النظر عن العمر والصحة.

كما أن هذه الأنظمة تم تصميمها لتشغيلها فيما يتعلق بتجنب الاتصال بالهوائيات من قِبل المستخدم النهائي. يُوصىي بتعيين النظام في موقع يمكن فيه للهوائيات أن تبقى على األقل عند أدنى مسافة كما هو محدد من قِبل المستخدم وفقًا للمبادئ التوجيهية التنظيمية المصممة لتقليل التعرض اإلجمالي للمستخدم أو عامل التشغيل.

![](_page_139_Picture_1090.jpeg)

تم اختبار الجهاز ووُجد أنه متوافق مع اللوائح المعمول بها كجزء من عملية إصدار شهادات الراديو.

#### **Déclaration d'Exposition aux RF Canadienne**

#### CE PÉRIPHÉRIQUE RESPECTE LES LIMITES DÉCRITES PAR LA NORME RSS-102 R5 D'EXPOSITION À DES ONDES RADIO

Votre appareil comprend un émetteur et un récepteur radio. Il est conçu pour ne pas dépasser les limites applicables à la population générale (ne faisant pas l'objet de contrôles périodiques) d'exposition à des ondes radio (champs électromagnétiques de fréquences radio) comme indiqué dans la norme RSS-102 qui sert de référence au règlement de sécurité n°6 sur l'état de santé du Canada et inclut une marge de sécurité importantes .conçue pour garantir la sécurité de toutes les personnes, quels que soient leur âge et état de santé

En tant que tels, lessystèmessont conçus pour être utilisés en évitant le contact avec les antennes par l'utilisateur final. Il est recommandé de positionner le système à un endroit où les antennes peuvent demeurer à au moins une distance minimum préconisée de l'utilisateur, conformément aux instructions des réglementations qui .sont conçues pour réduire l'exposition globale de l'utilisateur ou de l'opérateur

Le périphérique a été testé et déclaré conforme aux réglementations applicables dans le cadre du processus .de certification radio

![](_page_139_Picture_1091.jpeg)

![](_page_140_Picture_767.jpeg)

### **بيانات االمتثال الخاصة بنيوزيلندا**

### **التحذير العام للسماح باالتصال (PTC(**

منح Telepermit) إذن االتصال) ألي عنصر من معدات المحطة يشير فقط إلى أن Telecom قد وافقت أن هذا العنصر يمتثل للحد األدنى من ظروف االتصال بشبكتها. وال يشير إلى أي موافقة رسمية للمنتج من قبل Telecom، وال يوفر أي نوع من الضمان. وفوق ذلك، ال يوفر أي تأكيد أن أي عنصر سيعمل بطريقة صحيحة في جميع المجاالت مع عنصر آخر من معدات حصلت على Telepermit) إذن االتصال) من نوع أو طراز مختلف، وال تنص ضمنيًا على أن أي منتج متوافق مع جميع خدمات شبكة Telecom.

### **استخدام شبكات IP مع PSTN**

ينتج عن بروتوكول اإلنترنت (IP (بطبيعته تأخيرًا في اإلشارات الصوتية وذلك بسبب تكوين كل حزمة بيانات والتعامل معها. توصي معايير استخدام االتصاالت الهاتفية بأن يرجع الموردون والمصممون والقائمون بالتركيب الذين يستخدمون هذه التقنية للمكالمات الصادرة إلى PSTN أو الواردة منه إلى متطلبات نموذج E ITU عند تصميم الشبكات الخاصة بهم. الهدف العام هو تقليل التأخير والتشويش وأي معوقات أخرى لنقل البيانات، وبخاصة لتلك المكالمات التي تتضمن شبكات خلوية ودولية، والتي تعاني بالفعل من تأخير كبير.

#### **استخدام ضغط الصوت خالل PSTN**

بسبب التأخير الكبير الذي يحدث بالفعل عند االتصال بشبكات خلوية ودولية، والذي يحدث بعضه بالفعل بسبب استخدامها لتقنيات ضغط الصوت. ستوافق معايير استخدام االتصاالت الهاتفية فقط على تقنية الصوت 711G لالستخدام مع 711G .PSTN هو 'أسلوب لتشفير المحادثات الصوتية الفوري' بينما 729G وكل تنويعاته يتم اعتباره 'قريب من الفوري' والذي يقدم تأخير إضافي في إشارة المحادثات الصوتية.

#### **إلغاء الصدى**

ال تكون أجهزة إلغاء الصدى مطلوبة عادةً في PSTN Telecom ألن التأخيرات الجغرافية تكون مقبولة حيث يمكن االحتفاظ بالفقد في إرجاع CPE ضمن حدود Telepermit. ومع ذلك، تلك الشبكات الخاصة التي تستخدم تقنية نقل الصوت عبر بروتوكول اإلنترنت (VoIP (يكون مطلوبًا منها توفير خاصية إلغاء الصدى لجميع المكالمات الصوتية. التأثير المختلط لتأخير تحويل الصوت/نقل الصوت عبر بروتوكول الإنترنت والتأخير في توجيه بروتوكول اإلنترنت يمكن أن يجعل وقت إلغاء الصدى الذي يبلغ 64 مللي ثانية مطلوبًا.

### **بيانات االمتثال الخاصة بتايوان**

### **بيان تحذير DGT**

避免電波干擾,本器材禁止於室外使用5.25-5.35 秭赫頻帶

#### 低功率電波輻射性電機管理辦法

- 經型式認證合格之低功率射頻電機,非經許可,公司、 第十二條 商號或使用者均不得擅自變更頻率、加大功率或變更原 設計之特性及功能。
- 第十四條 低功率射頻電機之使用不得影響飛航安全及干擾合法通信; 經發現有干擾現象時,應立即停用,並改善至無干擾時方得 繼續使用。

前項合法通信,指依電信法規定作業之無線電信。

低功率射頻電機須忍受合法通信或工業、科學及醫療用電波 輻射性電機設備之干擾。

#### 低功率射頻電機技術規範

- 4.7 無線資訊傳輸設備
- 4.7.5 在5.25-5.35秭赫頻帶內操作之無線資訊傳輸設備,限於室內使用。
- 4.7.6 無線資訊傳輸設備須忍受合法通信之干擾且不得干擾合法通信;如 造成干擾,應立即停用,俟無干擾之虞,始得繼續使用。
- 4.7.7 無線資訊傳輸設備的製造廠商應確保頻率穩定性,如依製造廠商使 197048 用手冊上所述正常操作,發射的信號應維持於操作頻帶中。

## **بيان االمتثال الخاص باألرجنتين**

#### **Advertencia**

.No utilizar una fuente de alimentación con caracteristícas distintas a las expresadas ya que podría ser peligroso

### **بيانات االمتثال الخاصة بالبرازيل**

#### **فن. 6º - 506**

هذه المعدة هي جهاز من النوع الثانوي، أي أنها غير محمية ضد التداخل الضار، حتى إذا كان سبب التداخل هو جهاز آخر من نفس النوع، وال يمكن أن تتسبب أيضًا في أي تداخل مع أجهزة من النوع األساسي. للحصول على مزيد من المعلومات، يرجى زيارة هذا العنوان http://www.anatel.gov.br :URL Este equipamento opera em carátersecundário, isto é, não tem direito a proteção contra interferência prejudicial, .mesmo de estações do mesmo tipo, e não pode causar interferência a sistemas operando em caráter primário

<http://www.anatel.gov.br> :Anatel موقع

#### **nº 303/2002 e nº 533/2009 الحل**

تمت الموافقة على هذا المنتج من قِبل Anatel، وفقًا لإلجراءات التي ينظمها القرار رقم 242/2000 ويلبي المتطلبات التقنية المطبقة، بما في ذلك حدود التعرض لمعدل االمتصاص النوعي للمجاالت الكهربائية والمغناطيسية والكهرومغناطيسية للترددات الراديوية، وفقًا للقرارين رقم 303/2002 و.533/2009

#### **Resoluções no. 303/2002 e no. 533/2009**

Este produto está homologado pela Anatel, de acordo com os procedimentos regulamentados pela Resolução no. 242/2000 e atende aosrequisitostécnicos aplicados, incluindo oslimites de exposição da Taxa de Absorção Específica referente a campos elétricos, magnéticos e eletromagnéticos de radiofrequência, de acordo com as .Resoluções no. 303/2002 e no. 533/2009

![](_page_142_Picture_571.jpeg)

### **بيان االمتثال الخاص بسنغافورة**

# **Complies with IMDA Standards** DB101992

# **نظرة عامة عن أمان منتج Cisco**

<span id="page-142-0"></span>يحتوي هذا المنتج على ميزات تشفير ويخضع لقوانين الواليات المتحدة وقوانين البلد المحلية التي تحكم عمليات االستيراد والتصدير والنقل واالستخدام. توصيل منتجات Cisco المشفرة ال يتضمن سلطة الطرف اآلخر الستيراد التشفير أو تصديره أو توزيعه أو استخدامه. يجب أن يمتثل المستوردون والمصدرون والموزعون والمستخدمون إلى قوانين الواليات المتحدة وقوانين البلد المحلية. استخدام هذا المنتج يعني موافقتك على الالتزام بالقوانين واللوائح السارية. في حالة عدم تمكنك من الالتزام بقوانين الولايات المتحدة والقوانين المحلية، أعد هذا المنتج فورًا.

> يمكن العثور على معلومات إضافية بشأن لوائح الولايات المتحدة الخاصة بالتصدير على /https://www.bis.doc.gov/ .[policiesandregulations/ear/index.htm](https://www.bis.doc.gov/policiesandregulations/ear/index.htm)

 $\overline{\phantom{a}}$ 

# **معلومات مهمة عبر اإلنترنت**

### **اتفاقية ترخيص المستخدم النهائي**

<span id="page-143-0"></span><https://www.cisco.com/go/eula> :هنا: https://www.cisco.com/go/eula

#### **االلتزام بالمعايير التنظيمية ومعلومات األمان**

تتواجد تعليمات االمتثال للقوانين التنظيمية ومعلومات السالمة هنا: